# **JVC**

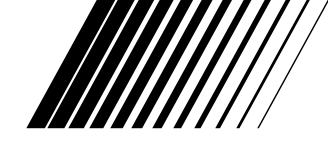

# **CAMARA DE IMAGEN DIGITAL**

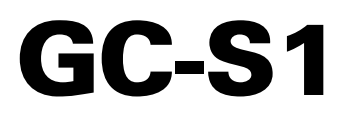

**ESPAÑOL**

Visite nuestra Homepage CyberCam en Internet y responda a nuestra Encuesta del Consumidor (sólamente en inglés):

**http://www.jvc-victor.co.jp/index-e.html**

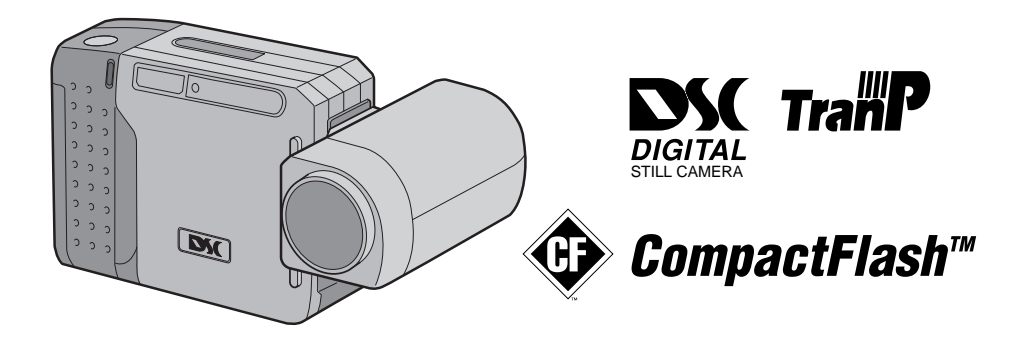

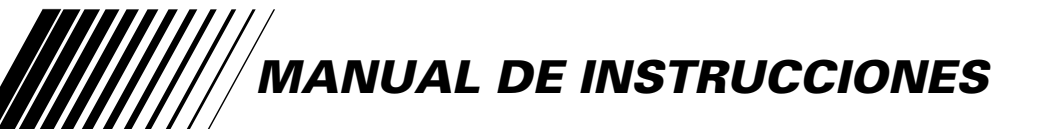

#### **Estimado cliente:**

Le agradecemos la adquisición de la cámara de imagen digital. Antes de utilizarla, lea la información y precauciones de seguridad contenidas en las siguientes páginas para utilizar su nueva cámara de imagen digital con seguridad.

#### **Uso de este manual de instrucciones**

- Todas las secciones principales y subsecciones están listadas en el índice  $(\mathbb{Z}^p)$  p. 8, 9).
- Las notas aparecen al fin de la mayoría de las subsecciones. No deje de leerlas.
- Las características/operación básicas y avanzadas están separadas para facilitar la referencia.

#### **Le recomendamos que . . .**

- ..... se refiera a "Controles, indicaciones y conectores"  $(\sqrt{z})$  p. 56 a 61) y que se familiarice con la ubicación de los botones, etc. antes de utilizar la cámara.
- ..... lea con atención las precauciones de seguridad y las precauciones siguientes. Las mismas contienen información extremadamente importante referente al uso seguro de su nueva cámara.

Le recomendamos leer detenidamente las precauciones de las páginas 65 a 67 antes de utilizar la unidad.

# **PRECAUCIONES DE SEGURIDAD**

**ATENCION** PELIGRO DE ELECTROCUCION NO ABRA

 ATENCION: PARA EVITAR RIESGOS DE ELECTROCUCION, NO EXTRAIGA LA CUBIERTA (O LA PARTE POSTERIOR). NO HAY PARTES REPARABLES POR USUARIO EN EL INTERIOR. EN CASO DE REPARACIONES, ACUDA AL PERSONAL DE SERVICIO AUTORIZADO.

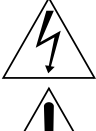

El rayo con punta de flecha dentro de un triángulo equilátero alerta al usuario sobre la presencia de "tensión peligrosa" sin aislación dentro del gabinete de la unidad, cuya magnitud constituye un riesgo de electrocución de personas.

El signo de exclamación dentro de un triángulo equilátero indica al usuario que existen importantes instrucciones de mantenimiento (servicio) y operación en el manual que acompaña al aparato.

El adaptador de CA AA-V33U debe utilizarse con:  $120 \text{ V} \sim$ , 60 Hz en EE.UU. y Canadá,  $110 - 240$  V $\sim$ , 50/60 Hz en otros países.

**ATENCIÓN (se aplica al AA-V33U)** PARA EVITAR ELECTROCHOQUES, NO UTILICE ESTA CLAVIJA POLARIZADA CON UN CORDÓN DE EXTENSIÓN, RECEPTÁCULO U OTRO TOMACORRIENTE A MENOS QUE LAS CUCHILLAS PUEDAN INSERTARSE COMPLETAMENTE SIN QUEDAR EXPUESTAS.

**ADVERTENCIA: PARA EVITAR RIESGOS DE INCENDIOS O ELECTROCUCIONES, NO EXPONGA ESTE APARATO A LA LLUVIA O HUMEDAD.**

## **NOTAS:**

- La placa indicadora (placa del número de serie) y la precaución de seguridad están en la parte inferior y/o en la parte trasera de la unidad principal.
- La placa indicadora (placa del número de serie) del adaptador de CA está en la parte inferior del mismo.

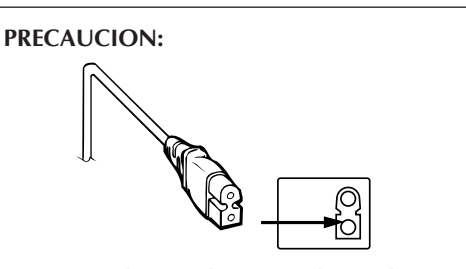

**Para evitar choques eléctricos o daños a la unidad, primero inserte firmemente el extremo menor del cordón de alimentación en el adaptador de alimentación de CA para que no se mueva, y luego enchufe el extremo mayor del cordón de alimentación en un tomacorriente de CA.**

Esta cámara de video está diseñada para ser utilizada con señales de televisión en color tipo NTSC. No puede emplearse para reproducir en un televisor de otra norma. Sin embargo, son posibles filmación y reproducción en el monitor LCD en cualquier lugar.

# **INSTRUCCIONES DE SEGURIDAD IMPORTANTES**

La energía eléctrica cumple con muchas funciones útiles, pero el uso inadecuado de la misma puede resultar en la posibilidad de choques eléctricos o incendios. Este producto ha sido diseñado y fabricado para su seguridad personal. Para no desactivar los mecanismos de seguridad incorporados cumpla con las siguientes reglas básicas, para su instalación, utilización y reparación.

#### **ATENCION:**

Cumpla con todas las advertencias e instrucciones marcadas en su producto y con sus instrucciones para operación. Para su seguridad, lea detenidamente todas las instrucciones de seguridad y de operación antes de utilizar este producto y conserve este manual para referencia futura.

## INSTALACION

### **1. Conexión a masa o polarización**

- **(A)** Su producto puede estar equipado con un enchufe de línea de corriente alterna polarizada. Este enchufe encajará en el tomacorrientes de una sóla manera. Esta es una característica para seguridad. Si usted no puede insertar totalmente el enchufe en el tomacorriente, intente invertir el enchufe. Si el enchufe no puede ser conectado, póngase en contacto con su electricista para que reemplace su tomacorriente obsoleto. No destruya el propósito de seguridad del enchufe polarizado.
- **(B)** Su producto puede estar equipado con un enchufe con conexión a masa de 3 cables, que tiene una tercera clavija para conexión a masa. Este enchufe sólo podrá ser conectado a un tomacorriente de tipo conexión a masa. Esta es una característica de seguridad. Si el enchufe no puede ser conectado, póngase en contacto con su electricista para que reemplace su tomacorriente obsoleto. No destruya el propósito de seguridad del enchufe polarizado.

#### **2. Fuentes de alimentación**

Conecte su producto a una fuente de alimentación del tipo indicado en la etiqueta. Si no está seguro del tipo que alimentación eléctrica que tiene su hogar, consulte al agente que le vendió el producto o a la compañía local de energía eléctrica. Si su producto es para ser utilizado con alimentación por pilas, u otras fuentes de alimentación, refiérase a las instrucciones de operación.

#### **3. Sobrecarga**

No sobrecargue los tomacorrientes, los cordones de extensión, o los enchufes integrales ya que ésto puede resultar en riesgo de incendio o choques eléctricos.

#### **4. Protección del cordón eléctrico**

Los cordones eléctricos deben ser tendidos de manera que se evite pisarlos o que sean pellizcados por artículos colocados sobre o contra los mismos, prestando particular atención a los cordones con enchufes, los tomacorrientes y el punto desde dónde el cordón sale del producto.

#### **5. Ventilación**

Las ranuras y aberturas en el gabinete sirven para ventilación. Para asegurar un funcionamiento confiable del producto y para protegerlo contra recalentamiento, estas aberturas no deben ser bloqueadas o cubiertas.

- •No bloquee las aberturas colocando el producto sobre una cama, sofá, paño u otra superficie similar.
- •No coloque el producto en lugares encerrados tales como cajas o estanterías a menos que los mismos suministren ventilación adecuada, o en los cuales estén adheridas las instrucciones del fabricante.

#### **6. Instalación en la pared o en el techo**

El producto debe ser instalado en una pared o techo sólo de la forma recomendada por el fabricante.

## INSTRUCCIONES PARA LA INSTALACION DE LA ANTENA

#### **1. Conexión a masa de la antena al aire libre**

Si se conecta el producto a una antena al aire libre o a un sistema de cable, asegúrese que el sistema de antena o de cable esté conectado a masa para suministrar protección contra sobrevoltaje y acumulación de cargas de electricidad estática. El Artículo 810 del Código Eléctrico Nacional, ANSI/NFPA 70 suministra información en referencia a la correcta conexión a masa del mástil y de la estructura de soporte, conexión a masa del cable conductor de la antena hacia una unidad de descarga, tamaño de los conductores de conexión a masa, ubicación de la unidad de descarga de la antena, conexión a los electrodos de conexión a masa y requisitos para el electrodo de conexión a masa.

#### **2. Rayos**

Para protección adicional de este producto durante una tormenta de rayos o cuando se lo deja desatendido y sin utilizar durante largos períodos, es necesario desenchufarlo del tomacorrientes y desconectar la antena o el sistema de cable. Esto evitará daños al producto ocasionados por rayos y sobretensión.

#### **3. Cables eléctricos**

El sistema de antena al aire libre no debe estar ubicado en la vecindad de cables eléctricos elevados ni otros circuitos eléctricos para alimentación o iluminación, o cuando pueda caer sobre tales cables o circuitos eléctricos. Cuando instale el sistema de antena al aire libre, es necesario tomar extremadas precauciones para que no entre en contacto con tales cables o circuitos eléctricos, ya que el contacto con los mismos puede ser fatal.

**EJEMPLO DE CONEXION A MASA DE LA ANTENA DE** 

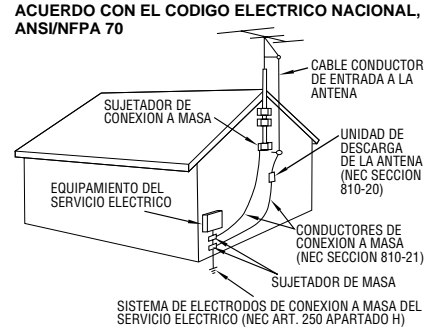

**NEC – CODIGO ELECTRICO NACIONAL**

# $4$ <sub>ES</sub> **UTILIZACION**

#### **1. Accesorios**

#### **Para evitar lesiones personales:**

- No coloque este producto sobre un carro, pedestal, trípode, soporte o mesa inestable, ya que puede caer causando graves lesiones a los niños o adultos, y graves daños al producto.
- Utilice el carro, pedestal, trípode, soporte o mesa recomendado por el fabricante o vendido conjuntamente con el producto.
- Utilice los accesorios de montaje recomendados por el fabricante y siga las instrucciones del mismo para cualquier tipo de montaje del producto.
- No intente hacer rodar el carro con pequeñas ruedecillas a través de umbrales o alfombras gruesas.

#### **2. Combinación de producto y carro**

El conjunto del producto sobre el carro debe ser movido con precaución. Las paradas repentinas, la fuerza excesiva, o las superficies irregulares pueden hacer que el conjunto se vuelque.

#### **3. Agua y humedad**

No utilice este producto cerca del agua, por ejemplo cerca de una bañera, recipiente para lavar, pileta de cocina o lavabo, en sótanos húmedos o cerca de piscinas o similares.

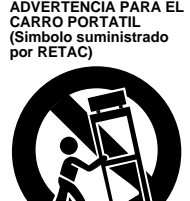

#### **4. Entrada de objetos y líquidos**

Nunca introduzca objetos de ningún tipo dentro de este producto a través de las

aberturas, ya que los mismos pueden entrar en contacto con puntos dónde hay altos voltajes o cortocircuitar componentes, lo cual puede resultar en incendios o choques eléctricos. Nunca derrame líquidos de ningún tipo sobre el producto.

#### **5. Accesorios**

No utilice accesorios que no sean los recomendados por el fabricante de este producto ya que pueden producir accidentes.

#### **6. Limpieza**

Antes de limpiarlo desenchufe este producto del tomacorriente. No utilice líquidos para limpieza ni aerosoles. Para limpiarlo utilice un paño húmedo.

#### **7. Calor**

Este producto debe estar lejos de fuentes de calor tales como radiadores, calentadores, estufas, u otros productos (incluyendo amplificadores), que producen calor.

## **REPARACION**

#### **1. Reparación**

Si su producto no funciona correctamente o presenta un cambio marcado en las prestaciones y si usted es incapaz de hacerlo funcionar correctamente siguiendo los procedimientos detallados de las instrucciones de operación, no intente repararlo por sí mismo ya que la abertura o extracción de las cubiertas puede exponerlo a voltajes elevados u otros peligros. Deje el trabajo de reparación en manos de personal de servicio cualificado.

#### **2. Daños que requieren reparación**

Desenchufe este producto del tomacorriente y llame al personal de servicio cualificado, en caso de ocurrir lo siguiente:

- **a.** Cuando el cordón o el enchufe de alimentación está dañado.
- **b.** Si ha derramado líquido o han caído objetos dentro del producto.
- **c.** Si el producto ha sido expuesto a la lluvia o al agua.
- **d.** Si el producto no funciona correctamente aunque se esté cumpliendo con las instrucciones para operación. Ajuste sólo aquellos controles que están cubiertos por las instrucciones de operación ya que un ajuste incorrecto de otros controles puede resultar en daños y con frecuencia requieren trabajo extensivo realizado por un técnico cualificado para devolver el producto a su funcionamiento normal.
- **e.** Si el producto ha sido dejado caer o es dañado de alguna manera.
- **f.** Cuando el producto muestra un cambio marcado en las prestaciones, lo cual indica la necesidad de reparación.

#### **3. Reemplazo de componentes**

Cuando sea necesario reemplazar componentes, asegúrese que el técnico de servicio utilice componentes para reemplazo especificados por el fabricante o que tengan las mismas características que los componentes originales. La substitución no autorizada puede resultar en incendios, choques eléctricos u otros accidentes.

#### **4. Inspección de seguridad**

En el momento de completar cualquier servicio o reparación de este producto, solicítele al técnico de servicio que efectue las inspecciones de seguridad para comprobar que el producto está en condiciones para ser utilizado con seguridad.

## **INICIO RAPIDO** ES *5*

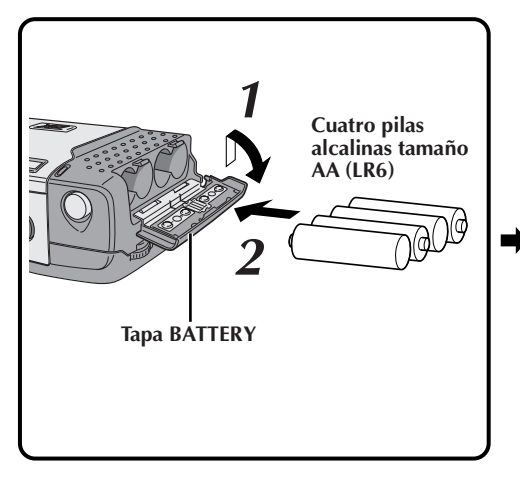

## **Colocación de las pilas (**Z **p. 10)**

**1 Deslice levemente la tapa BATTERY para abrirla.**

**2 Inserte cuatro pilas tamaño AA (LR6) como se indica por la marca de orientación dentro de la tapa.**

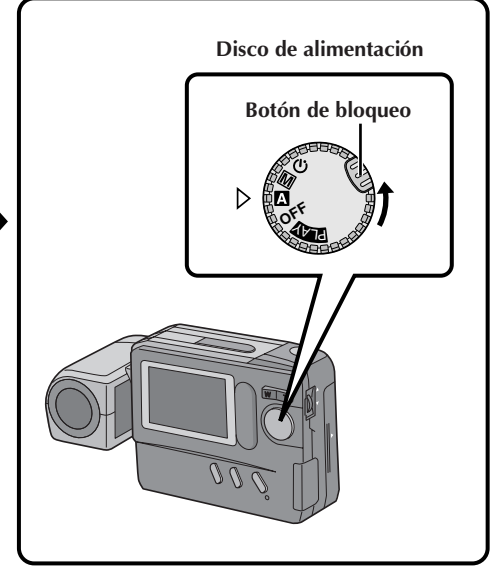

## **Conexión de la alimentación (**Z **p. 16)**

**1 Coloque el disco de alimentación en " <sup>A</sup> ".**

•Gírelo mientras presiona el botón de bloqueo.

## *6* ES **INICIO RAPIDO** (cont.)

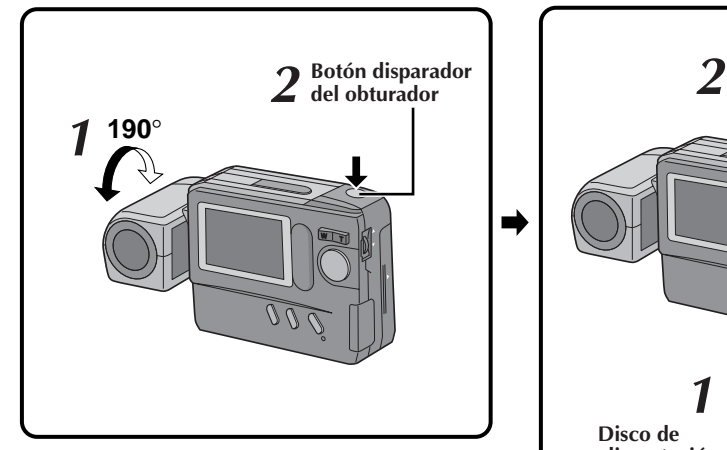

## **Fotografiado de una imagen (** $\subset \mathbb{F}$  **p. 18)**

**1 Incline el objetivo y apúntelo hacia el sujeto.**

### **2 Presione el botón disparador del obturador.**

•Una imagen fija será lmacenada en la

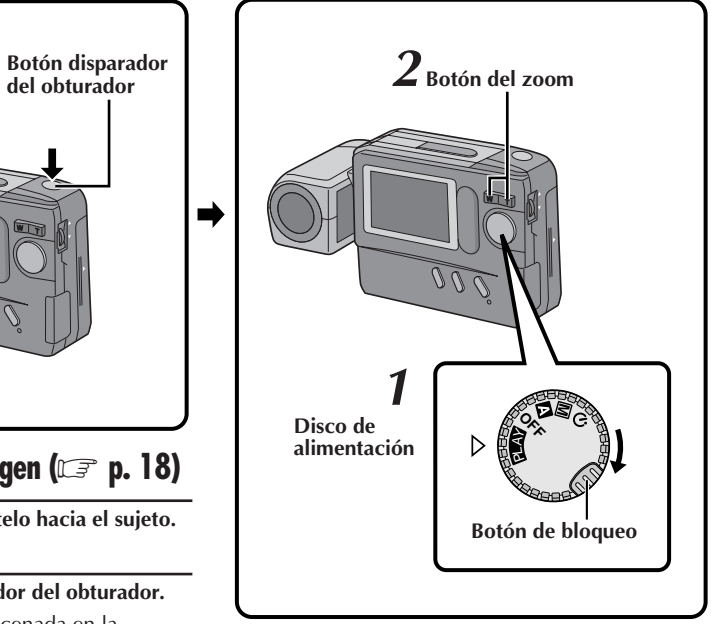

## Reproducción de una imagen ( $\mathbb{Z}$  p. 33)

**1 Coloque el disco de alimentación en "PLAY ".**

- •Gírelo mientras mantiene presionado el botón de bloqueo.
- •Aparecerá la imagen fija almacenada en la memoria.

**2 Seleccione una imagen con el botón del zoom.**

## **CARACTERISTICAS PRINCIPALES**

## **Zoomado de 10 aumentos para amplificar sujetos lejanos**

Cuando el sujeto está ubicado demasiado lejos para aproximarse al mismo, la imagen puede ser ampliada empleando el zoom de 10 aumentos.

La imagen fotografiada con ampliación zoom tiene una calidad mucho más alta que una no ampliada con el zoom, empleando un software de procesamiento de imagen en un PC.

## **Transferencia inalámbrica de imagen empleando comunicación infrarroja (Compatible con IrTran-P)**

IrTran-P es el protocolo de comunicación infrarroja más avanzado disponible hasta el presente.

Las imágenes pueden ser transferidas desde otro equipo sin emplear un cable, siempre que sea compatible con el estándar IrTran-P.

## **Tarjeta Compact Flash para fotografiar más imágenes**

La Compact Flash posibilita el fotografiado y almacenamiento de imágenes ademas de aquellas que han sido almacenadas en la memoria incorporada.

Las imágenes extra disponibles significan que usted no tiene que preocuparse por la pérdida de tomas magníficas. También, empleando varias tarjetas Compact Flash usted puede confeccionar una biblioteca de imágenes archivadas por categoría o puede crear

archivos personales para cada persona cuando se comparte una sóla cámara con varios usuarios.

COMPACTFLASH  $y \circledcirc$  son marcas de SanDisk Corporation, registradas en EE.UU. y en otros países.

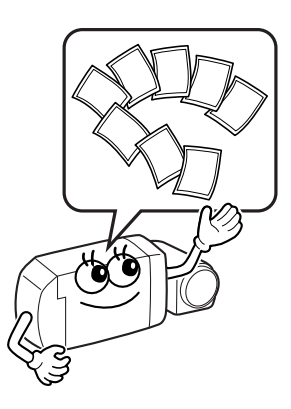

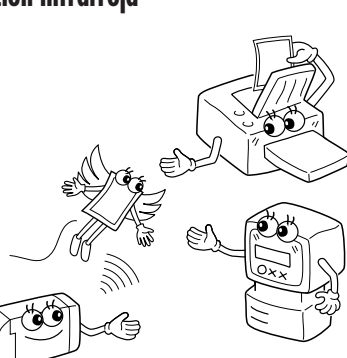

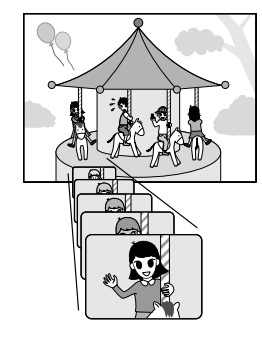

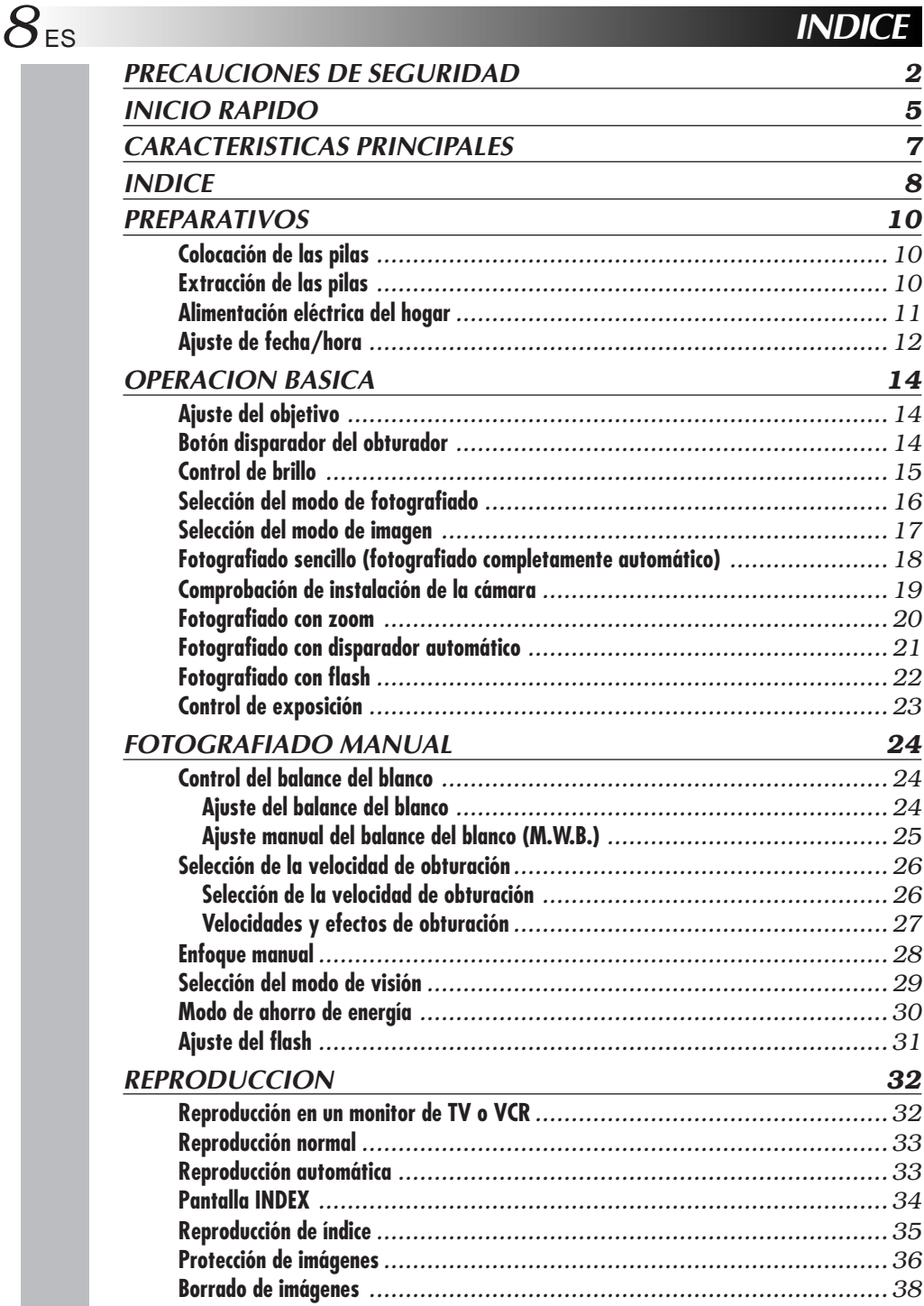

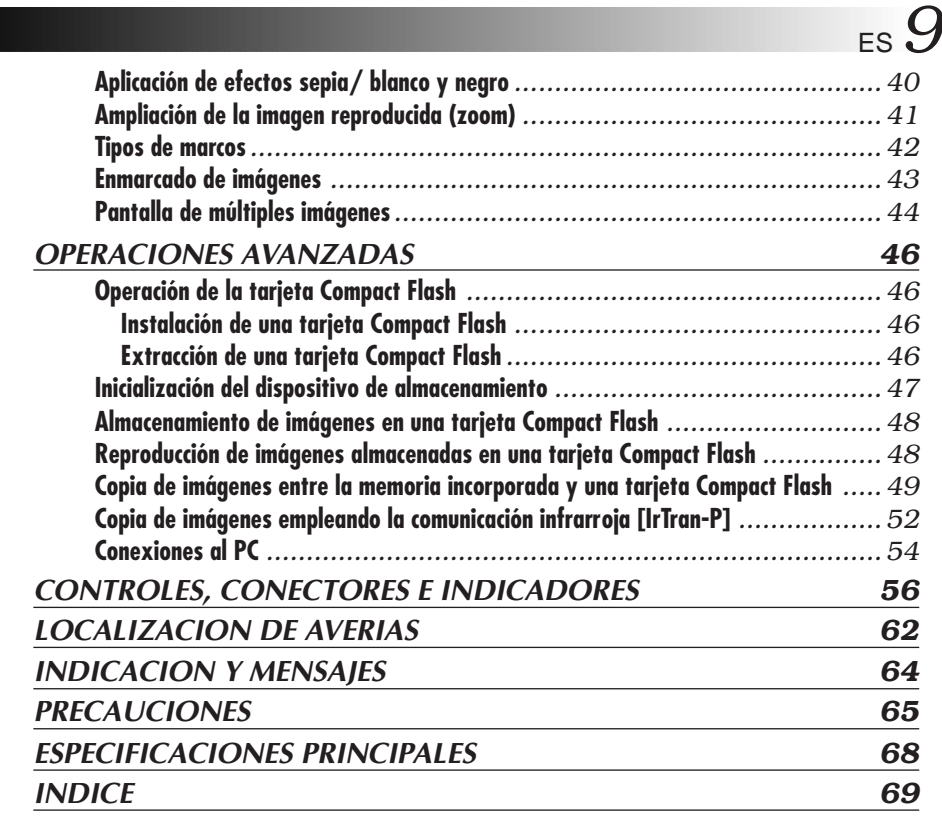

## **ACCESORIOS SUMINISTRADOS**

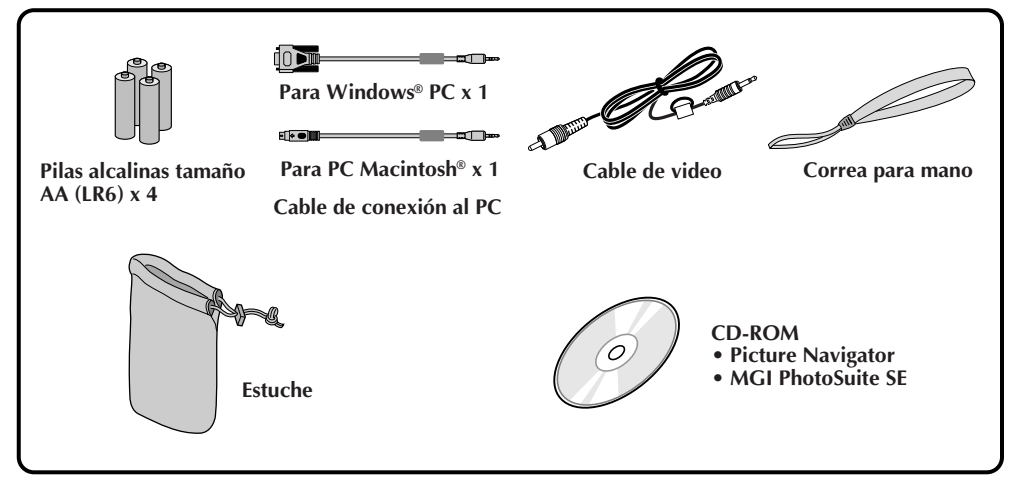

## 10<sup>ES</sup> **Colocación de las pilas**

Emplee pilas de célula seca tamaño AA (LR6).

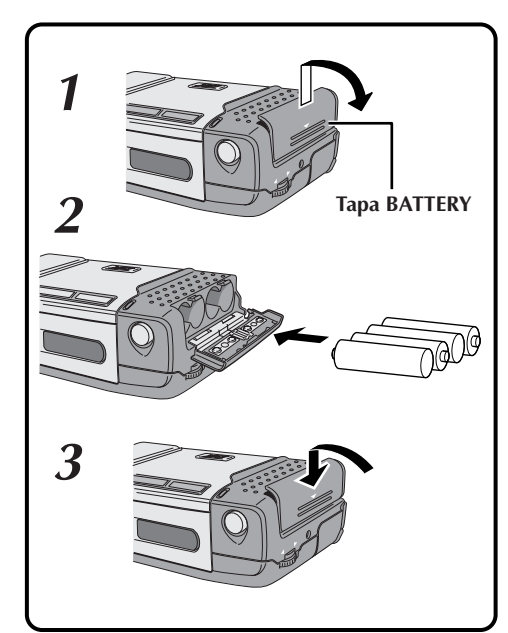

### **1 Deslice levemente la tapa de las pilas (BATTERY) para abrirla.**

• Se abrirá la tapa de las pilas.

**2 Inserte las pilas como se indica en la marca de orientación en el interior de la tapa de las pilas.**

#### **3 Cierre la tapa de las pilas y deslícela a la posición original.**

- La tapa de las pilas queda bloqueada al cerrarla.
- Asegúrese de que la tapa de las pilas esté firmemente cerrada.

## **NOTAS:**

- Es posible emplear pilas comercialmente disponibles tamaño AA (LR6) de níquel, cadmio (Ni-Cd) o de hidruro de níquel (Ni-MH). Las pilas de Ni-Cd o de Ni-MH son más económicas porque pueden ser recargadas y usadas repetidamente. Asegúrese de leer las instrucciones de las mismas.
- El insertar las pilas con la dirección incorrecta puede hacer que tengan fugas.

## **Extracción de las pilas**

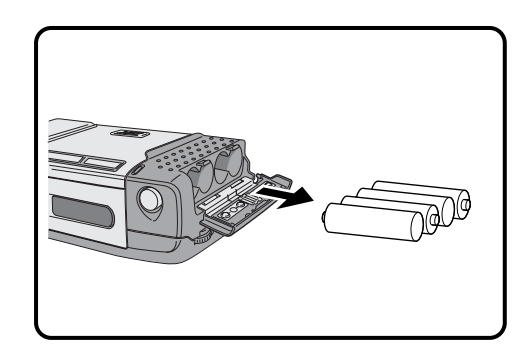

**1 Abra la tapa de las pilas de la misma forma que en el paso 1 "Colocación de las pilas", a la izquierda.**

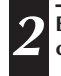

**2 Extraiga las pilas inclinando levemente la cámara.**

- No emplee pilas de manganeso ya que no tienen suficiente energía para alimentar esta cámara.
- Si las pilas no van a ser usadas durante largo tiempo, extráigalas de la cámara para evitar fugas que pueden causar fallas.
- La vida de servicio de la pila varía dependiendo de la temperatura del lugar en el que las usa.
- La capacidad de la pila varía considerablemente dependiendo de la marca de la misma.
- Como las pilas se calientan mucho después de agotadas, tome precauciones al reemplazarlas por nuevas.
- Reemplace las pilas cuando el indicador de carga restante de las pilas indique la marca roja.

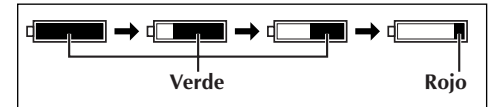

## **Alimentación eléctrica del hogar**

Cuando emplea la cámara en interiores, es más conveniente y económico emplear la alimentación de un tomacorriente de CA empleando un adaptador de CA (opcional).

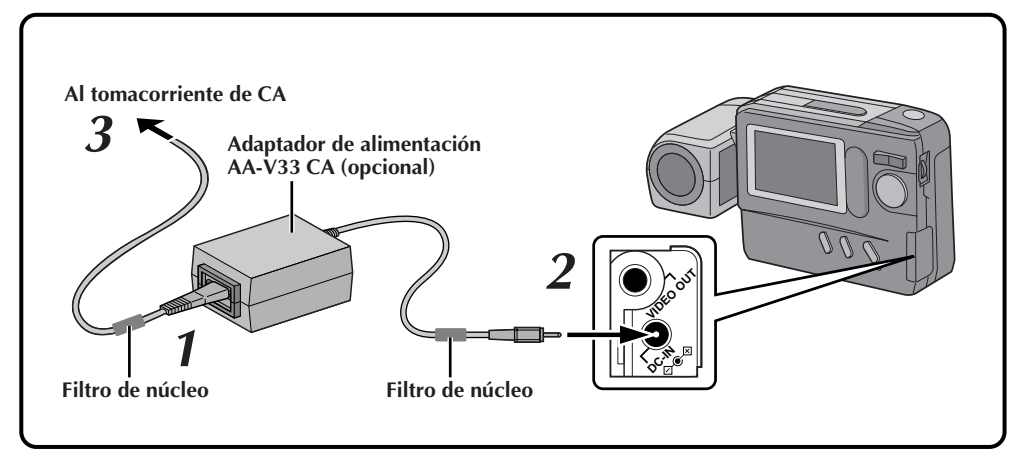

#### **1 Conecte el cable de alimentación al adaptador de alimentación de CA.**

•Asegúrese de que las conexiones sean firmes.

**2 Conecte el cable de CC al conector de entrada de CC en la cámara de imágenes fijas digitales.**

**3 Conecte el cable de alimentación a un tomacorriente de CA.**

•Después de usar la cámara, desenchufe el cable de alimentación del tomacorriente de  $CA$ .

## **NOTAS:**

- El adaptador de alimentación AA-V33 CA opcional se caracteriza por una selección automática de voltaje entre 110 V y 240 V CA.
- Asegúrese de que el cable de alimentación esté firmemente conectado al adaptador de alimentación de CA.
- Cuando emplee un adaptador de alimentación de CA, emplee sólo el cable de alimentación suministrado con el adaptador de alimentación de CA. El empleo de cualquier otro cable puede resultar en choque eléctrico o incendio.
- Conecte el cable de alimentación al adaptador de alimentación de CA antes de conectarlo a un tomacorriente de CA. Si usted lo enchufa primero en el tomacorriente y los terminales del adaptador entran en contacto con una superficie u objeto de metal, se producirá un cortocircuito o un incendio.
- A veces puede oirse un ruido vibratorio proveniente del adaptador de alimentación de CA. Esto es normal.
- El adaptador de alimentación de CA procesa electricidad internamente y se calentará durante el uso. Esto es normal. Asegúrese de emplear el adaptador de alimentación de CA en lugares bien ventilados solamente.

## **ATENCION:**

Antes de desconectar la fuente de alimentación, asegúrese de que la alimentación de la cámara esté desconectada. De lo contrario puede que la memoria incorporada en la cámara se corrompa.

# $12$ <sub>ES</sub> **Ajuste de la fecha/hora**

#### Ajustando la fecha y la hora, es posible verlas conjuntamente con sus fotografías. Los datos de fecha/hora también son convenientes para categorizar las fotografías más tarde.

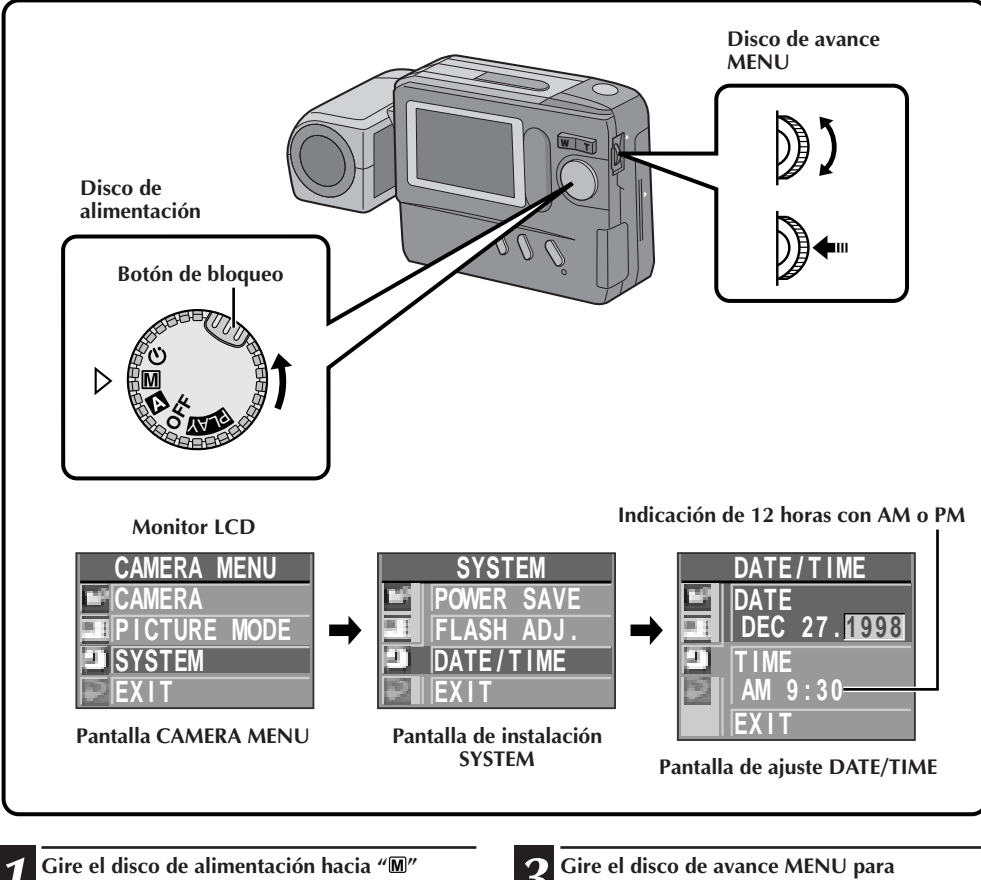

**1 Gire el disco de alimentación hacia "** $M''$ **<br><b>1 presionando al mismo tiempo el botón de bloqueo del mismo y presione el disco de avance MENU.**

• Aparecerá la pantalla CAMERA MENU.

**2 Gire el disco de avance MENU para seleccionar "SYSTEM" y presiónelo.**

• Aparecerá la pantalla de instalación SYSTEM.

**3 Gire el disco de avance MENU para seleccionar "DATE/TIME" y presiónelo.**

- •Aparecerá la pantalla de instalación DATE/ TIME.
- •Si desea ajustar sólo la hora sin cambiar la fecha, vaya al paso **5**.

#### **4 Ajuste los valores para la fecha.**

- **1**. Gire el disco de avance MENU para seleccionar el item en la sección "DATE" que desea ajustar y presiónelo.
	- •El color del item cambia para indicar que el ajuste es posible.
- **2**. Gire el disco de avance MENU hasta que aparezca el ajuste correcto y presiónelo.
	- •Repita este procedimiento hasta que esté satisfecho con los ajustes de la fecha.
	- •Si desea ajustar sólo la fecha sin cambiar la hora, vaya al paso **6**.

## **5 Ajuste los valores para la hora.**

- **1**. Gire el disco de avance MENU para seleccionar el item en la sección "TIME" que desea ajustar y presiónelo.
	- •El color del item cambia para indicar que el ajuste es posible.
- **2**. Gire el disco de avance MENU hasta que aparezca el ajuste correcto y presiónelo.
	- •Cuando presiona el disco de avance MENU después de ajustar los minutos, seleccione "EXIT" para que el funcionamiento del reloj se inicie desde 0 segundo.
	- •Repita este procedimiento hasta que esté satisfecho con los ajustes de la hora.

## **6 Gire el disco de avance MENU para seleccionar "EXIT" y presiónelo 3 veces.**

•Reaparece la pantalla de fotografiado y el reloj comienza a funcionar.

- El ajuste de la fecha/hora es apoyado por una pila de reloj incorporada recargable. Conecte la cámara a un tomacorriente de CA empleando el adaptador de alimentación de CA durante 24 horas para cargar la pila del reloj.
- El reloj continuará funcionando exceptuando mientras se ajustan los minutos. Cuando ajusta los minutos y presiona el disco de avance MENU, los segundos son reposicionados a "0" y el reloj vuelve a funcionar.
- Aunque la fecha/hora que usted ajustó es almacenada en la memoria incorporada la indicación de fecha/hora no se combinará con las imágenes que usted fotografía.

# $14$  Es **Ajuste del objetivo**

Para obtener la posición más estable para fotografiar mientras mira el monitor LCD, sostenga el objetivo de tal manera que forme un ángulo de 45 grados en relación al cuerpo de la cámara. El objetivo se inclina 100 grados hacia adelante y 90° hacia atrás. Usted puede fotografiarse a sí mismo, mientras ve su propia imagen en el monitor LCD (autograbación), inclinando el objetivo 90 grados hacia atrás y tomando una fotografía de sí mismo. Esta función puede ser empleada para mantener un diario de fotografías.

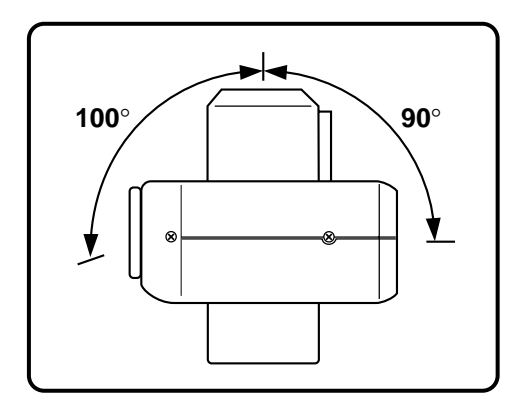

## **Botón disparador del obturador**

El botón disparador del obturador de la cámara tiene dos pasos. El primer paso, cuando presiona el botón hasta mitad de recorrido " $\bowtie$ " es indicado y la cámara enfoca automáticamente el sujeto. " $\bowtie$ " desaparece una vez que el sujeto queda enfocado. El presionar el botón disparador del obturador en el primer paso es denominado "presión hasta la mitad". Desde ésta posición, presione el botón a fondo para el segundo paso.

**OPERACION BASICA**

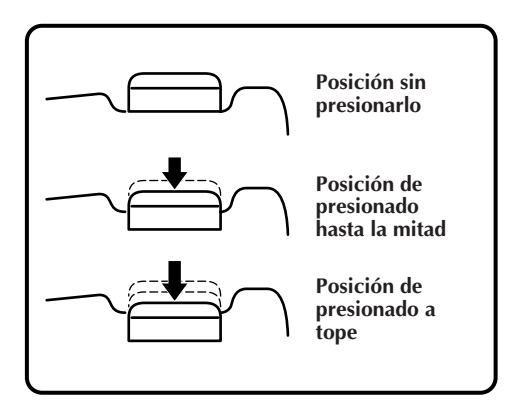

- No presione el botón disparador del obturador con el dedo levantado sobre el botón ni lo presione demasiado fuertemente ya que puede mover la cámara horizontalmente y hacer que la imagen quede fuera de enmarque o desenfocada. Cuando fotografía no se olvide de presionar hasta la mitad el botón antes de presionarlo a tope en el segundo paso.
- Si se realiza el enfoque presionando el botón disparador del obturador frecuentemente durante el enfoque automático, se acortará el período entre la presión del botón disparador del obturador y el disparo del obturador.
- Mientras la cámara está efectuando el enfoque automático con el botón presionado hasta la mitad, la imagen mostrada puede congelarse temporariamente. Esto no es una falla.
- Al soltar el botón disparador del obturador en la posición de presionado hasta la mitad, y al presionarlo hasta la mitad otra vez, hace que la cámara efectúe el enfoque automático otra vez.

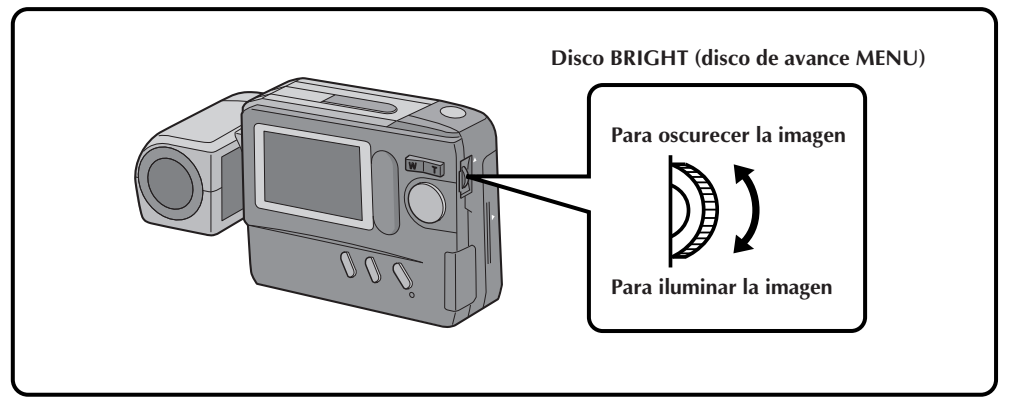

## **Control de brillo**

Usted puede ajustar el brillo del monitor LCD girando el disco **BRIGHT**, excepto durante el enfoque manual o el ajuste de menú.

**Para oscurecer la imagen . . .** Gire el disco **BRIGHT** hacia arriba.

**Para iluminar la imagen . . .** Gire el disco **BRIGHT** hacia abajo.

# $16$ <sub>ES</sub> **Selección del modo de fotografiado**

#### El girar el disco de alimentación le permite seleccionar el modo de fotografiado apropiado entre los siguientes: Modo completamente automático (**x**), Modo manual (**M**) y Modo de disparador automático ( $\Diamond$ ).

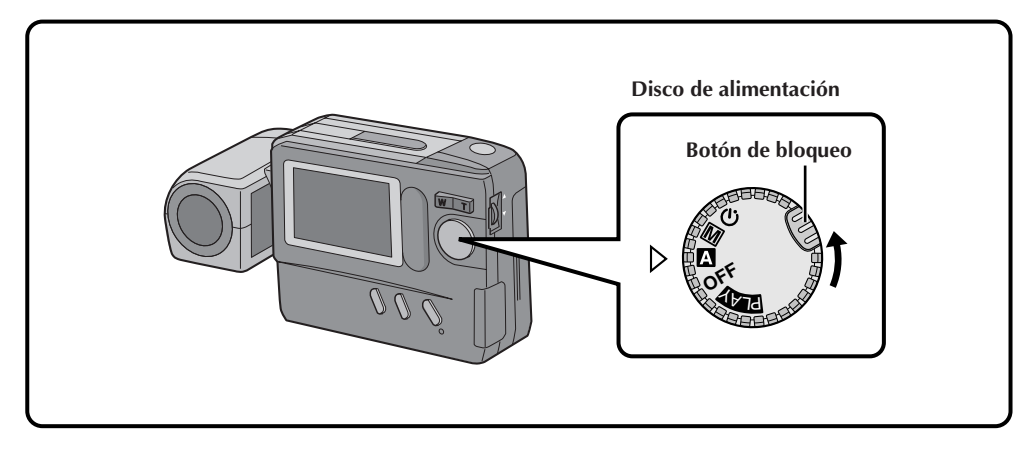

#### **" <sup>A</sup> " : Modo completamente automático**

La cámara controlará automáticamente todos los ítemes incluyendo la exposición, la velocidad de obturación, el enfoque y el balance del blanco.

#### **" <sup>M</sup> " : Modo manual**

La exposición, la velocidad de obturación, el enfoque y el balance del blanco pueden ser manualmente controlados de acuerdo con las condiciones de fotografiado.

#### **" " : Modo de disparador automático**

Es posible emplear un disparador automático de 15 segundos.

## **Selección del modo de imagen**

El modo de calidad de imagen puede ser seleccionado para que satisfaga sus necesidades. Hay disponibles tres modos de calidad de imagen: FINE, STD (estándar) y ECONOMY (en orden de calidad).

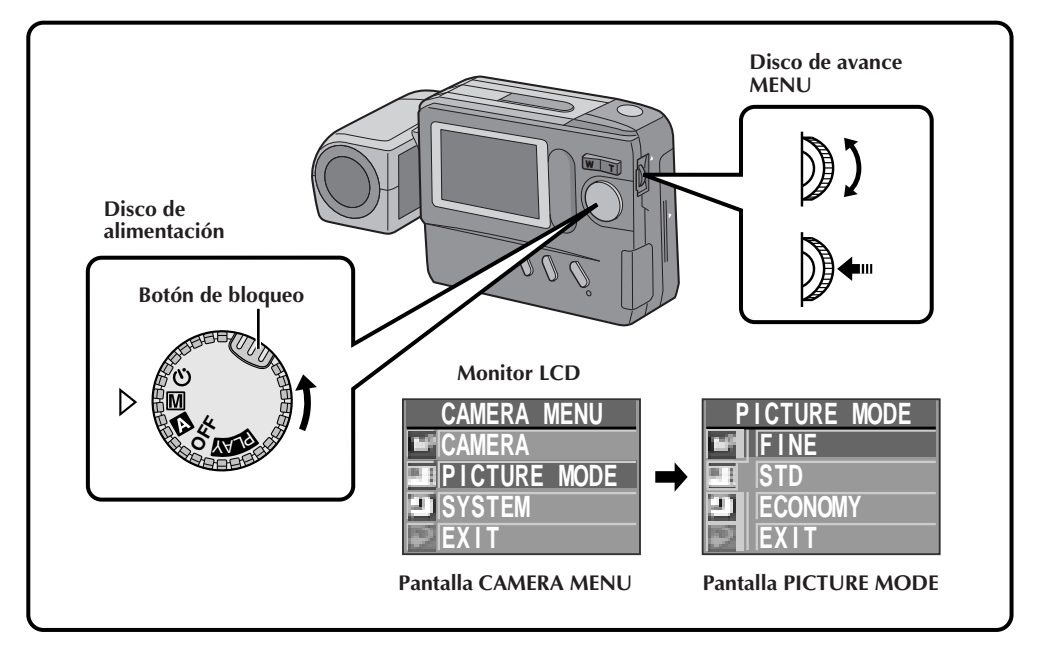

- **1 Gire** el disco de alimentación hacia " $M$ " al<br>**mismo tiempo que presiona el botón de bloqueo y presiona el disco de avance MENU.** •Aparecerá la pantalla CAMERA MENU.
- **2 Gire el disco de avance MENU para seleccionar "PICTURE MODE" y presiónelo.** •Aparecerá la pantalla PICTURE MODE.
- **3 Gire el disco de avance MENU para seleccionar el modo de calidad de imagen "FINE", "STD" o "ECONOMY" y presiónelo.**
	- •Quedará ajustado el modo de calidad de imagen y aparecerá la pantalla CAMERA MENU.

**4 Presione el disco de avance MENU.**

•Reaparecerá la pantalla de fotografiado.

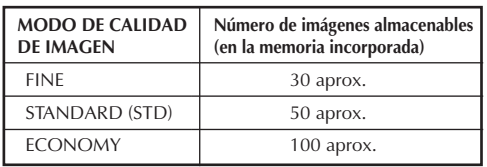

- El número de imágenes almacenables depende del modo de calidad de imagen seleccionado, las condiciones en las que se emplea la cámara, la temperatura durante el uso de la cámara y las pilas que están siendo usadas.
- El modo de calidad de imagen seleccionado es empleado aunque gire el disco de alimentación hacia otras posiciones que no sean " **<sup>M</sup>** ".

# *18* ES

## **Fotografiado sencillo (fotografiado completamente automático)**

En el modo completamente automático, los controles de enfoque, velocidad de obturación, exposición y balance del blanco de la cámara son automáticos para facilitarle el fotografiado.

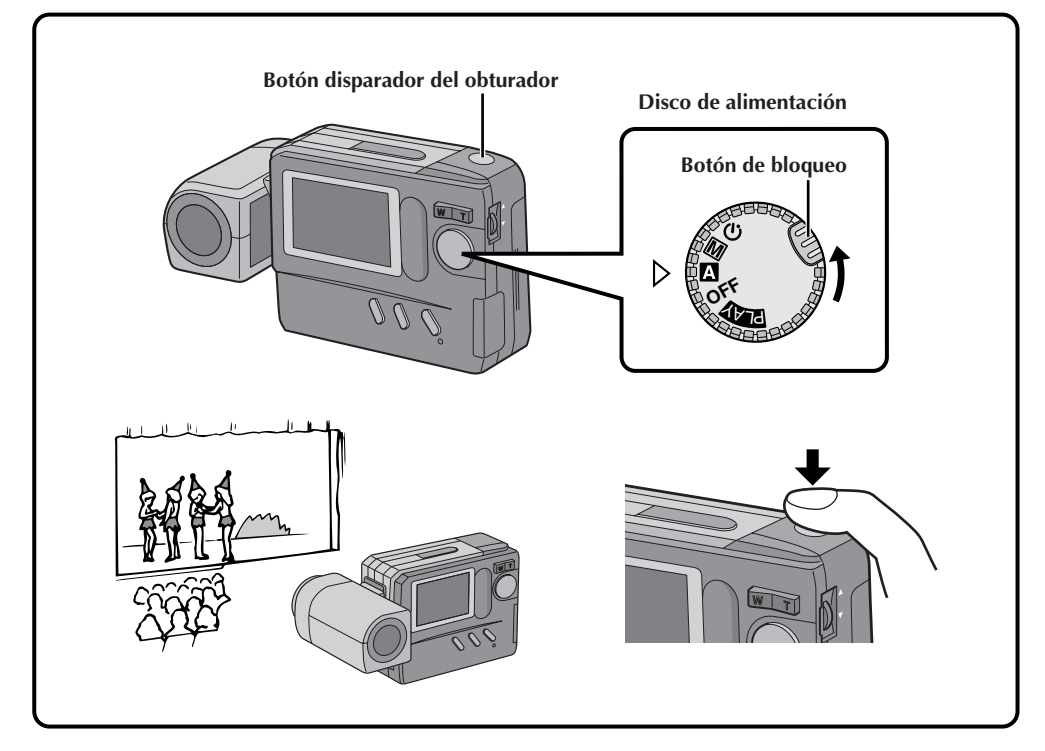

# **1 Gire el disco de alimentación hacia " <sup>A</sup> " mientras presiona el botón de bloqueo.**

• Se conectará la alimentación de la cámara en el modo completamente automático.

#### **2 Regule el objetivo apuntando hacia el sujeto que va a ser fotografiado.**

• Si aparece en el monitor LCD el icono "饱" de poca iluminación, emplee el flash  $(\Box \bar{f} \, p. 22).$ 

#### **3 Presione el botón disparador del obturador.**

• La imagen será almacenada en la memoria incorporada o en la tarjeta Compact Flash.

- Cuando presiona hasta la mitad el botón disparador del obturador se efectúa el enfoque automático.
- Después de almacenar imágenes en la memoria incorporada, se recomienda transferirlas a una tarjeta Compact Flash o PC.

# $E_S$  *1.*

## **Comprobación de instalación de la cámara**

Los ítemes de instalación de la cámara pueden ser comprobados incluyendo la ubicación de almacenamiento de imagen (sólo cuando están almacenadas en una tarjeta Compact Flash), el modo de calidad de imagen, el números de fotogramas tomados, la carga restante de las pilas, la fecha y la hora. Por detalles vea "Indicación en pantalla durante el fotografiado" ( $\mathbb{F}$  p. 59, 60).

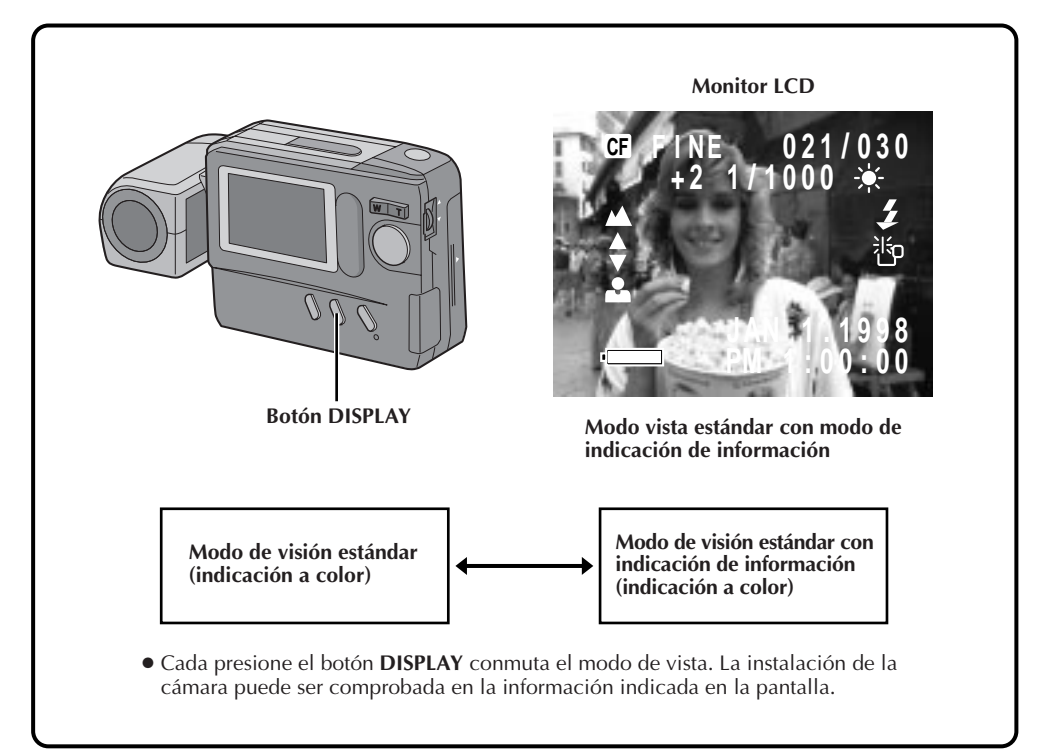

# $20$ <sub>ES</sub> **Fotografiado con zoom**

La cámara tiene una función de zoomado de 10 aumentos que corresponde a un objetivo de 43 a 430 mm de una cámara de 35 mm. El zoomado le permite fotografiar áreas amplias así como también primeros planos de sujetos lejanos, sin cambiar la posición de fotografiado.

**OPERACION BASICA (cont.)**

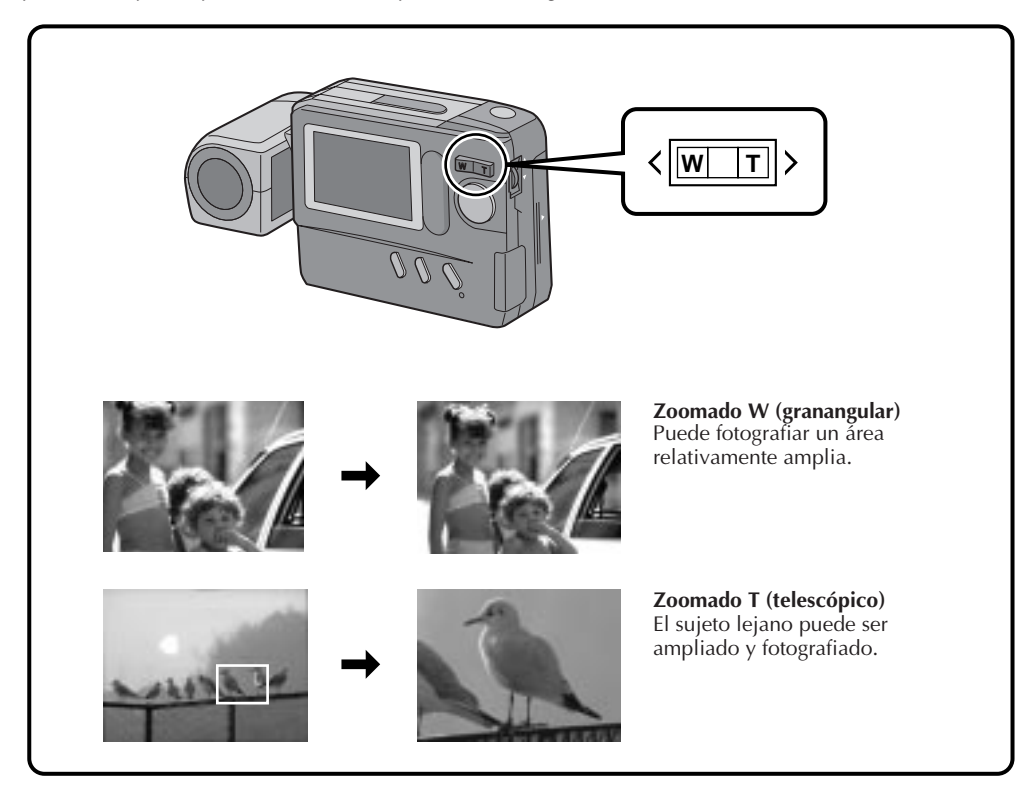

## **Fotografiado con disparador automático**

Cuando se activa el disparador automático, el obturador de la cámara se dispara automáticamente 15 segundos más tarde. Una vez que la cámara está ajustada, el operador de la misma puede pasar a formar parte de la escena. Esta función también puede ser empleada para evitar el desenfoque causado por pequeños movimientos de la mano al presionar el botón disparador del obturador.

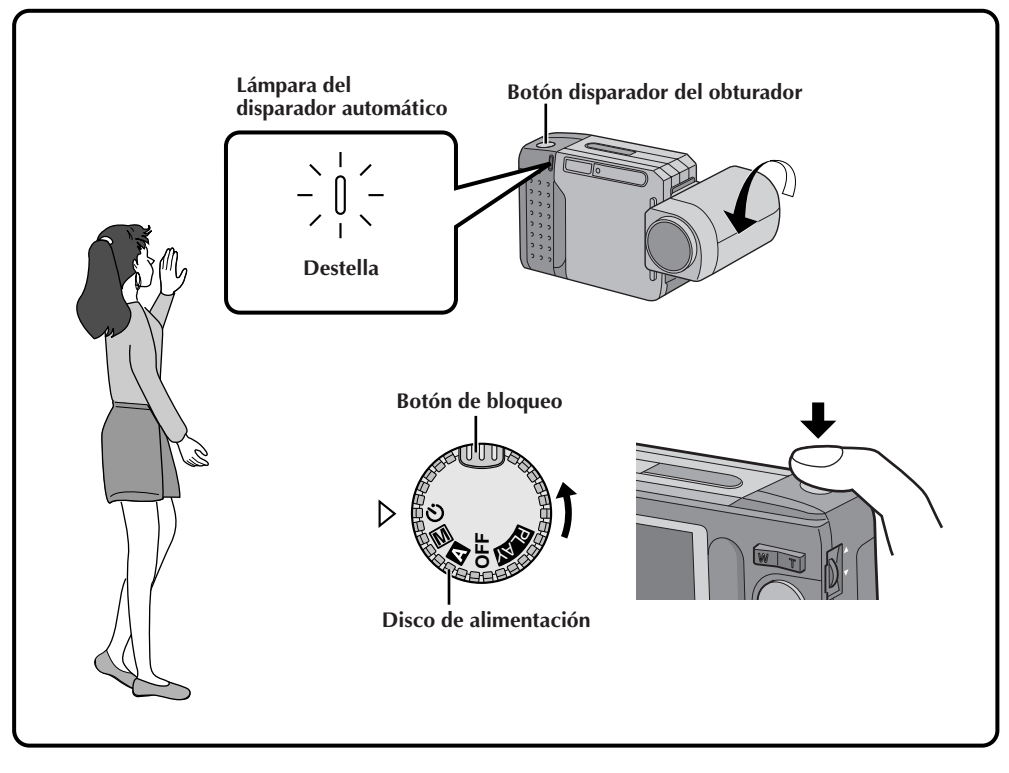

## **1 Gire el disco de alimentación hacia " " al mismo tiempo que presiona el botón de bloqueo.**

- Aparecerá " $\bullet$ ".
- Si aparece el icono de luz baja "ib" en el monitor LCD, emplee el flash  $(\square \triangledown p. 22)$ .

#### **2 Presione el botón disparador del obturador.**

•Comenzará a destellar la lámpara del disparador automático y el icono " $\bigcirc$ " y el obturador se disparará 15 segundos más tarde.

- La lámpara del disparador automático comienza a destellar más rápido cuando faltan 5 segundos o menos antes de que se dispare el obturador.
- Si usted desea cancelar el disparador automático después de haberlo activado, gire el disco de alimentación a cualquier posición exceptuando  $''(5)$ ".
- El enfoque es efectuado cuando se presiona el botón disparador del obturador.

## **OPERACION BASICA (cont.)**

## **Fotografiado con flash**

 $22$ <sub>ES</sub>

Emplee el flash cuando aparezca indicado el icono "b" de iluminación insuficiente durante el fotografiado en interiores o con poca iluminación.

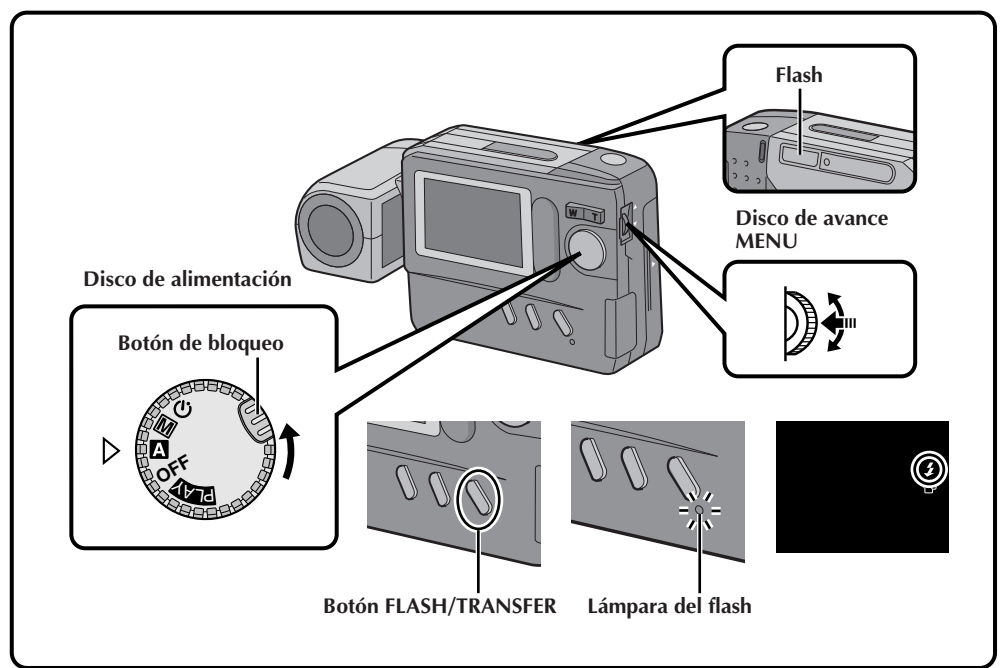

## **1 Asegúrese de que el disco de alimentación esté ajustado en " <sup>A</sup> ", " <sup>M</sup> " o " " y presione el botón FLASH/TRANSFER.**

- La lámpara del flash comenzará a destellar y empieza la carga del flash. Cuando la carga es completada, la lámpara del flash deja de destellar y permanece encendida, y el icono del flash " $\frac{1}{2}$ " aparece en el monitor LCD.
- Si no se efectúa ninguna operación mientras el icono del flash está indicado, el icono se borrará.

#### Al ocurrir ésto, presione otra vez el botón **FLASH/TRANSFER**.

• Para cancelar el fotografiado con disparador automático antes de tomar la fotografía, presione otra vez el botón **FLASH/TRANS-FER.**

#### **2 Apunte el flash hacia el sujeto y presione el botón disparador del obturador.**

• El flash emite luz y la lámpara del flash se apaga.

**Para tomar otra fotografía con flash . . .**

.... Repita los pasos anteriores.

#### **Ajuste del flash**

La intensidad del flash puede ser aumentada o reducida en 2 pasos. Por detalles vea "Ajuste del flash" ( $\mathbb{F}$  p. 31).

- Mientras el flash se está cargando el monitor LCD se desconecta para ahorrar energía. Esto no es una falla. Una vez que el flash está cargado y después de unos pocos segundos el monitor LCD se conecta otra vez.
- Cuando las pilas están casi agotadas durante el fotografiado con flash, la alimentación puede desconectarse.
- Durante el fotografiado de sí mismo, el flash no se carga y no emite luz.
- Como el fotografiado con flash consume una gran cantidad de energía de la pila, se recomienda tener pilas de repuesto a mano o cuando planea tomar muchas fotografías con flash.
- Cuando disminuye la carga de las pilas, el tiempo que tarda la lámpara del flash en encenderse constantemente aumenta y la carga del flash puede ser cancelada. Antes de presionar el botón disparador del obturador, asegúrese de que la lámpara del flash está encendida.

## **Control de exposición**

Cuando el sujeto aparece en el monitor LCD demasiado oscuro o demasiado brillante, puede ser necesario compensar la luz ambiente. Esto hará posible capturar más claramente los contornos de las áreas oscuras o brillantes de la imagen.

## **NOTA:**

Emplee el flash cuando aparezca indicado el icono "涉" de poca iluminación.

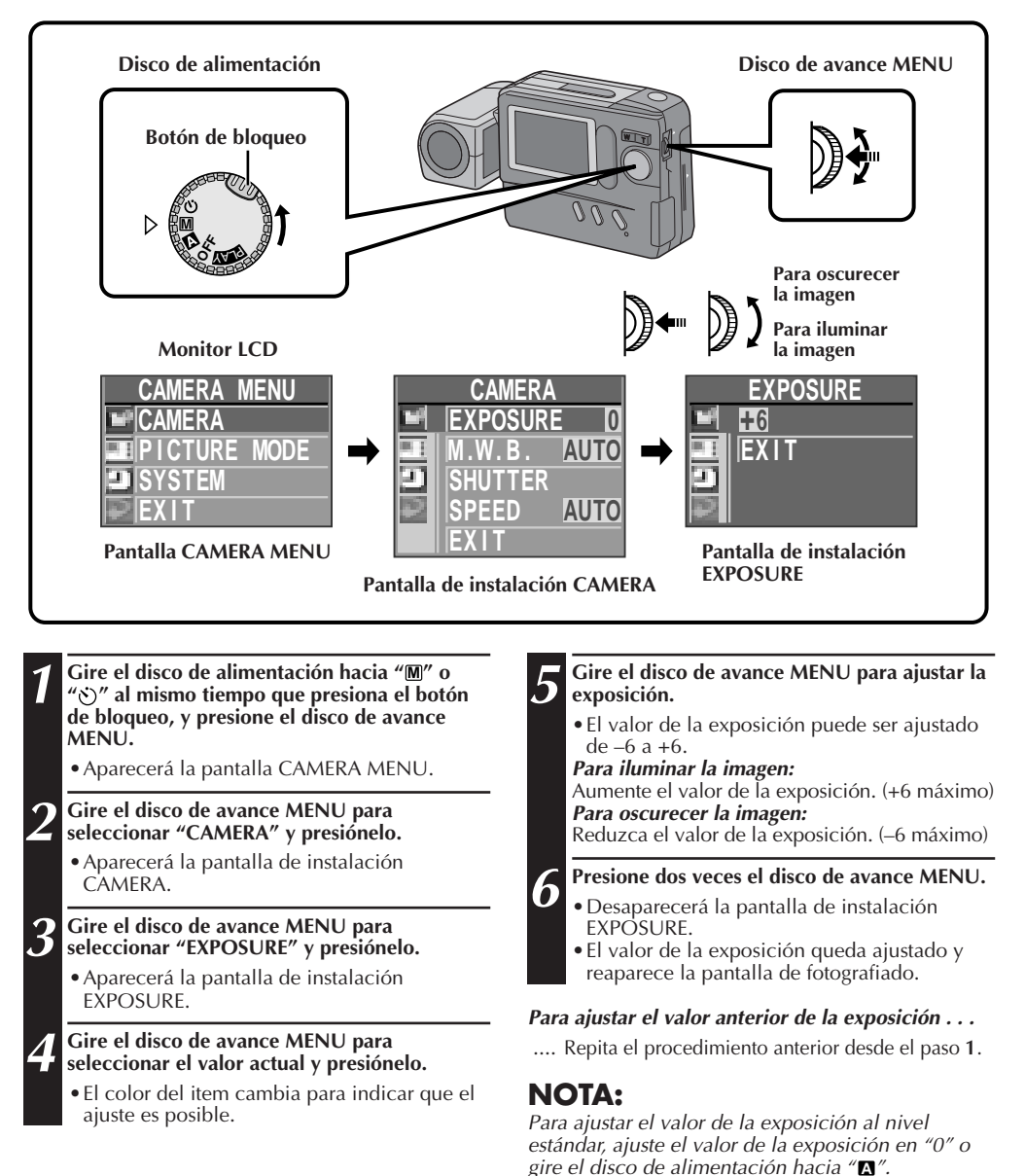

# **2.4** EQTOGRAFIADO MANUAL

# **Control del balance del blanco**

## **Ajuste del balance del blanco**

Si la imagen aparece verdosa, rojiza o azulada, puede ser necesario ajustar el balance del blanco de la cámara. Seleccione un ajuste en la lista de preajustes (", ", ", "' o ",") que haga que los colores luzcan más naturales. Si los colores son poco naturales, seleccione "AUTO".

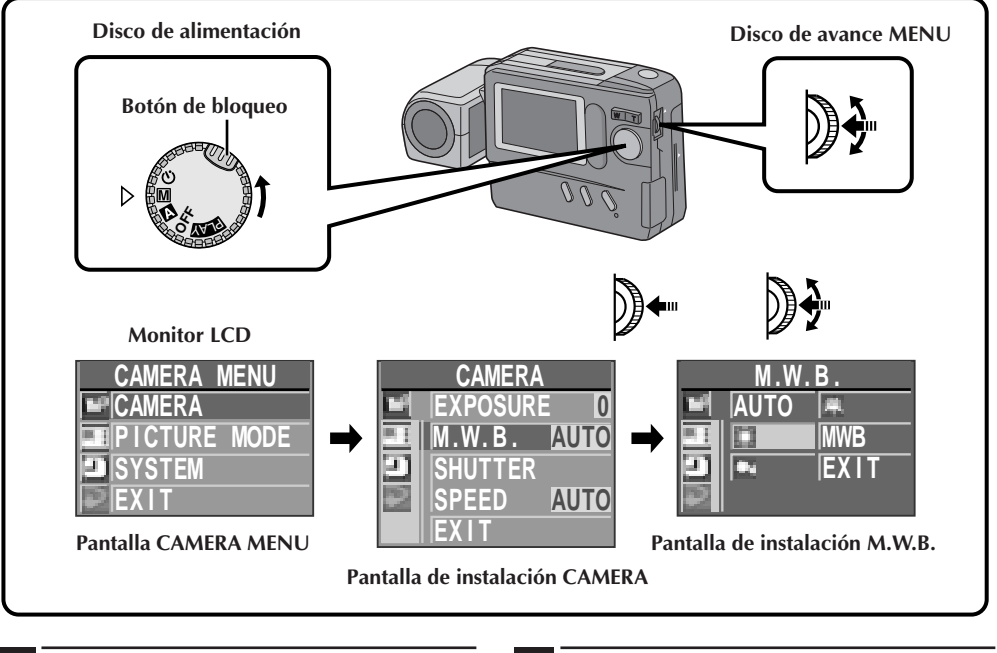

**1** Gire el disco de alimentación hacia "M" o<br>"
<sup>"</sup>
"
al mismo tiempo que presiona el botón **de bloqueo, y presione el disco de avance MENU.**

• Aparecerá la pantalla CAMERA MENU.

**2 Gire el disco de avance MENU para seleccionar "CAMERA" y presiónelo.**

• Aparecerá la pantalla de instalación CAMERA.

## **3 Gire el disco de avance MENU para seleccionar "M.W.B." (Balance del blanco manual), y presiónelo.**

• Aparecerá la pantalla de instalación M.W.B.

## **NOTA:**

Si no se puede obtener el balance del blanco satisfactorio con ninguno de los ajustes " $\bullet$ ", " $\bullet$ " "棠" o "AUTO", ajuste manualmente el balance del blanco como se indica en "Ajuste manual del balance del blanco" ( $\mathbb{F}$  p. 25).

- **4 Gire el disco de avance menú para seleccionar " ", " ", " "o "AUTO" y presiónelo.**
	- Seleccione el preajuste que pueda suministrar al sujeto con el balance del blanco óptimo.

#### **Es posible seleccionar una de las 5 opciones siguientes.**

- **AUTO** ... Seleccione esta posición para ajustar automáticamente el balance de color. Cuando selecciona el modo totalmente automático con el disco de alimentación, esta posición queda automáticamente seleccionada. .......... Selecciónelo para fotografiado al aire libre en un día de sol. ......... Selecciónelo para fotografiar en un día nublado o en la sombra. .......... Selecciónelo para fotografiar con iluminación de lámparas incandescentes o con iluminación de video, etc.
- **MWB** ..... Selecciónelo para fotografiar el sujeto con un balance de color ajustado previamente  $(\mathbb{CP} p. 25)$ .

### **5 Presione dos veces el disco de avance MENU.**

• Desaparecerá la pantalla de instalación M.W.B. y reaparecerá la pantalla de fotografiado.

## **Ajuste manual del balance del blanco (M.W.B.)**

Si ninguna de las posiciones de preajuste " $\frac{1}{2}$ ", " $\frac{1}{2}$ ", " $\frac{1}{2}$ ", " $\frac{1}{2}$ " o "AUTO" puede hacer que los colores de la imagen luzcan naturales, ajuste manualmente el balance del blanco para obtener los tonos de color más adecuados.

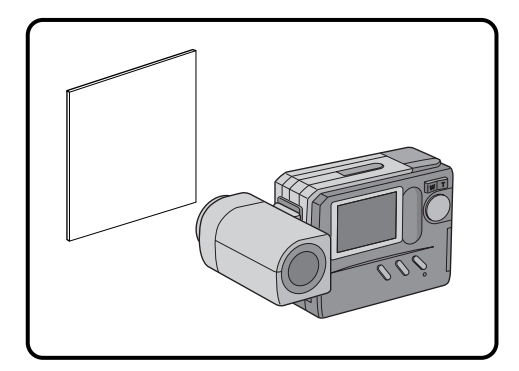

#### **Durante el fotografiado en interiores . . .**

.... El sujeto está expuesto a varios tipos de fuentes de luz, incluyendo luz exterior, luz fluorescente, luz de velas, etc. Como las temperaturas del color de estas fuentes de luz varia ampliamente, se recomienda ajustar manualmente el balance del blanco si desea fotografiar imágenes con los tonos de color más naturales posibles.

#### **Cuando se ajusta el balance del blanco empleando papel de color . . .**

.... En el paso **2** usted puede fotografiar imágenes con un tono de color diferente que cuando emplea papel blanco.

#### **Ejemplo:**

- Cuando usa papel de color rojo: Los colores serán azulado-verdosos.
- Cuando usa papel de color azul: Los colores serán tipo ámbar.
- Cuando usa papel de color amarillo: Los colores serán violáceos.

#### **1 Seleccione "MWB" en el paso 4 de la página anterior (**Z **p. 24).**

#### **2 Coloque una hoja de papel blanco a 1 pie (30 cm) frente al objetivo.**

•Colóquela de tal manera que el papel blanco llene la pantalla.

## **3 Presione el disco de avance MENU.**

- •El ajuste queda completado después de transcurrido 1 segundo aproximadamente.
- •El ajuste puede ser efectuado otra vez presionando otra vez el disco de avance MENU.

# **4 Gire el disco de avance MENU para seleccionar "EXIT" y presiónelo 3 veces.**

•Desaparecerá la pantalla de instalación M.W.B. y reaparecerá la pantalla de fotografiado.

#### **Para conmutar de balance del blanco manual a balance del blanco automático . . .**

.... Seleccione "AUTO" en el paso **4** en el procedimiento de la página 24 o gire el disco de alimentación hacia " **<sup>A</sup>** ".

## **NOTA:**

El balance del blanco manualmente ajustado es retenido en memoria hasta que se ingrese otro valor de balance seleccionado "M.W.B.".

## **26** ES **FOTOGRAFIADO MANUAL** (cont.)

# **Selección de la velocidad de obturación**

## **Selección de la velocidad de obturación**

La velocidad de obturación de la cámara puede ser manualmente seleccionada, permitiendo una variedad de expresiones en sus fotografías.

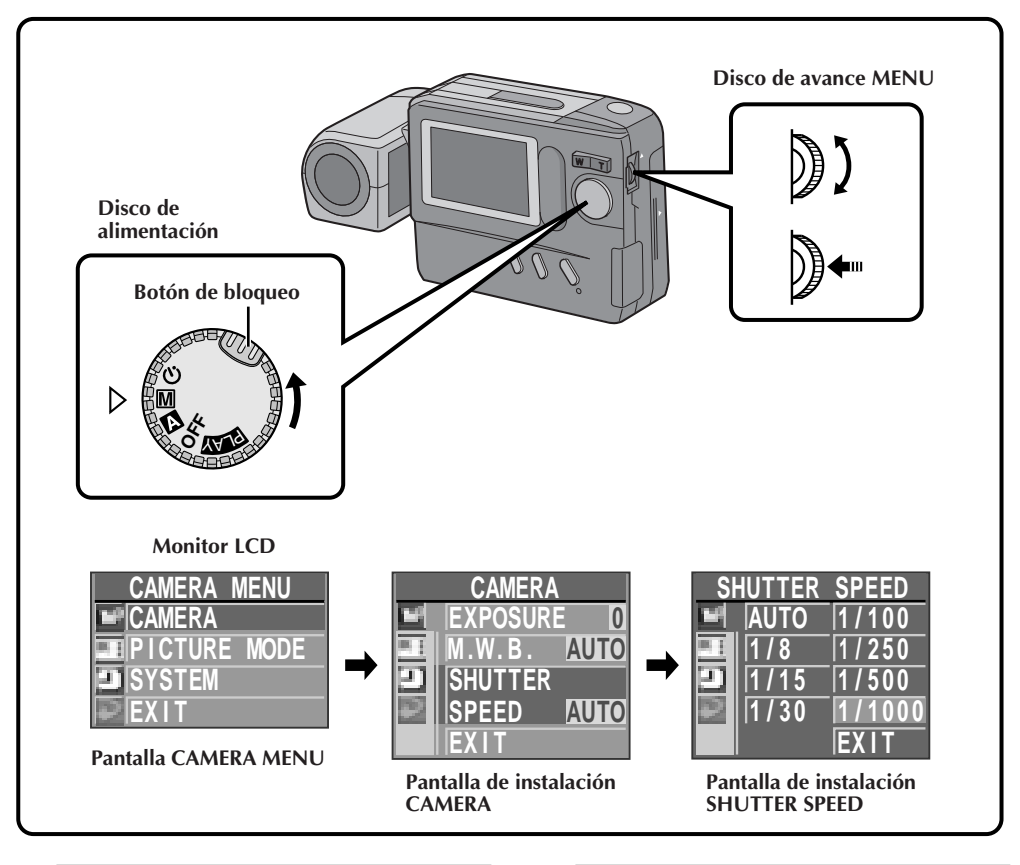

**1 Gire el disco de alimentación hacia "** $M$ **" o**  $N$ **" al mismo tiempo que presiona el botón de bloqueo, y presione el disco de avance MENU.**

- Aparecerá la pantalla CAMERA MENU.
- **2 Gire el disco de avance MENU para seleccionar "CAMERA" y presiónelo.**
	- Aparecerá la pantalla de instalación CAMERA.

# **3 Gire el disco de avance MENU para seleccionar "SHUTTER SPEED" y presiónelo.**

• Aparecerá la pantalla de instalación SHUTTER SPEED.

## **4 Gire el disco de avance MENU para seleccionar la velocidad de obturación deseada y presiónelo dos veces.**

- - •Queda seleccionada la velocidad de obturación y reaparece la pantalla de fotografiado.

## **NOTA:**

Cuando selecciona una velocidad de obturación de 1/15 seg. o menor (o 1/30 seg. o menor cuando efectúa el zoomado o fotografiado de primer plano), se recomienda emplear un trípode para evitar el desenfoque.

## **Velocidades y efectos de obturación**

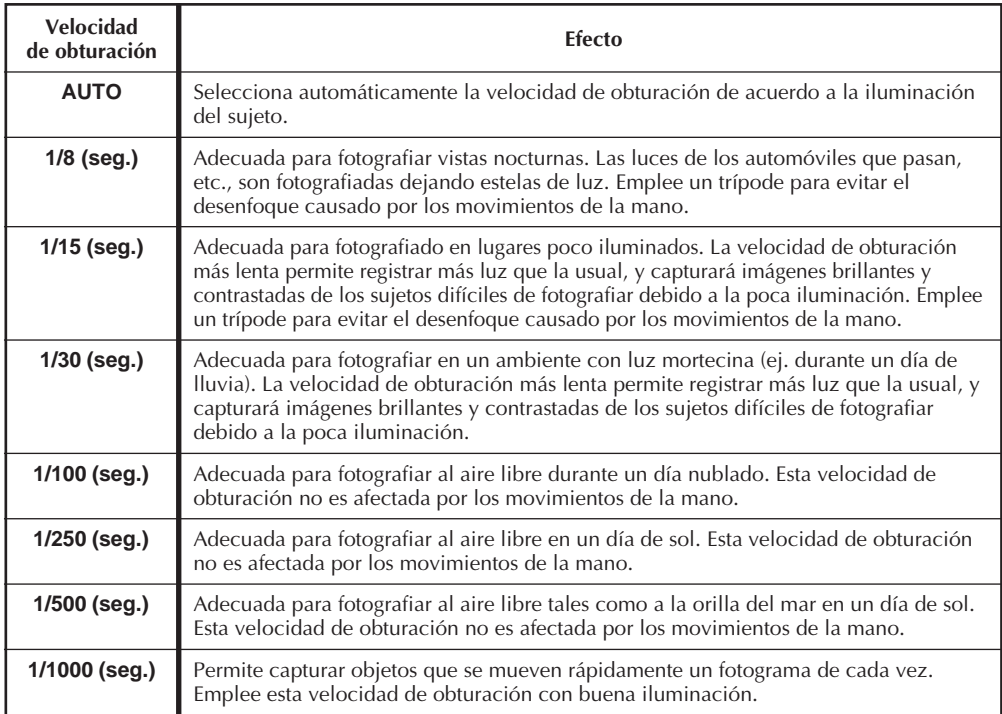

## **NOTA:**

Si se emplea una velocidad de obturación más alta bajo luz fluorescente, pueden producirse ondulaciones en la imagen o el color de la misma puede cambiar. Esto no es una falla.

# **Enfoque manual**

#### En contraste con el enfoque automático, en el que la cámara enfoca automáticamente el sujeto, el enfoque manual puede ser usado cuando usted desea cambiar intencionalmente el punto de enfoque de la imagen.

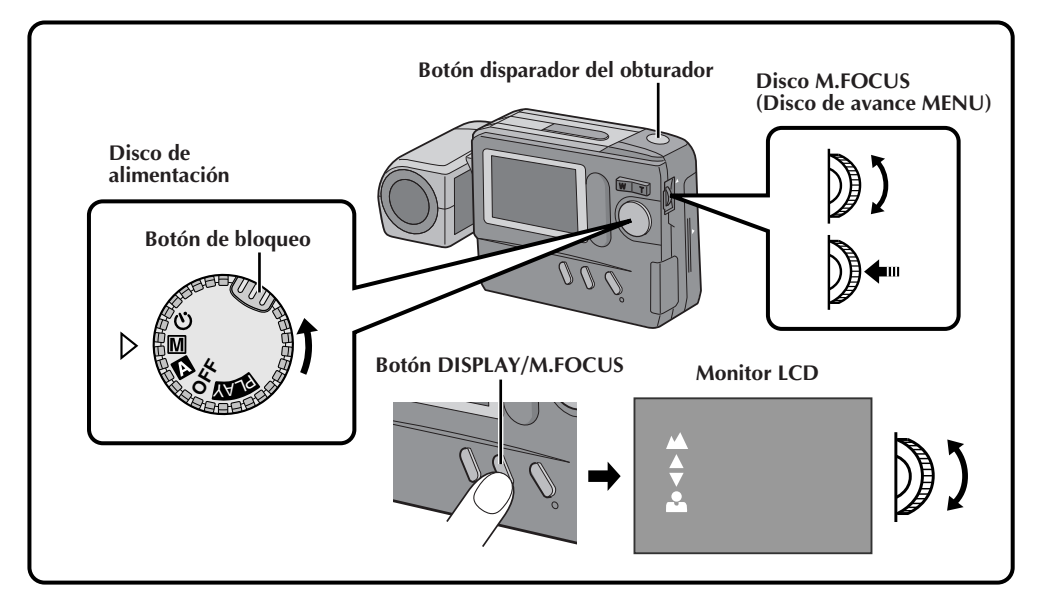

**1** Gire el disco de alimentación hacia " $M''$  o<br>" $\ddot{\circ}$ " al mismo tiempo que presiona el botón **de bloqueo.**

**2 Mantenga presionado el botón DISPLAY/ M.FOCUS durante unos 2 segundos.**

• Aparecerá" $\blacktriangle$ " y " $\blacktriangle$ " y el enfoque podrá ser ajustado manualmente.

#### **3 Gire el disco M.FOCUS (disco de avance MENU) para enfocar el sujeto.**

**Para enfocar un sujeto más lejano . . .** Gire el disco M.FOCUS (disco de avance MENU) hacia arriba. Cuando el nivel de enfoque no puede ser ajustado más lejos, "A "comienza a destellar.

**Para enfocar un objeto más cercano . . .** Gire el disco M.FOCUS (disco de avance MENU) hacia abajo. Cuando el nivel de enfoque no puede ser ajustado más cerca, "<sup>2</sup> comienza a destellar.

• Hay 2 velocidades de enfoque disponibles. Estas pueden ser seleccionadas dependiendo de cuán rápido se gire el disco M.FOCUS (disco de avance MENU). Si gira el disco M.FOCUS (disco de avance MENU) rápidamente, el enfoque cambia drásticamente. Si gira lentamente el disco M.FOCUS (disco de avance MENU) el enfoque cambia gradualmente.

**4 Presione el botón disparador del obturador para fotografiar la imagen.**

## **NOTA:**

En los siguientes casos se recomienda el enfoque manual:

- Cuando fotografía un sujeto con poco contraste (variación de brillo/oscuridad) por ejemplo una pared plana o el cielo azul.
- Cuando hay obstáculos tales como redes entre la cámara y el sujeto.
- Cuando el sujeto consiste de una disposición regular o patrones finos o similares.
- Cuando fotografía bajo una fuente de luz parpadeante tales como una lámpara fluorescente.

#### **Para emplear el enfoque automático en el modo** *manual* ("**M**"): . . .

.... Mantenga presionado el botón **DISPLAY/ M.FOCUS** durante unos 2 segundos de tal manera que "" y "" "desaparezcan.

#### **Distancia mínima del sujeto:**

La distancia más corta a la que esta cámara puede enfocar el sujeto con el zoom ajustado al máximo en "W" es de 7 cm.

## **Selección del modo de visión**

El modo de visión estándar muestra una imagen a color en el monitor LCD, mientras que el modo de visión rápida muestra una imagen en blanco y negro, pero las actualiza más rápidamente para mostrar el movimiento real del sujeto más fielmente.

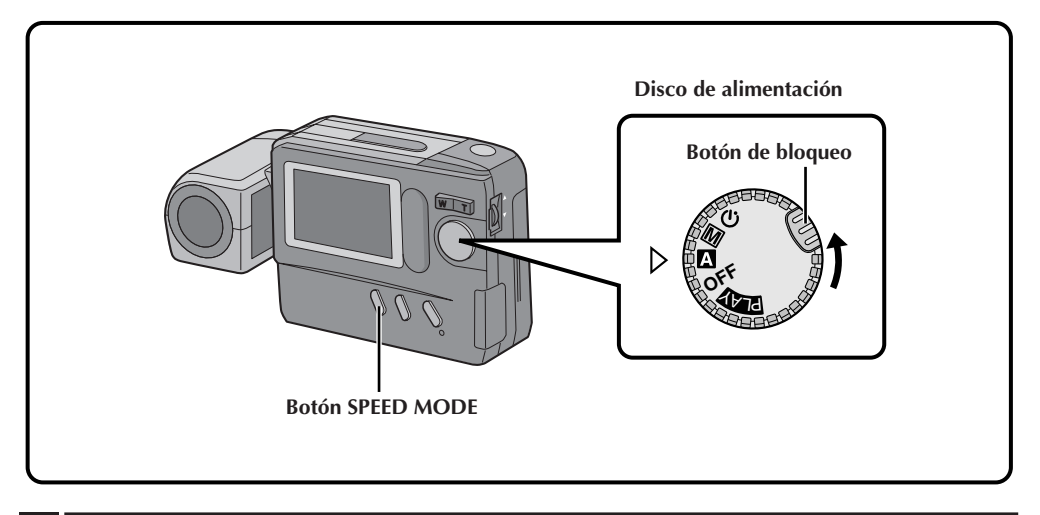

**1 Asegúrese de que el disco de alimentación esté ajustado en " <sup>M</sup> ", " <sup>A</sup> " o " " y presione el botón SPEED MODE.**

•Con cada presión del botón **SPEED MODE** la pantalla cambia como se muestra abajo.

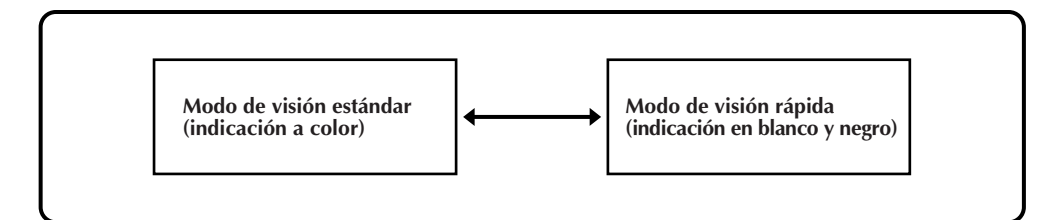

## **Modo de visión estándar**

Una imagen en color aparece indicada en el monitor LCD y es actualizada unas 4 veces por segundo. Este modo es adecuado para fotografiar objetos estáticos.

## **Modo de visión rápida**

Una imagen en blanco y negro aparece indicada en el monitor LCD y es actualizada unas 15 veces por segundo.

Este modo es adecuado para fotografiar objetos en movimiento.

- La imagen es almacenada en color.
- La indicación en pantalla no está disponible.
- Cuando la velocidad de obturación es ajustada en 1/8 o 1/15 seg., el modo de visión rápida no está disponible.

# **Modo de ahorro de energía**

#### El modo de ahorro de energía desconecta automáticamente la alimentación de la cámara si no se realiza ninguna operación durante más de 2 minutos.

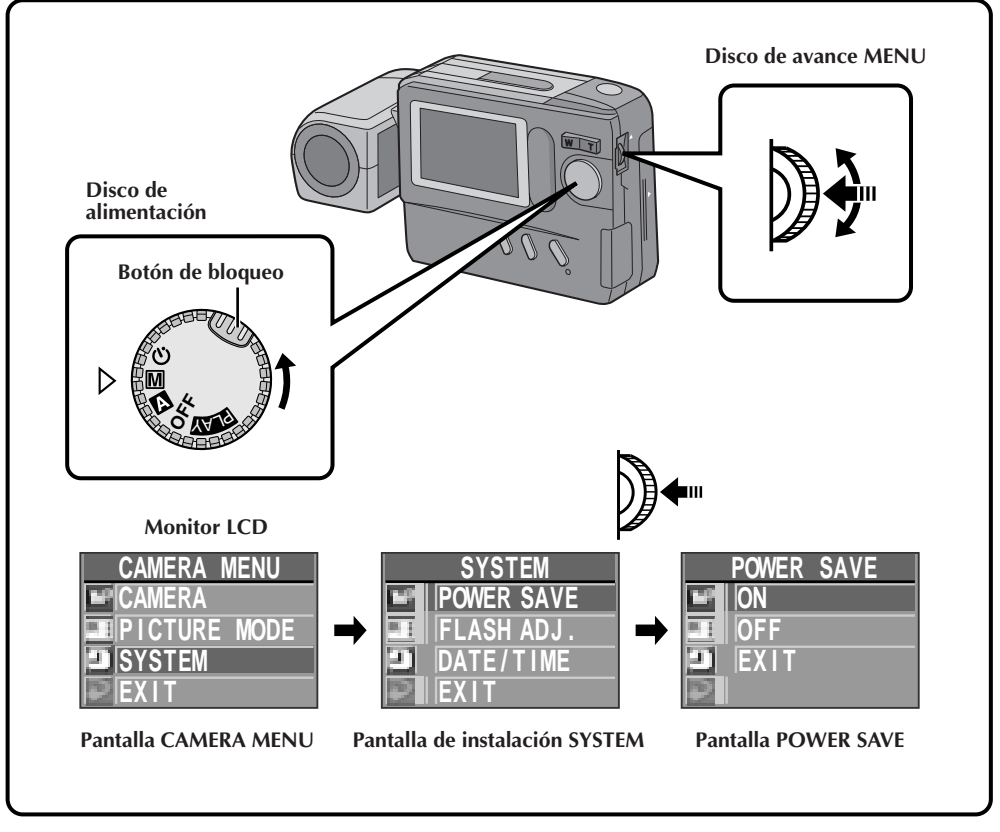

**1** Gire el disco de alimentación hacia " $M''$  o<br>"
<sup>"</sup>
i al mismo tiempo que presiona el botón **de bloqueo, y presione el disco de avance MENU.**

• Aparecerá la pantalla CAMERA MENU.

**2 Gire el disco de avance MENU para seleccionar "SYSTEM" y presiónelo.**

• Aparecerá la pantalla de instalación SYSTEM.

**3 Gire el disco de avance MENU para seleccionar "POWER SAVE" y presiónelo.**

• Aparecerá la pantalla de instalación POWER SAVE.

# **4 Gire el disco de avance MENU para seleccionar "ON" y presiónelo dos veces.**

• Se activará el ahorro de energía y reaparecerá la pantalla de fotografiado.

#### **Para desactivar el modo de ahorro de energía . . .**

.... Seleccione "OFF" en el paso **4**. Cuando se coloca el disco de alimentación en " **<sup>A</sup>** ", " **<sup>M</sup>** ", "<sup>\*</sup>" o en "**PLAY**", la alimentación de la cámara permanece conectada aunque no se realice ninguna operación.

- Para conectar otra vez la alimentación de la cámara después de que la función de ahorro de energía la desconecta, gire el disco de alimentación hacia "OFF", espere más de 1 segundo y gírelo hacia "**A**", " $\mathbf{M}$ ", " $\mathbf{v}$ )" o "**PLY**".
- No se olvide de desconectar la alimentación de la cámara cuando no la usa, para que las pilas no se agoten prematuramente.
- El modo de ahorro de energía ha sido ajustado en "ON" en la fábrica.

## **Ajuste del flash**

Si la imagen fotografiada con el flash es demasiado oscura o demasiado brillante, ajuste la intensidad del flash como se describe a continuación.

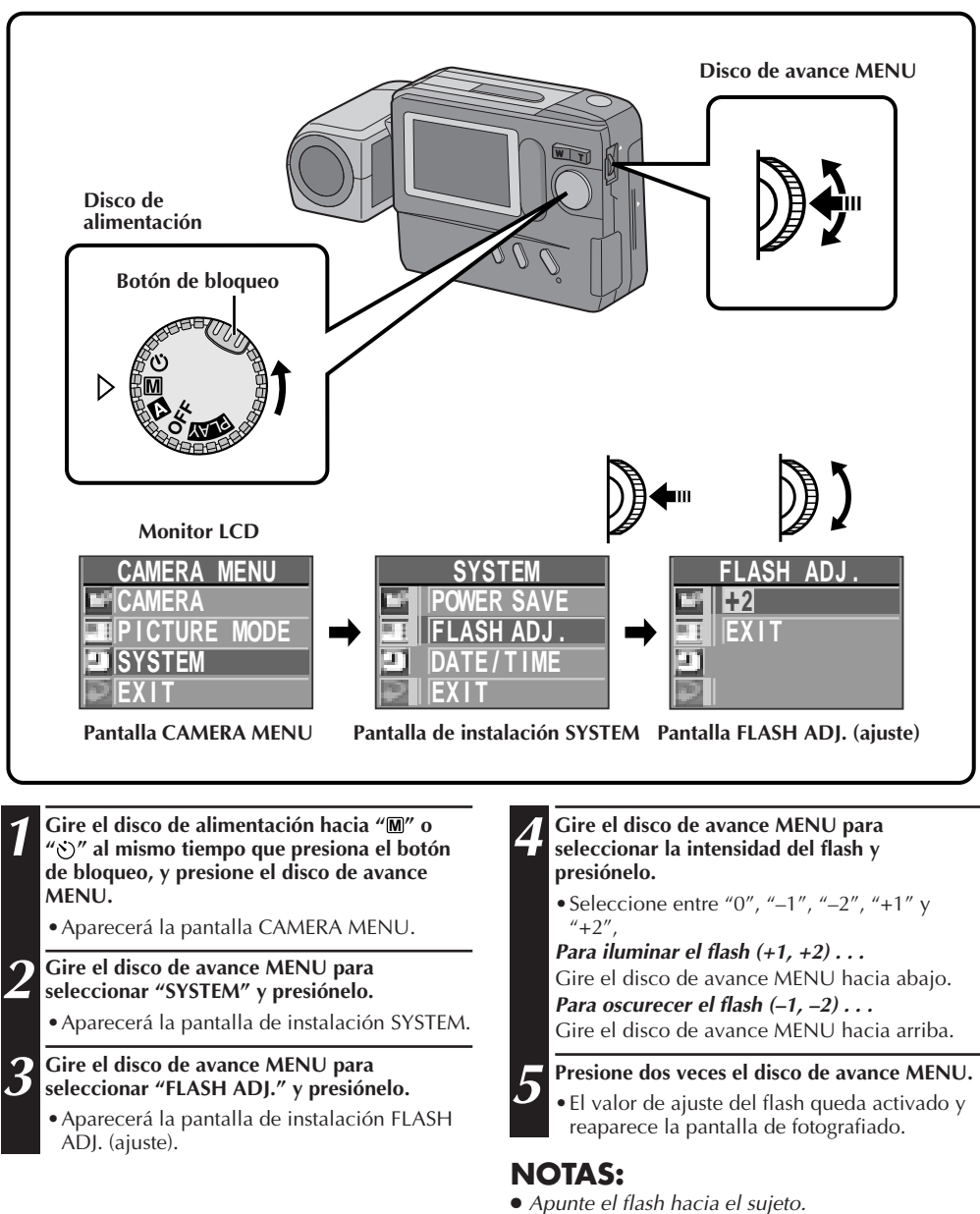

● Aunque aumente la intensidad del flash, el sujeto puede no quedar correctamente iluminado dependiendo de las condiciones de fotografiado.

# $32$ <sub>ES</sub>

## **Reproducción en un monitor de TV o VCR**

Conectando la cámara de imágenes fijas digitales a un monitor de TV o VCR e iniciando la reproducción, es posible monitorear las imágenes en la pantalla de TV o grabarlas en una cinta de video.

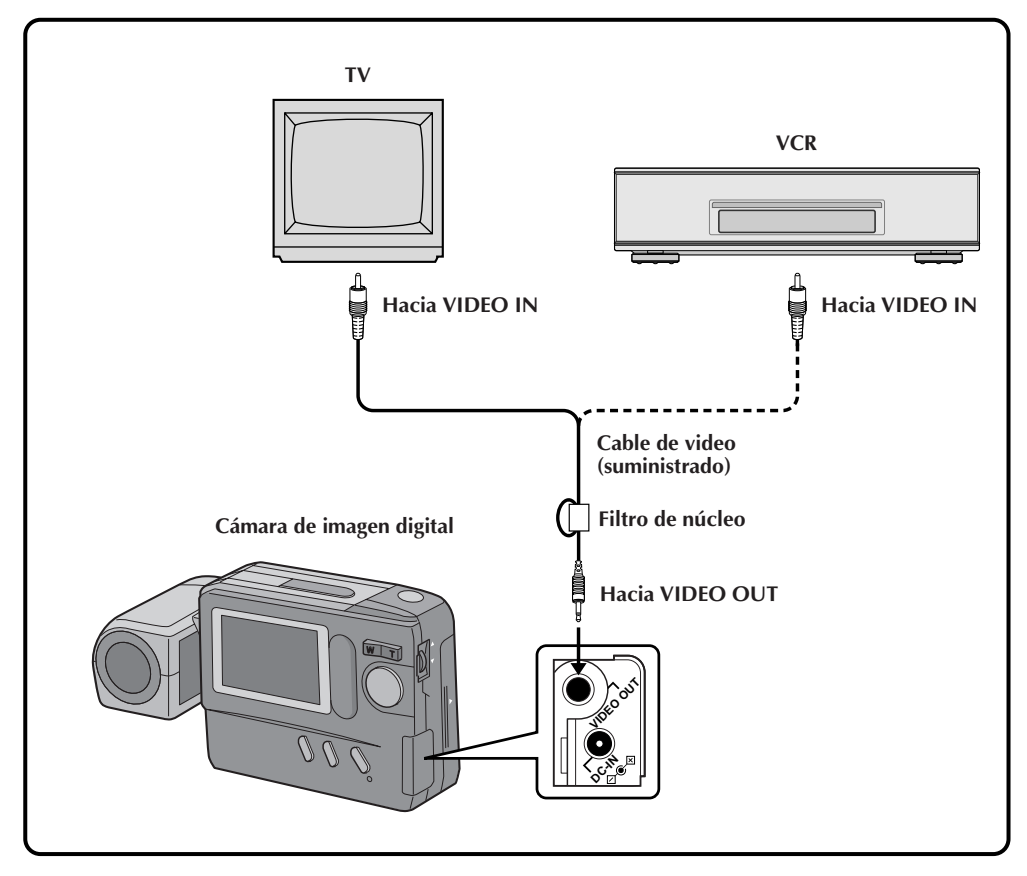

- Para conexiones a un monitor de TV o VCR, refiérase a los manuales de instrucción correspondientes.
- La imagen reproducida también puede ser vista en el monitor LCD de la cámara sin conectarla a un monitor de TV o VCR.
- Durante la reproducción en un monitor de TV, no aparecerá las indicaciones mostradas en cualquiera de los modos de fotografiado.

## **Reproducción normal**

Las imágenes fotografiadas con la cámara quedan automáticamente numeradas y son almacenadas en orden numérico. Usted puede ver las imágenes almacenadas una por una tal como el pasar las hojas de un álbum.

## **Reproducción automática**

Usted puede circular automáticamente por todas las imágenes almacenadas en la memoria. Esto es como una sesión de proyección de diapositivas normal.

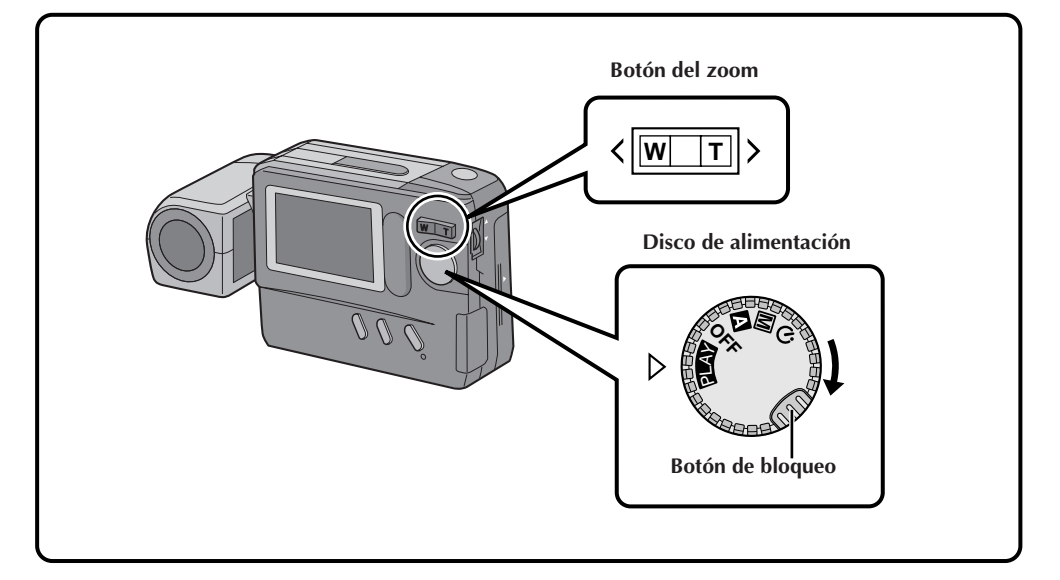

#### **1 Gire el disco de alimentación hacia " PLAY " al mismo tiempo que presiona el botón de bloqueo.**

- •Aparecerá la fotografía más reciente.
- •Si no hay imágenes en memoria, aparecerá una pantalla con fondo azul.

**2 Cuando hay más de una imagen en memoria: Presione el botón del zoom para ver otras imágenes.**

"T" : Muestra la próxima imagen. "W": Muestra la imagen anterior.

## **NOTA:**

Aunque usted fotografíe una nueva imagen después de reproducir una con un número bajo, la misma no será grabada sobre la imagen existente, ya que las nuevas imágenes son automáticamente almacenadas después de la última grabada.

- **1 Gire el disco de alimentación hacia "PLAY " al mismo tiempo que presiona el botón de bloqueo.**
	- •Aparecerá la fotografía más reciente.
- **2 Mantenga presionado el botón del zoom durante más de 3 segundos.**

"T" : Muestra las imágenes en orden ascendiente.

"W": Muestra las imágenes en orden decreciente.

#### **3 Presione el botón del zoom para cancelar la reproducción automática.**

•La reproducción automática puede ser desactivada presionando "T" o "W".

## $34$  Es **Pantalla INDEX**

Las imágenes que usted fotografió pueden ser mostradas conjuntamente con su índice de información. Esto es conveniente para comprobar las imágenes fotografiadas, la pantalla INDEX también muestra el modo de calidad de imagen así como también cuáles son las imágenes protegidas contra borrado accidental.

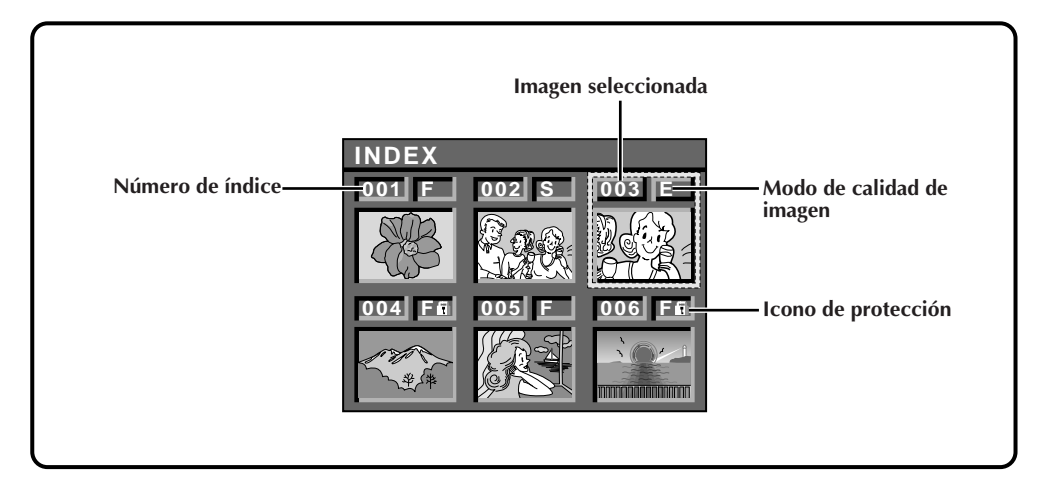

#### **001 a 999: Número de índice**

Como esta cámara puede almacenar hasta 999 imágenes empleando la tarjeta Compact Flash, los números del índice varían de 001 a 999. Por ejemplo, cuando hay almacenadas 10 imágenes (número de índice: 001 a 010), si borra de la memoria las imágenes con números de índice 002, 004 y 006, las imágenes restantes se mueven automáticamente hacia arriba para llenar los espacios de la secuencia numérica. Por lo tanto, el número de imágenes restantes será 7, y los nuevos números índice irán de 001 a 007. Cuando las imágenes son almacenadas en la memoria incorporada y en la tarjeta Compact Flash instalada en la cámara, las imágenes y los números índice son diferentes de las almacenados empleando la memoria incorporada exclusivamente.

#### **F/S/E: Modo de calidad de imagen**

Indica el modo de calidad de imagen de la imagen almacenada. Hay 3 modos disponibles: Fino ("F"), Estándar ("S") y Económico ("E") (en orden de calidad).

#### **: Icono de protección**

Cuando hay una imagen protegida contra borrado accidental, aparecerá el candado próximo a la misma y la imagen no podrá ser borrada.

#### **Imagen seleccionada**

La imagen queda enmarcada de esta manera cuando se la selecciona. Gire el disco de avance MENU para mover el marco verde hacia la imagen deseada.

## **Reproducción de índice**

Usted puede ver todas las imágenes almacenadas en memoria, en grupos de a seis. Emplee este modo para buscar una imagen que desee ver.

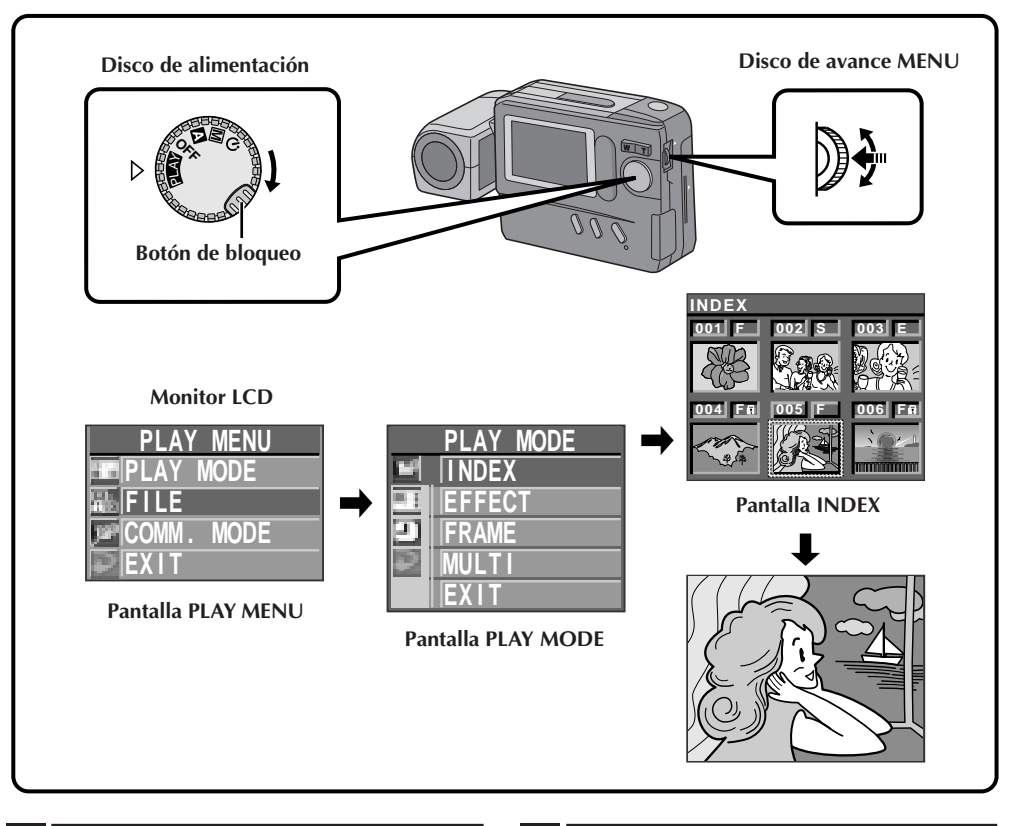

**1 Gire el disco de alimentación hacia " PLAY " mientras presiona el botón de bloqueo y presione el disco de avance MENU.**

•Aparecerá la pantalla PLAY MENU.

**2 Gire el disco de avance MENU para seleccionar "PLAY MODE" y presiónelo.**

•Aparecerá la pantalla PLAY MODE.

**3 Gire el disco de avance MENU para seleccionar "INDEX" y presiónelo.**

•Aparecerá la pantalla INDEX.

## **4 Gire el disco de avance MENU para seleccionar la imagen que desea reproducir y presiónelo.**

•Aparecerá la imagen seleccionada en la pantalla INDEX.

## **NOTA:**

Si no hay imágenes almacenadas en memoria, no podrá seleccionar "PLAY MODE".

# $36$ <sub>ES</sub>

## **Protección de imágenes**

La protección de imágenes ayuda a evitar el borrado accidental de las mismas. Coloque la marca del candado próxima a la imagen deseada para que no pueda ser borrada.

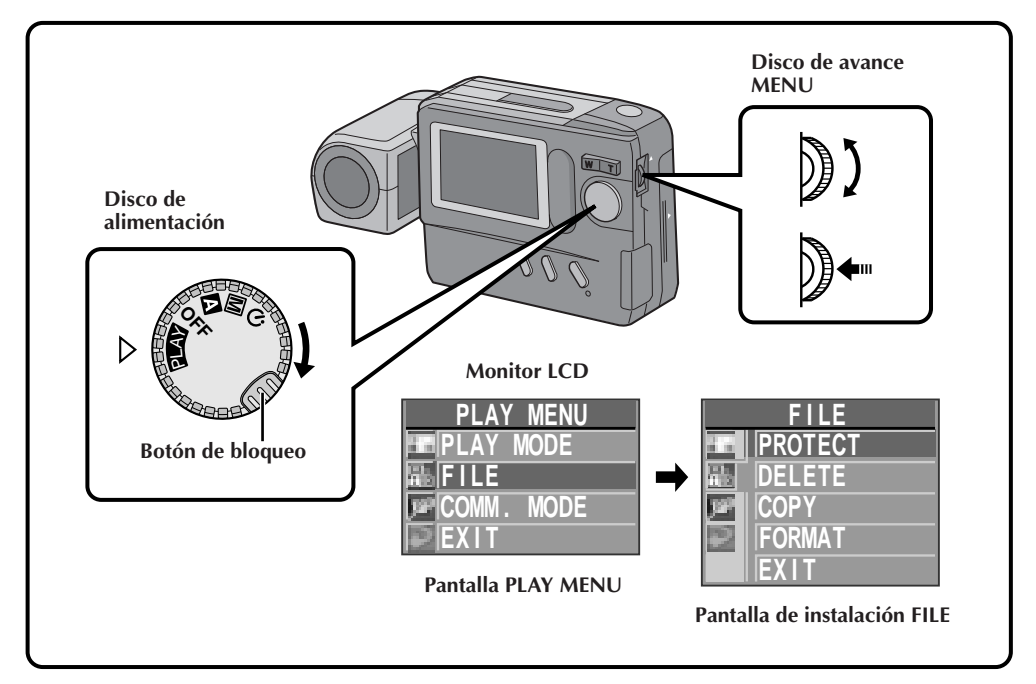

- **1 Gire el disco de alimentación hacia " PLAY " mientras presiona el botón de bloqueo, y presione el disco de avance MENU.**
	- Aparecerá la pantalla PLAY MENU.
- **2 Gire el disco de avance MENU para seleccionar "FILE" y presiónelo.**
	- Aparecerá la pantalla de instalación FILE.
- **3 Gire el disco de avance MENU para seleccionar "PROTECT" y presiónelo.**
	- Aparecerá la pantalla PROTECT.

## **NOTA:**

Cuando la memoria de la cámara es inicializada, todas las imágenes incluyendo las protegidas son borradas. Si no desea perder imágenes importantes, transfiéralas a un PC y almacénelas.
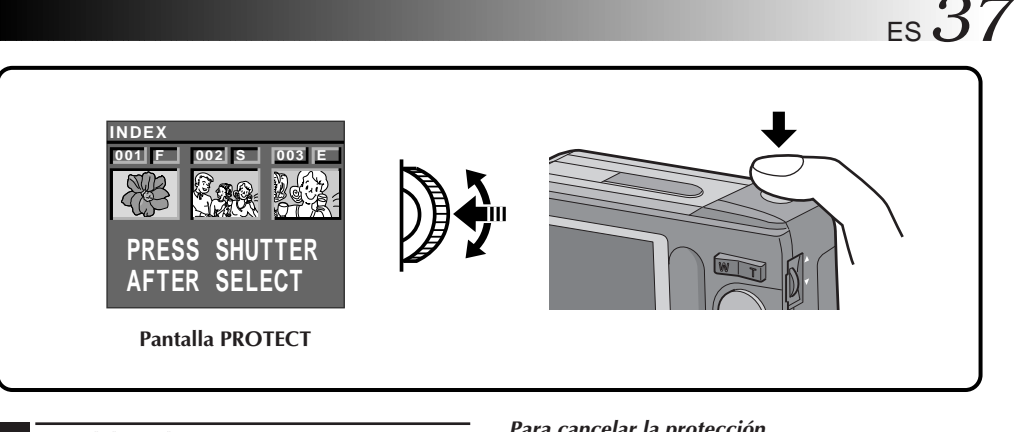

### **4 Gire el disco de avance MENU para seleccionar la imagen que desea proteger (contra borrado accidental) y presiónelo.**

- •Aparecerá la marca del candado en la imagen seleccionada para indicar que está protegida.
- •Proteja todas las imágenes que no desee borrar por accidente.

**5 Presione el botón disparador del obturador.**

# **6 Presione dos veces el disco de avance MENU.**

•La pantalla vuelve a la de reproducción normal.

### **Para cancelar la protección . . .**

Efectúe los pasos de **1** a **3**, después gire el disco de avance MENU para seleccionar la imagen protegida y presiónelo. La marca del candado arriba de la imagen desaparecerá y la protección queda cancelada. Cuando termine de cancelar la protección de imágenes, efectúe los pasos **5** y **6**.

# $38<sub>es</sub>$ **Borrado de imágenes**

Las imágenes fotografiadas pueden ser borradas de a una o todas de una sóla vez.

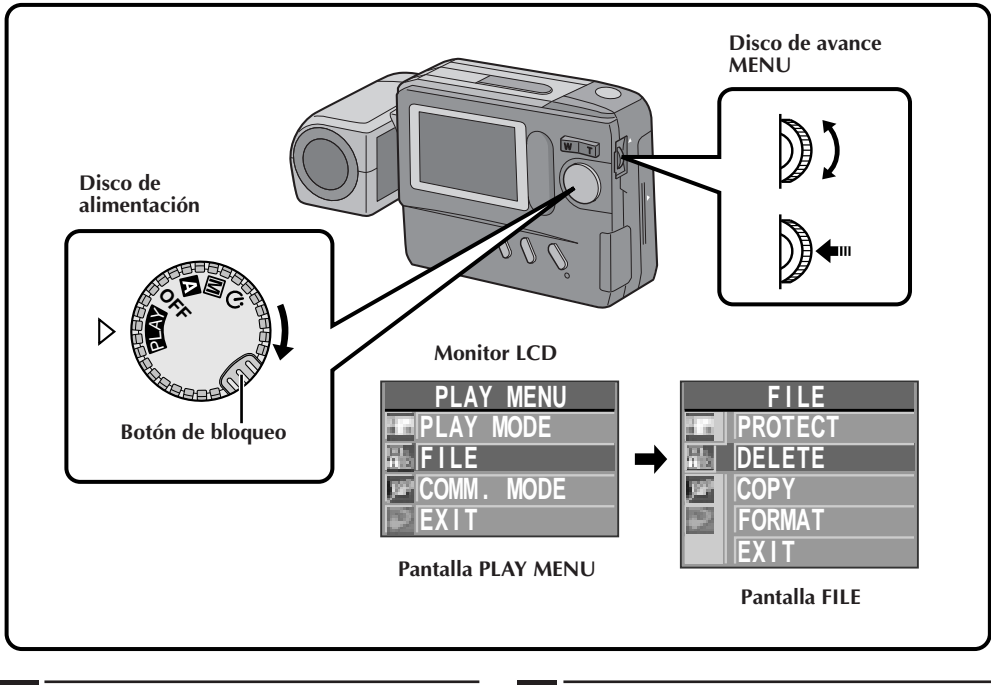

**1 Gire el disco de alimentación hacia " PLAY " mientras presiona el botón de bloqueo, y presione el disco de avance MENU.**

• Aparecerá la pantalla PLAY MENU.

**2 Gire el disco de avance MENU para seleccionar "FILE" y presiónelo.**

• Aparecerá la pantalla FILE.

- **3 Gire el disco de avance MENU para seleccionar "DELETE" y presiónelo.**
	- •Aparecerá la pantalla DELETE.

# **REPRODUCCION (cont.)**

 $ES \cdot 39$ 

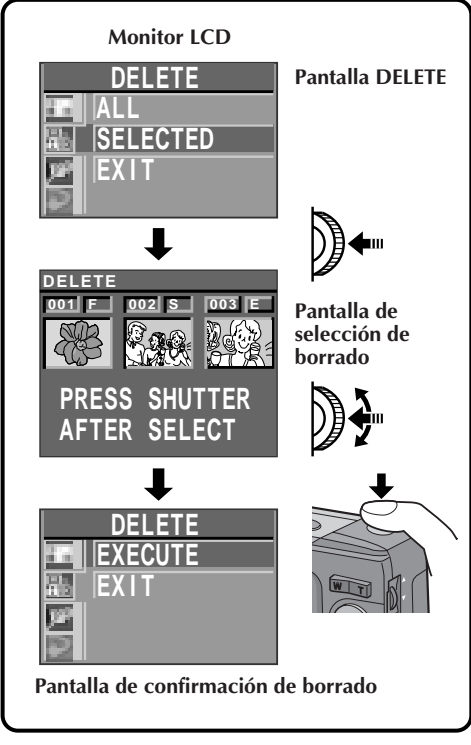

### **Para seleccionar una imagen circulando por las imágenes almacenadas en memoria . . .**

Antes de efectuar lo siguiente realice los pasos de **1** a 3 ( $\mathbb{F}$  p. 38).

# **4 Gire el disco de avance MENU para seleccionar "SELECTED" y presiónelo.**

•Aparecerá la pantalla de selección de borrado.

**5 Gire el disco de avance MENU para seleccionar una imagen a ser borrada y presiónelo.**

- •Aparecerá "x" sobre la imagen seleccionada.
- Para cancelar el borrado de la imagen seleccionada, presione otra vez el disco de avance MENU. Desaparecerá la marca "x" indicadora de la imagen que va a ser borrada.
- 

# **6 Presione el botón disparador del obturador.**

- •Aparecerá la pantalla de confirmación de borrado.
- Si desea cancelar el borrado en este momento, gire el disco de avance MENU para seleccionar "EXIT" y presiónelo 4 veces.

# **7 Gire el disco de avance MENU para seleccionar "EXECUTE" y presiónelo.**

• Los ítemes seleccionados son borrados y reaparecerá la pantalla de reproducción normal.

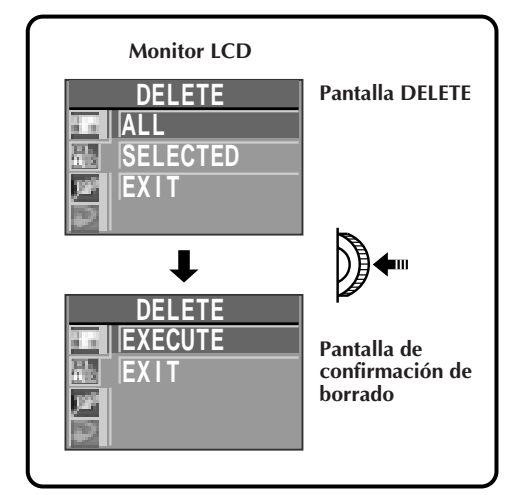

### **Para borrar todas las imágenes . . .**

Antes de realizar lo siguiente, realice los pasos de **1** a 3 ( $\mathbb{F}$  p. 38)

# **4 Gire el disco de avance MENU para seleccionar "ALL" y presiónelo.**

• Aparecerá la pantalla de confirmación de borrado.

# **5 Gire el disco de avance MENU para seleccionar "EXECUTE" y presiónelo.**

- Aparecerá "DELITING IN PROGRESS" hasta que son borradas todas la imágenes, lo cual puede tomar desde unos pocos segundos a varios minutos, dependiendo del número de imágenes almacenadas.
- Si aparece indicado "CONTAINS PROTECTED IMAGES", sólo las imágenes que no están protegidas serán borradas.
- Si desea borrar las imágenes protegidas, desactive la protección refiriéndose a "Desactivación de la protección" ( $\mathbb{Z}$  p. 37) antes de borrar todas las imágenes.
- Si no desea borrar las imágenes, gire el disco de avance MENU hacia "EXIT" y presiónelo 4 veces para volver a la pantalla de reproducción normal.

## **PRECAUCION**

Mientras protege/cancela la protección de imágenes no extraiga la tarjeta Compact Flash ni desconecte la alimentación, ya que puede hacer que la memoria incorporada de la cámara se corrompa. También, asegúrese de emplear el adaptador de alimentación CA opcional ya que pueden ocurrir fallas si las pilas se agotan durante esta operación.

### **NOTAS:**

- La imagen borrada no puede ser recuperada. Para evitar el borrado accidental de imágenes importantes se recomienda protegerlas o copiarlas en su PC.
- Si no hay imágenes almacenadas en memoria, no podrá seleccionar "DELETE".

# 40<sub>ES</sub> **Aplicación de efectos sepia/ blanco y negro**

El efecto sepia o blanco y negro puede ser aplicado a una imagen fotografiada.

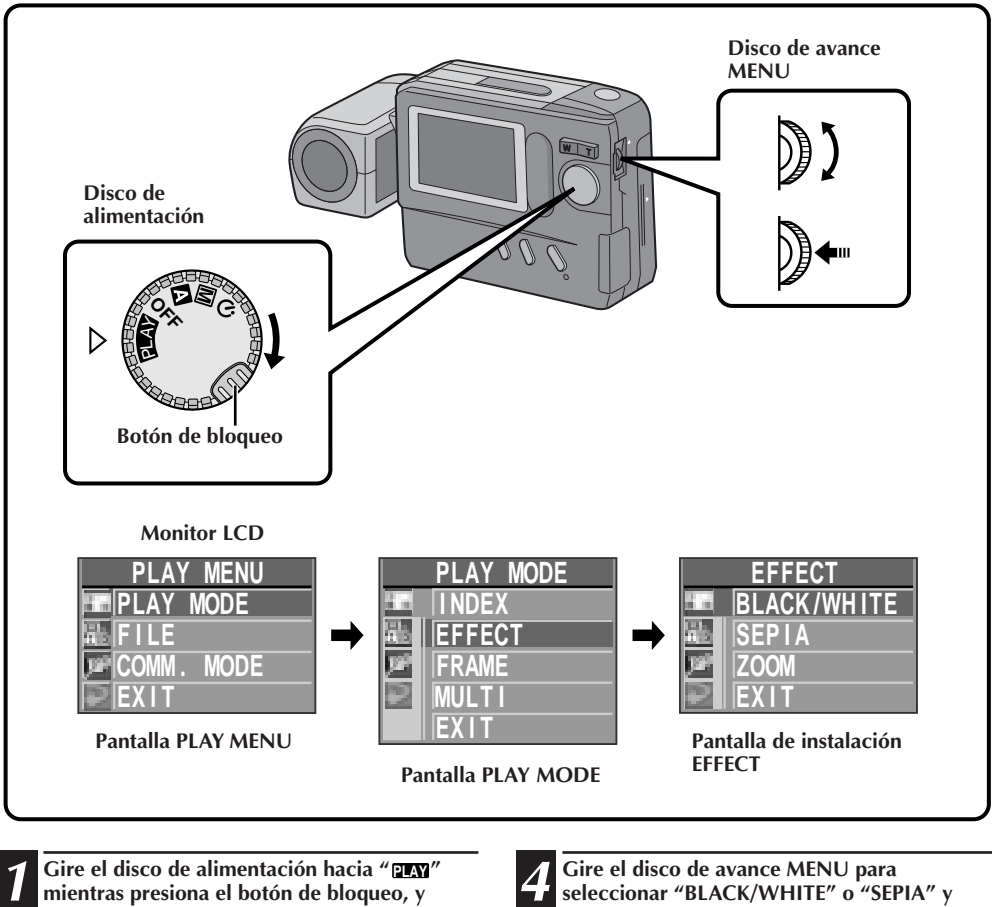

**presione el disco de avance MENU.**

• Aparecerá la pantalla PLAY MENU.

**2 Gire el disco de avance MENU para seleccionar "PLAY MODE" y presiónelo.** • Aparecerá la pantalla PLAY MODE.

**3 Gire el disco de avance MENU para seleccionar "EFFECT" y presiónelo.**

• Aparecerá la pantalla de instalación EFFECT.

# **presiónelo.**

**REPRODUCCION (cont.)**

- •La imagen aparece en blanco y negro o sepia, de acuerdo a la selección.
- •El efecto es aplicado a otras imágenes reproducidas hasta que sea cancelado.

**Para cancelar el efecto . . .** .... Presione el botón **CLEAR**.

# **Ampliación de la imagen reproducida (zoom)**

El efecto de zoomado amplifica un área seleccionada de la imagen.

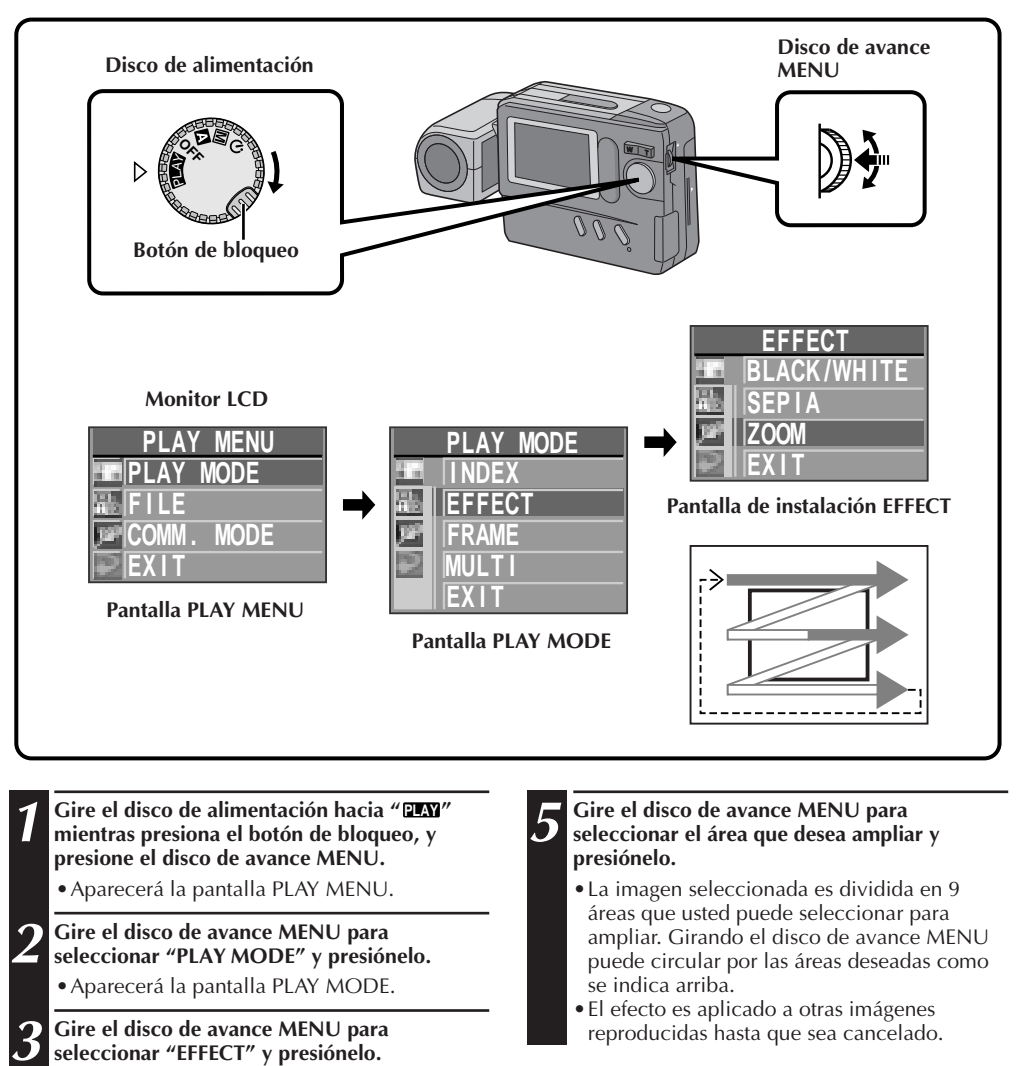

•Aparecerá la pantalla de instalación EFFECT.

**4 Gire el disco de avance MENU para seleccionar "ZOOM" y presiónelo.**

**Para cancelar el efecto . . .** .... Presione el botón **CLEAR**.

# *A***<sub>2</sub>** Es **REPRODUCCION** (cont.) **Tipos de marcos**

Una imagen puede ser reproducida con 9 tipos de marcos. La imagen enmarcada puede ser impresa transmitiendo los datos de imagen conjuntamente con los datos del marco al impresor. Los marcos también pueden se usados en pantallas con 4 o 16 divisiones.

### **Marcos programados (9 tipos)**

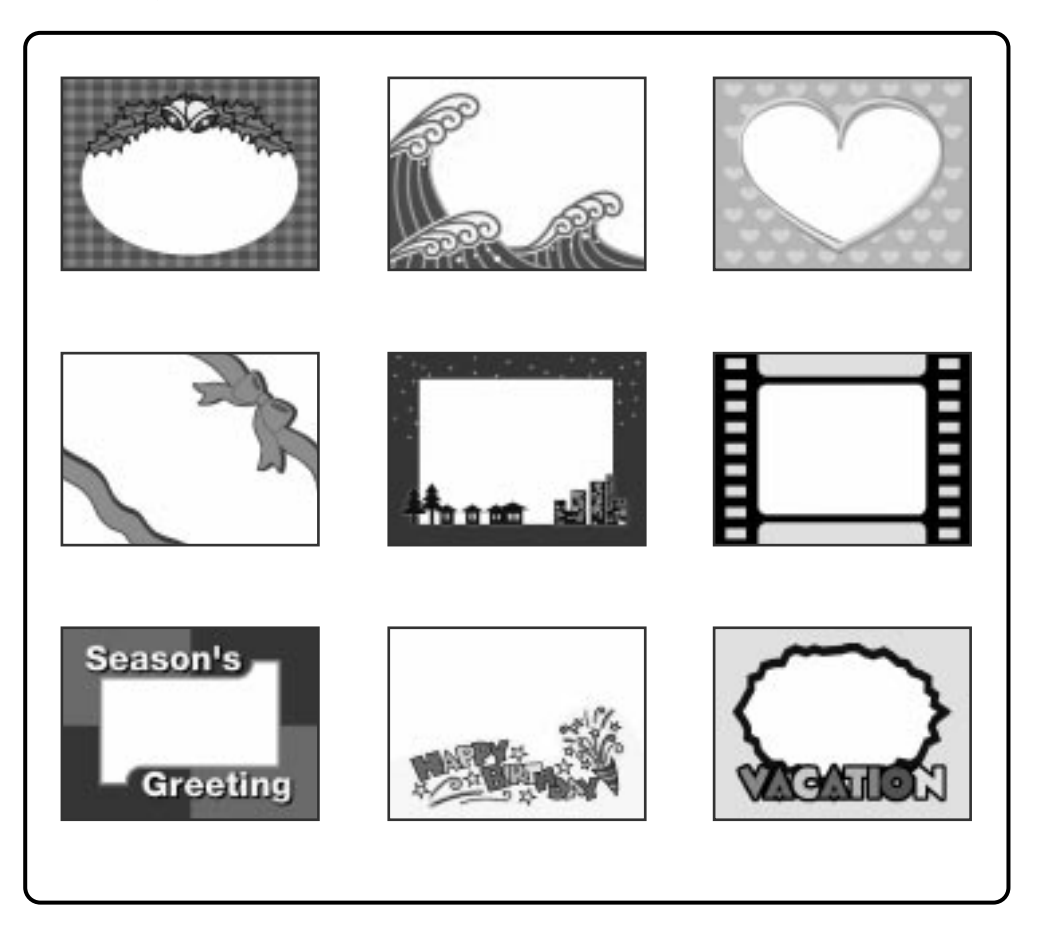

## **Enmarcado de imágenes**

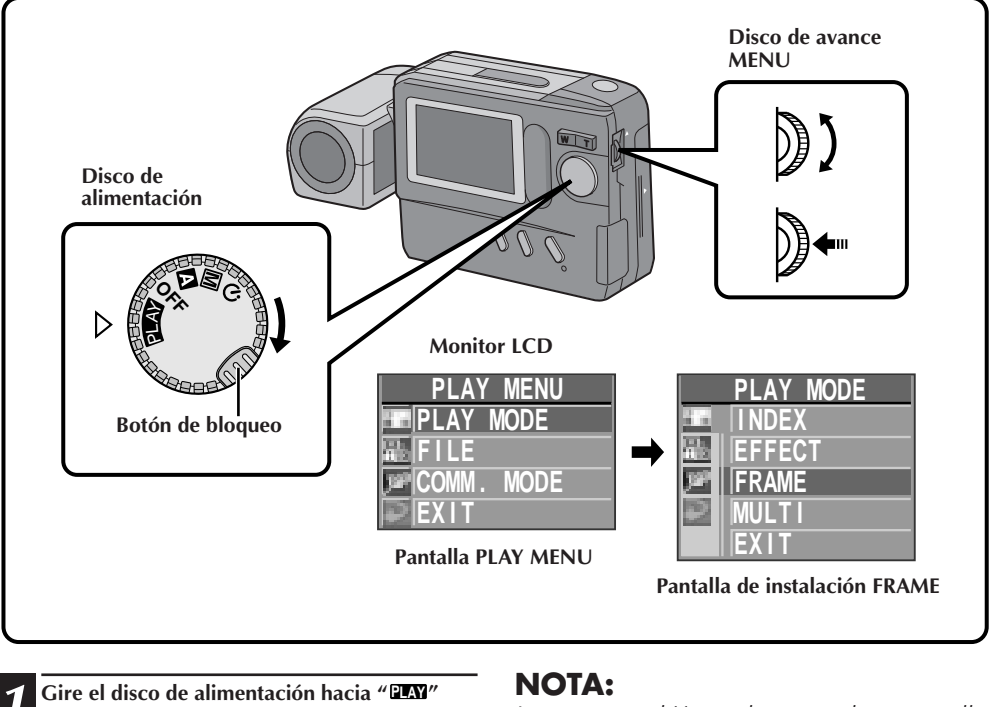

**1 Gire el disco de alimentación hacia " PLAY " mientras presiona el botón de bloqueo, y presione el disco de avance MENU.**

•Aparecerá la pantalla PLAY MENU.

**2 Gire el disco de avance MENU para seleccionar "PLAY MODE" y presiónelo.**

•Aparecerá la pantalla PLAY MODE.

**3 Gire el disco de avance MENU para seleccionar "FRAME" y presiónelo.**

•Aparecerá la pantalla de instalación FRAME.

**4 Gire el disco de avance MENU para seleccionar un marco y presiónelo.**

•La imagen seleccionada aparecerá indicada dentro del marco.

Los marcos también pueden ser usados en pantallas con 4 o 16 divisiones ( $\mathbb{F}$  p. 44).

### **Para borrar un marco . . .**

.... Presione el botón **CLEAR**.

# **Pantalla de múltiples imágenes**

La pantalla de múltiples imágenes puede ser creada con 4 imagen iguales, 16 imágenes iguales y 4 imágenes diferentes seleccionadas por el usuario.

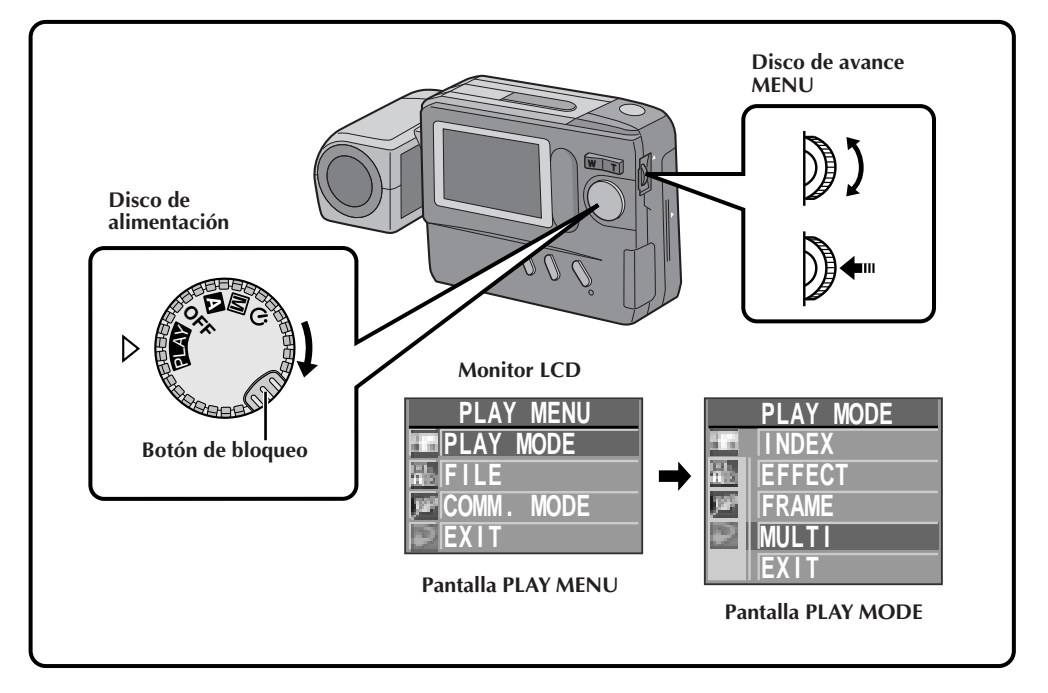

**1 Gire el disco de alimentación hacia " PLAY " mientras presiona el botón de bloqueo, y presione el disco de avance MENU.**

• Aparecerá la pantalla PLAY MENU.

**2 Gire el disco de avance MENU para seleccionar "PLAY MODE" y presiónelo.**

• Aparecerá la pantalla PLAY MODE.

**3 Gire el disco de avance MENU para**<br>**3 seleccionar "MULTI"** y presiónelo. **seleccionar "MULTI" y presiónelo.**

- •Aparecerá la pantalla de instalación MULTI.
- •Mientras la pantalla de múltiples imágenes está mostrada, es imposible seleccionar la pantalla de instalación MULTI en la pantalla de PLAY MODE. Si desea seleccionar la pantalla de instalación MULTI, primero presione el botón **CLEAR** para volver a la pantalla de reproducción normal y realice los pasos de **1** a **3**.

# $E_S$ <sup>1</sup>

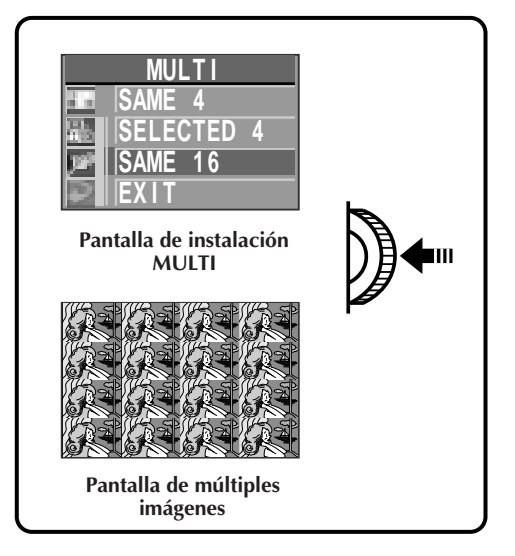

### **Creación de una pantalla de múltiples imágenes empleando la misma imagen**

Antes de realizar lo siguiente, efectúe los pasos de **1** a 3 ( $\mathbb{F}$  p. 44).

### **4 Gire el disco de avance MENU para seleccionar "SAME 4" o "SAME 16" y presiónelo.**

•Aparecerá una pantalla de múltiples imágenes mostrando 4 o 16 imágenes iguales.

### **NOTAS:**

- Imprimiendo la pantalla de múltiples imágenes en un impresor que apoya hojas tipo calcomanía, usted puede crear calcomanías de cualquier imagen que desee. Por detalles lea el manual de instrucciones de su impresor.
- Para crear un pantalla con múltiples imágenes enmarcadas, primero seleccione un marco, refiriéndose a "Enmarcado de imágenes" ( $\mathbb{F}$  p. 43) y después haga una pantalla de múltiples imágenes.

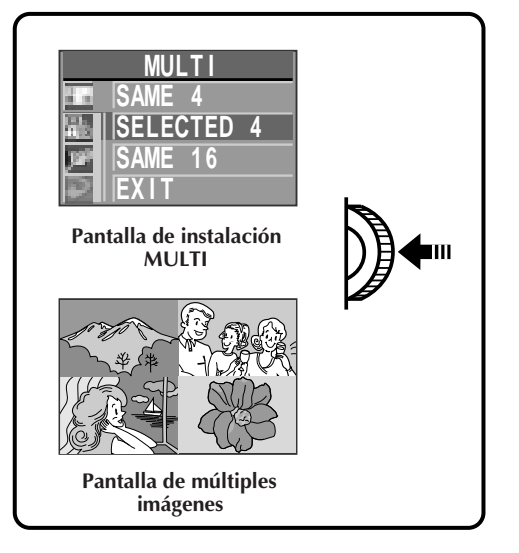

### **Creación de una pantalla de múltiples imágenes empleando las imágenes seleccionadas.**

Antes de realizar lo siguiente, efectúe los pasos de **1** a  $3$  ( $\mathbb{F}$  p. 44).

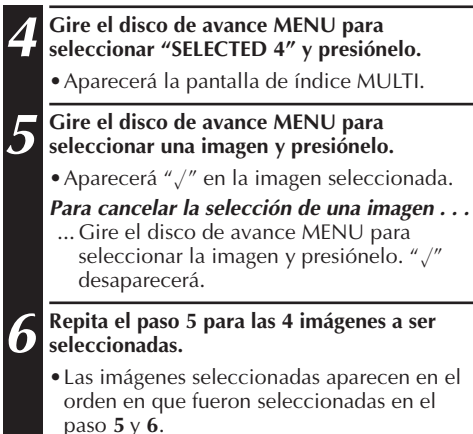

•Aparece una pantalla mostrando las imágenes seleccionadas.

### **Operación de la tarjeta Compact Flash Instalación de una tarjeta Compact Flash**

La tarjeta Compact Flash aumenta el número de imágenes que pueden ser almacenadas.

# **NOTAS:**

- Desconecte la cámara con el disco de alimentación antes de instalar una tarjeta Compact Flash.
- Apunte la marca ▲ en el fondo de la cámara y la de la tarjeta Compact Flash hacia arriba, luego apunte la marca de la tarjeta Compact Flash a la cámara y colóquela recta.

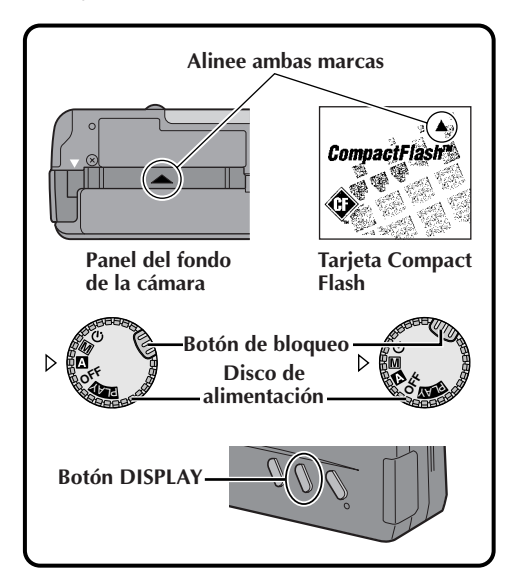

### **1 Coloque la tarjeta Compact Flash en la ranura.**

• Inserte la tarjeta Compact Flash de tal manera que quede firme en posición. Los pasos siguientes de **2** a **3** son para verificar que la tarjeta Compact Flash esté firmemente colocada.

# **2 Gire el disco de alimentación hacia " <sup>A</sup> " o " <sup>M</sup> " mientras presiona el botón de bloqueo.**

### **3 Presione el botón DISPLAY.**

- Aparecerá la pantalla de indicación de información.
- Si aparece **CF** (tarjeta Compact Flash) en la parte superior izquierda de la pantalla, las imágenes fotografiadas a partir de ese momento serán almacenadas en la tarjeta Compact Flash.

# **NOTA:**

Si el icono **CF** no aparece en la parte superior izquierda de la pantalla después de haber instalado la tarjeta Compact Flash, desconecte la alimentación de la cámara, extraiga la tarjeta y colóquela otra vez.

# *46* ES **OPERACIONES AVANZADAS**

## **Extracción de una tarjeta Compact Flash**

Como la tarjeta Compact Flash contiene imágenes en su memoria después de haberla extraído de la cámara, la misma puede ser empleada como medio para almacenar imágenes.

# **NOTAS:**

- Desconecte la cámara con el disco de alimentación.
- No extraiga la tarjeta Compact Flash mientras la cámara está conectada ya que el hacerlo puede hacer que la tarjeta Compact Flash o la memoria incorporada de la cámara se corrompan.

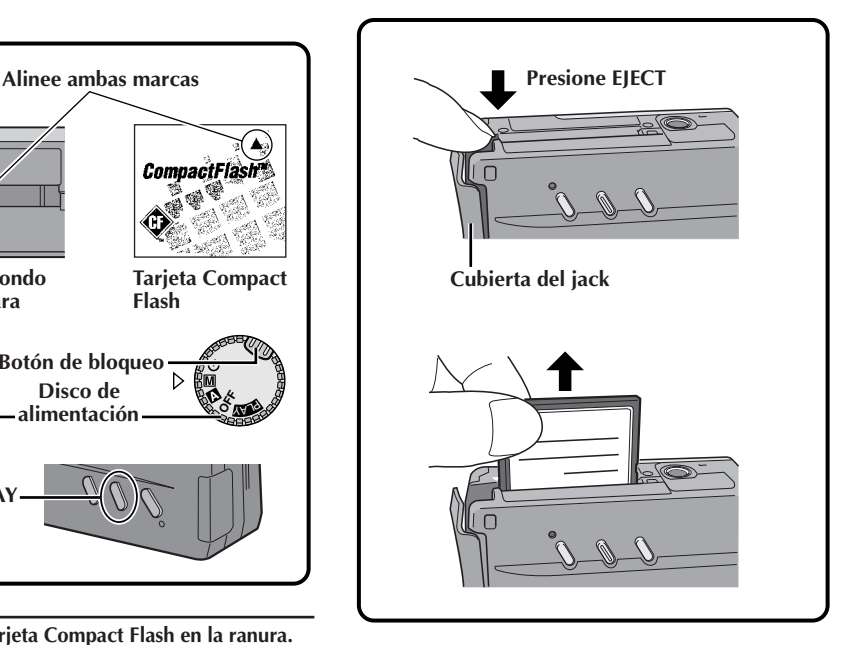

**1 Abra la cubierta del jack y presione el botón EJECT en el fondo de la cámara.**

• La tarjeta Compact Flash se soltará de la cámara.

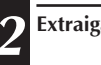

### **2 Extraiga la tarjeta Compact Flash.**

## **NOTAS:**

- Asegúrase de emplear tarjetas Compact Flash con la marca CF ( $\circledast$ ) exclusivamente.
- Algunas marcas de tarjeta Compact Flash no son compatibles con esta cámara. Antes de comprar una tarjeta Compact Flash consulte con su fabricante o vendedor.

# **Inicialización del dispositivo de almacenamiento**

Como la cámara es un dispositivo controlado por microcomputador, el ruido externo y la interferencia (de TV, radio, etc.), pueden evitar que funcione correctamente. Por ejemplo, cuando almacena una imagen fija fotografiada en la memoria, lo de arriba puede producir lo siguiente. Aunque el indicador de fotogramas restantes indique que es posible fotografiar, la imagen fija no puede ser almacenada en la memoria después de tomar la fotografía.

En tal caso, inicialice la memoria por medio de los pasos **1** a **4** siguientes. Note que la inicialización borra todas las imágenes fijas (incluyendo las que tienen la función de protección activada), almacenadas en memoria. Si desea guardar alguna imagen fija que está almacenada en memoria, antes de la inicialización transfiéralas a un PC y almacénelas. Si los datos de imagen están corruptos será imposible transferirlos. Normalmente no es necesario inicializar una tarjeta Compact Flash. Sin embargo, si ocurre una falla (por ejemplo, si la imagen que fotografió no puede ser reproducida), inicialice la tarjeta Compact Flash.

# **NOTA:**

Antes de instalar una tarjeta Compact Flash desconecte la alimentación de la cámara con el disco de alimentación.

### **Preparativos**

Inserte la tarjeta Compact Flash a ser inicializada.

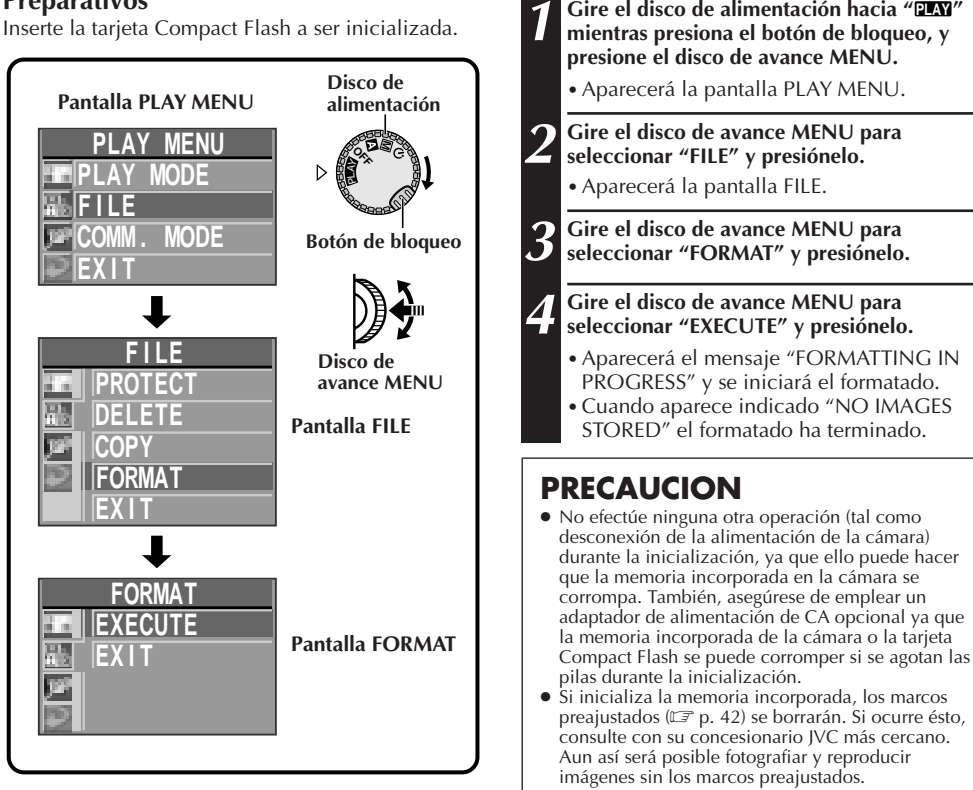

# **NOTAS:**

- Después de la inicialización, todas las imágenes almacenadas en la tarjeta Compact Flash, incluyendo las protegidas, son borradas. Asegúrese de transferir las imágenes importantes a un PC antes de realizar la inicialización. Sin embargo, si los datos de imagen están corruptos, no podrán ser transferidos al PC.
- La inicialización de la tarjeta Compact Flash no borra las imágenes almacenadas en la memoria incorporada de la cámara.
- Si aparece el mensaje "PLEASE INITIALIZE", la memoria incorporada debe ser inicializada. Efectúe los pasos de**<sup>1</sup>** a **4** son insertar la tarjeta Compact Flash.
- Si la tarjeta Compact Flash no está instalada, generalmente no se podrá seleccionar "FORMAT". Si puede seleccionarla, la memoria incorporada falla. Cuando ocurra ésto, haga una copia de los datos de imagen almacenados antes de realizar la inicialización.

# *48* ES **OPERACIONES AVANZADAS (cont.)**

# **Almacenamiento de imágenes en una tarjeta Compact Flash**

El número de imágenes que pueden ser fotografiadas puede ser aumentado enormemente agregando una tarjeta Compact Flash a la memoria incorporada. Preparando varias tarjetas, una sóla cámara puede ser compartida por varias personas o puede ser empleada para confeccionar una librería de imágenes organizada por categoría.

# **NOTA:**

Desconecte la alimentación de la cámara con el disco de alimentación antes de colocar o extraer una tarjeta Compact Flash.

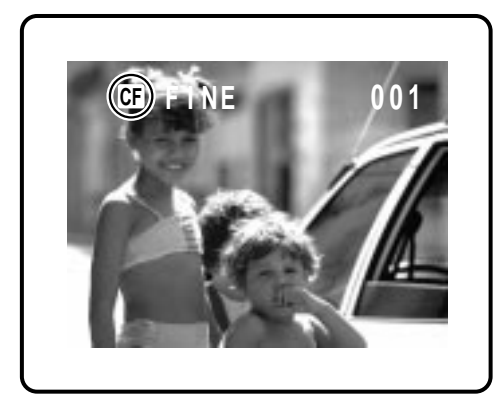

### **1 Instale la tarjeta Compact Flash en la cámara.**

# **2 Gire el disco de alimentación hacia "** $\mathbb{Z}$ **", "** $\mathbb{M}$ **",**  $\mathbb{Z}$ **" mientras presiona el botón de bloqueo.**

• Presione el botón **DISPLAY** para asegurarse de que el icono **CF** (tarjeta Compact Flash) aparece en la pantalla de indicación de información.

### **3 Fotografíe imágenes.**

•Las imágenes será almacenadas automáticamente en la tarjeta Compact Flash.

## **NOTAS:**

- Para almacenar imágenes en la memoria incorporada de la cámara, desconecte la alimentación de la misma, y extraiga la tarjeta Compact Flash de la cámara. Ver "Extracción de una tarjeta Compact Flash" ( $\mathbb{F}$  p. 46).
- Para evitar el borrado accidental de las imágenes almacenadas en una tarjeta Compact Flash, transfiéralas a un PC con Windows® o a un Macintosh® y almacénelas. Nosotros también le recomendamos que copie regularmente las imágenes de la memoria incorporada de la cámara a una tarjeta Compact Flash durante el fotografiado.

## **Reproducción de imágenes almacenadas en una tarjeta Compact Flash**

## **NOTA:**

Desconecte la alimentación de la cámara con el disco de alimentación antes de colocar o extraer una tarjeta Compact Flash.

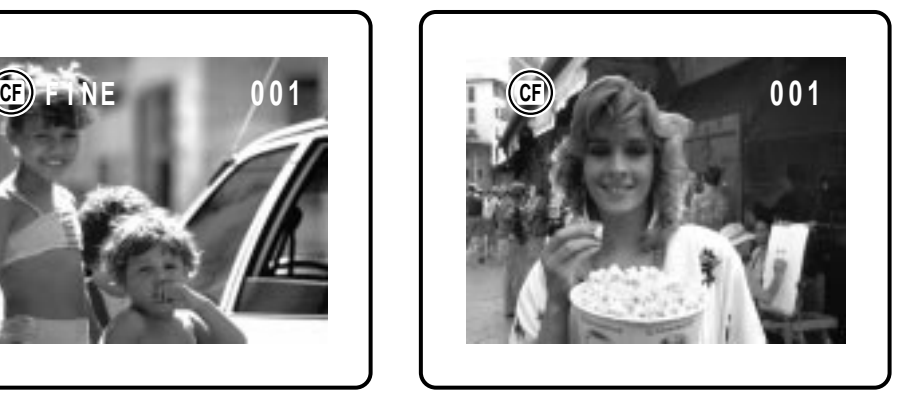

**1 Instale la tarjeta Compact Flash en la cámara.**

**2 Gire el disco de alimentación hacia "PLAY " mientras presiona el botón de bloqueo.**

•Presione el botón **DISPLAY** para asegurarse de que el icono **CF** (tarjeta Compact Flash) aparezca en la pantalla de indicación de información.

### **3 Reproduzca las imágenes.**

•Serán reproducidas las imágenes almacenadas en la tarjeta Compact Flash.

## **NOTA:**

Para reproducir las imágenes en la memoria incorporada de la cámara, desconecte la cámara y extraiga la tarjeta Compact Flash de la misma. Ver "Extracción de una tarjeta Compact Flash"  $(\Box \, \bar{z} \, p. 46).$ 

# **Copia de imágenes entre la memoria incorporada y una tarjeta Compact Flash**

Las imágenes almacenadas en la memoria incorporada pueden ser copiadas en una tarjeta Compact Flash o vice versa. Esta función puede ser empleada para almacenar imágenes especialmente importantes o para intercambiar imágenes.

 $\epsilon_{\rm ss}$  4.

### **NOTA:**

Desconecte la cámara con el disco de alimentación antes de extraer o colocar una tarjeta Compact Flash.

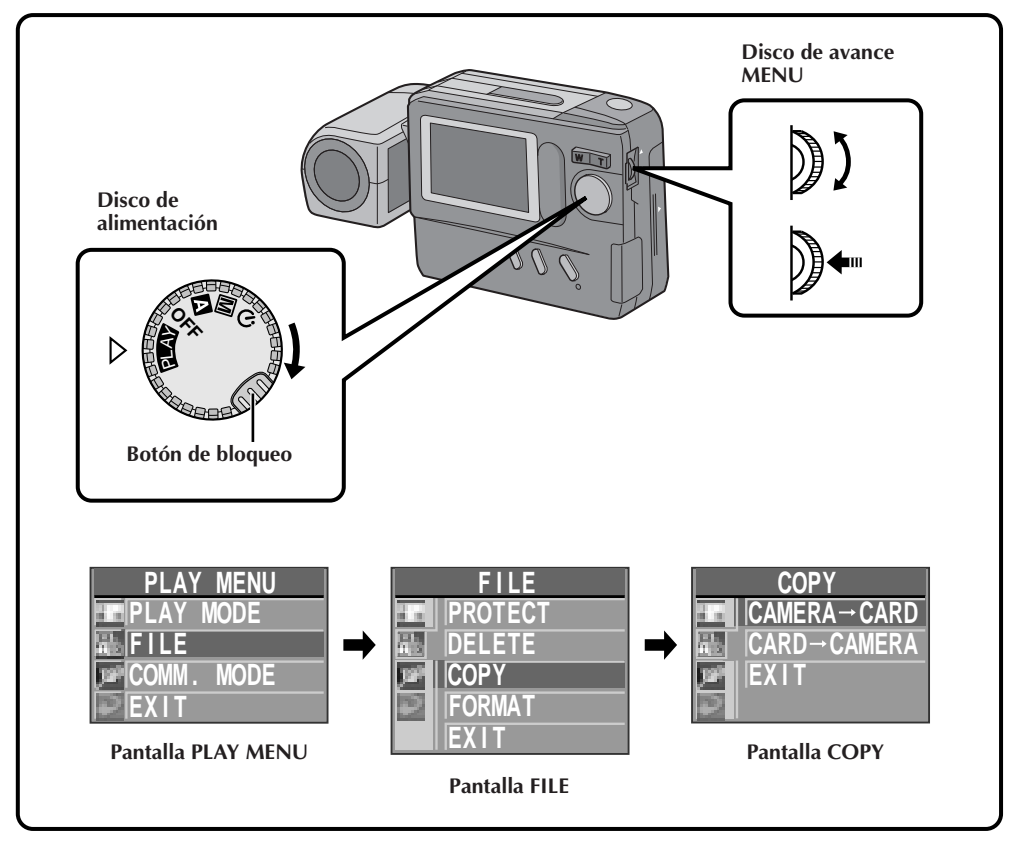

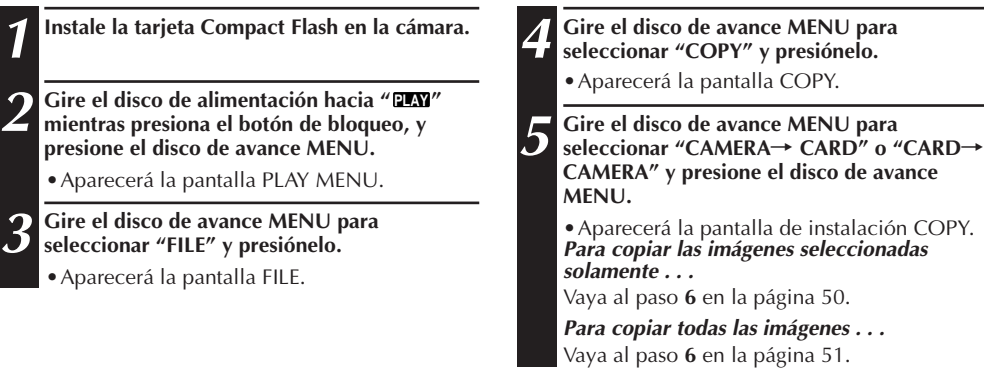

# *50* ES

# **OPERACIONES AVANZADAS (cont.)**

### **Copia de imágenes seleccionadas exclusivamente**

Antes de efectuar este procedimiento realice los pasos de **1** a **5** en la página 49.

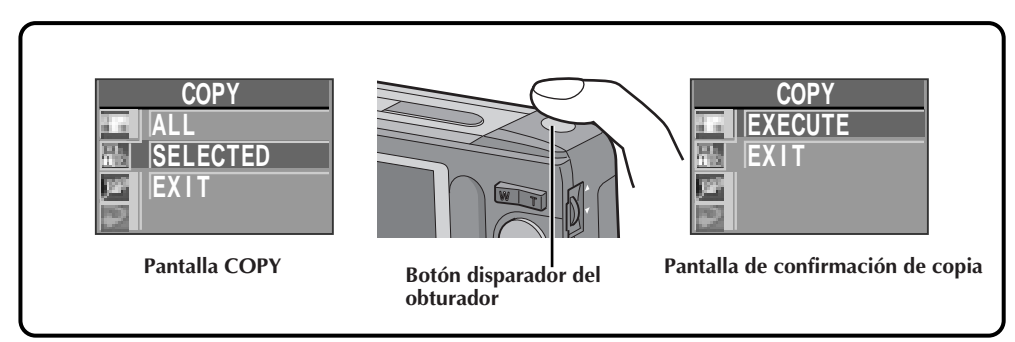

**6 Gire el disco de avance MENU para**<br>**6 seleccionar "SELECTED" y presiónel seleccionar "SELECTED" y presiónelo.**

• Aparecerá la pantalla INDEX.

**7 Gire el disco de avance MENU para seleccionar una imagen a ser copiada y presiónelo.**

- Aparecerá "/" sobre la imagen seleccionada.
- Repita este procedimiento hasta que todas las imágenes que desea copiar queden seleccionadas.

**8 Después de seleccionar todas las imágenes a ser copiadas, presione el botón disparador del obturador.**

•Aparecerá la pantalla de confirmación de copia.

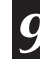

**9 Gire el disco de avance MENU para seleccionar "EXECUTE" y presiónelo.**

•Aparecerá el mensaje "IMAGE COPYING IN PROGRESS" y se inicia la copia. Cuando desaparece el mensaje, la copia está terminada.

### **Copia de todas las imágenes**

Antes de realizar ésto, efectúe los pasos de **1** a **5** en la página 49.

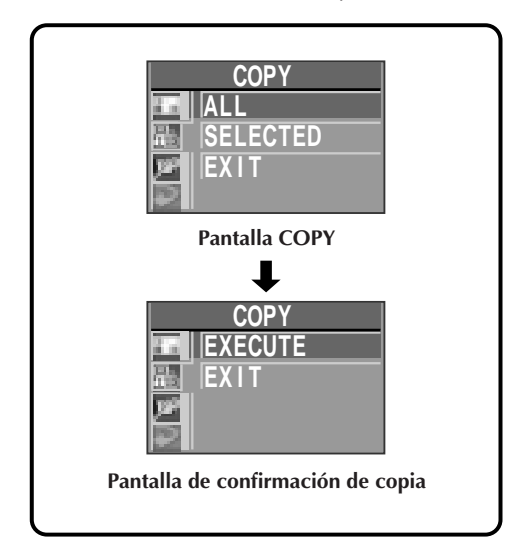

# **6 Gire el disco de avance MENU para seleccionar "ALL" y presiónelo.**

•Aparecerá la pantalla de confirmación de copia.

# **7 Gire el disco de avance MENU para seleccionar "EXECUTE" y presiónelo.**

•Aparecerá el mensaje "IMAGE COPYING IN PROGRESS" y se inicia la copia. Cuando desaparece el mensaje, la copia está terminada.

### **NOTAS:**

- MIentras copia no desconecte la alimentación ni extraiga la tarjeta Compact Flash ya que ello puede borrar las imágenes almacenadas o corromper la memoria incorporada de la cámara. También, asegúrese de emplear el adaptador de CA opcional ya que la memoria incorporada de la cámara o la tarjeta Compact Flash pueden corromperse si las pilas se agotan durante la copia.
- Si hay 5 imágenes almacenadas en una tarjeta Compact Flash y las copia en la memoria incorporada que contiene 10 imágenes almacenadas, los números de índice de las imágenes copiadas van del 11 al 15.

# $52$ <sub>ES</sub>

# **Copia de imágenes empleando la comunicación infrarroja [IrTran-P]**

Los datos de imagen pueden ser copiados entre la cámara y otro equipo compatible con comunicación infrarroja IrDA [IrTran-P], independientemente de la marca del fabricante.

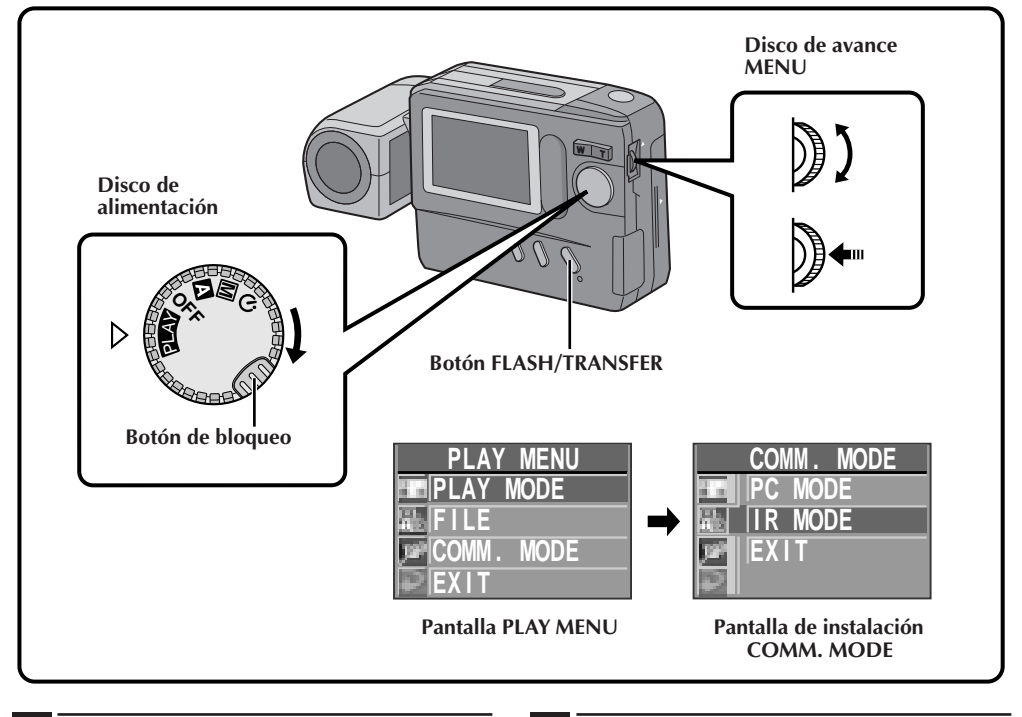

- **1 Gire el disco de alimentación hacia " PLAY " mientras presiona el botón de bloqueo, y presione el disco de avance MENU.**
	- Aparecerá la pantalla PLAY MENU.
- **2 Gire el disco de avance MENU para seleccionar "COMM. MODE" y presiónelo.**
	- Aparecerá la pantalla de instalación COMM. MODE.
- **3 Gire el disco de avance MENU para seleccionar "IR MODE" y presiónelo dos veces.**
	- •Reaparecerá la pantalla de reproducción normal.

ES *53*

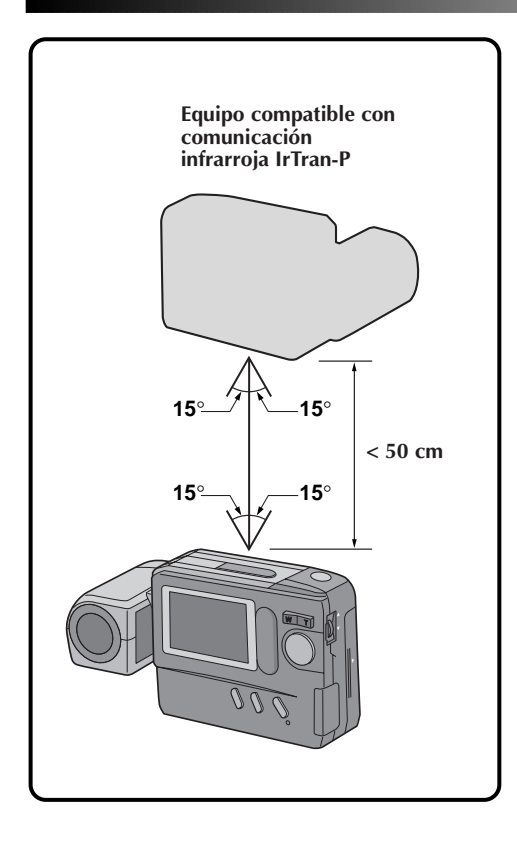

# **4 Posicione el equipo transmisor y el receptor de tal manera que ambos queden enfrentados.**

•La distancia entre los equipos debe ser no menor de 50 cm, y el receptor y el transmisor deben estar en un ángulo no mayor de 15° entre ellos.

### **5 Si la cámara es el equipo transmisor, presione el botón FLASH/TRANSFER.**

- •Aparecerá indicado el mensaje "TRANSMIS-SION IN PROGRESS" y se iniciará la transmisión de imágenes.
- •Durante la transmisión de imágenes, sólo una imagen debe aparecer indicada. Si está indicada una pantalla de menú o de índice, la transferencia es imposible.
- •Si aparece el mensaje "TRANSMISSION FAILED" 30 segundos después de presionar el botón **FLASH/TRANSFER**, inspeccione la orientación del equipo, el suministro de alimentación, etc. e intente otra vez la transferencia.
- •Para cancelar la transferencia en la mitad del proceso, presione el botón **CLEAR**. Aparecerá indicado el mensaje "TRANSMISSION TO BE STOPPED".

**6 Si la cámara es el equipo receptor, aparecerá indicado el mensaje "RECEPTION IN PROGRESS".**

- •La recepción termina cuando desaparece este mensaje.
- •Si aparece el mensaje "RECEPTION FAILED", inspeccione la orientación del equipo, el suministro de alimentación, etc. e intente otra vez la transferencia.
- •Para cancelar la transferencia en la mitad del proceso, presione el botón **CLEAR**.
- •Los datos de imagen son recibidos en el modo de calidad de imagen "FINE".
- •Se recomienda emplear el adaptador de CA opcional para la transferencia.

# *54* ES **OPERACIONES AVANZADAS (cont.)**

# **Conexiones al PC**

### **Software Picture Navigator (suministrada)**

Los datos de imagen en la cámara pueden ser enviados al puerto RS-232C de un PC con Windows® o al puerto del modem de un Macintosh® o computadora compatible con Mac OS.

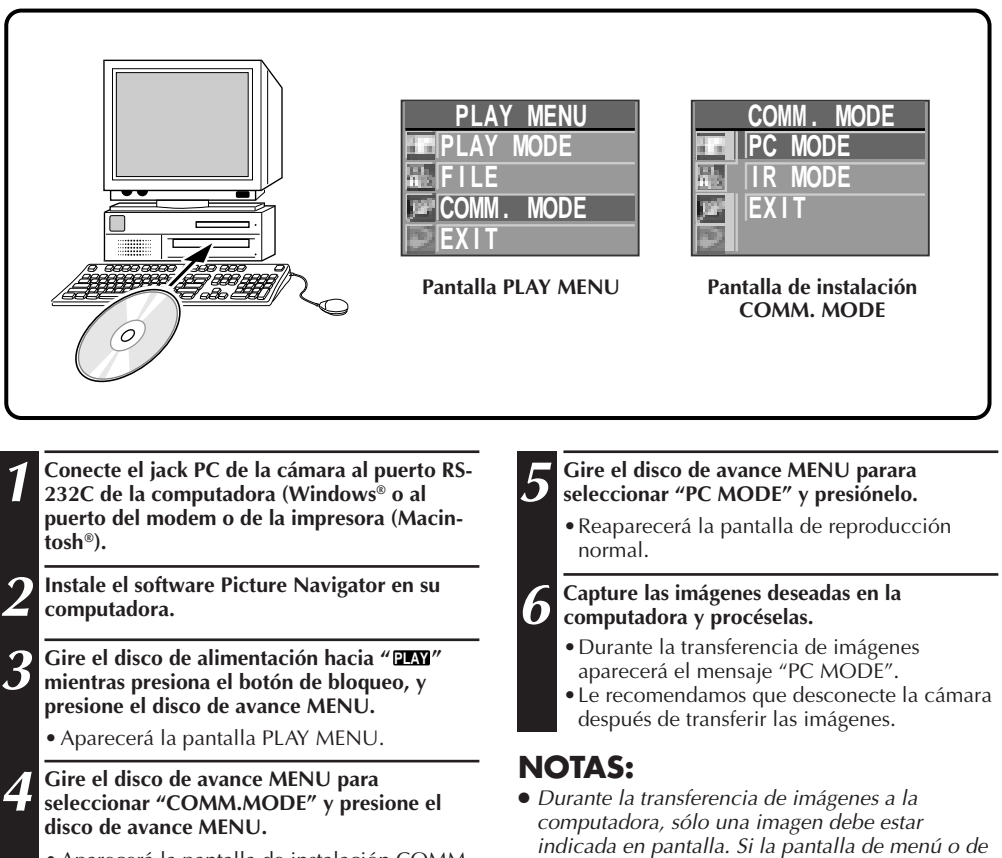

• Aparecerá la pantalla de instalación COMM. MODE.

imposible. ● Antes de transferir datos de imagen desde la computadora a la cámara, asegúrese de seleccionar el modo de calidad de imagen "FINE", refiriéndose a la "Selección del modo de imagen"  $(\Box \overline{\Box} p. 17)$ .

índice aparece indicada, la transferencia es

### **Conexión con el PC**

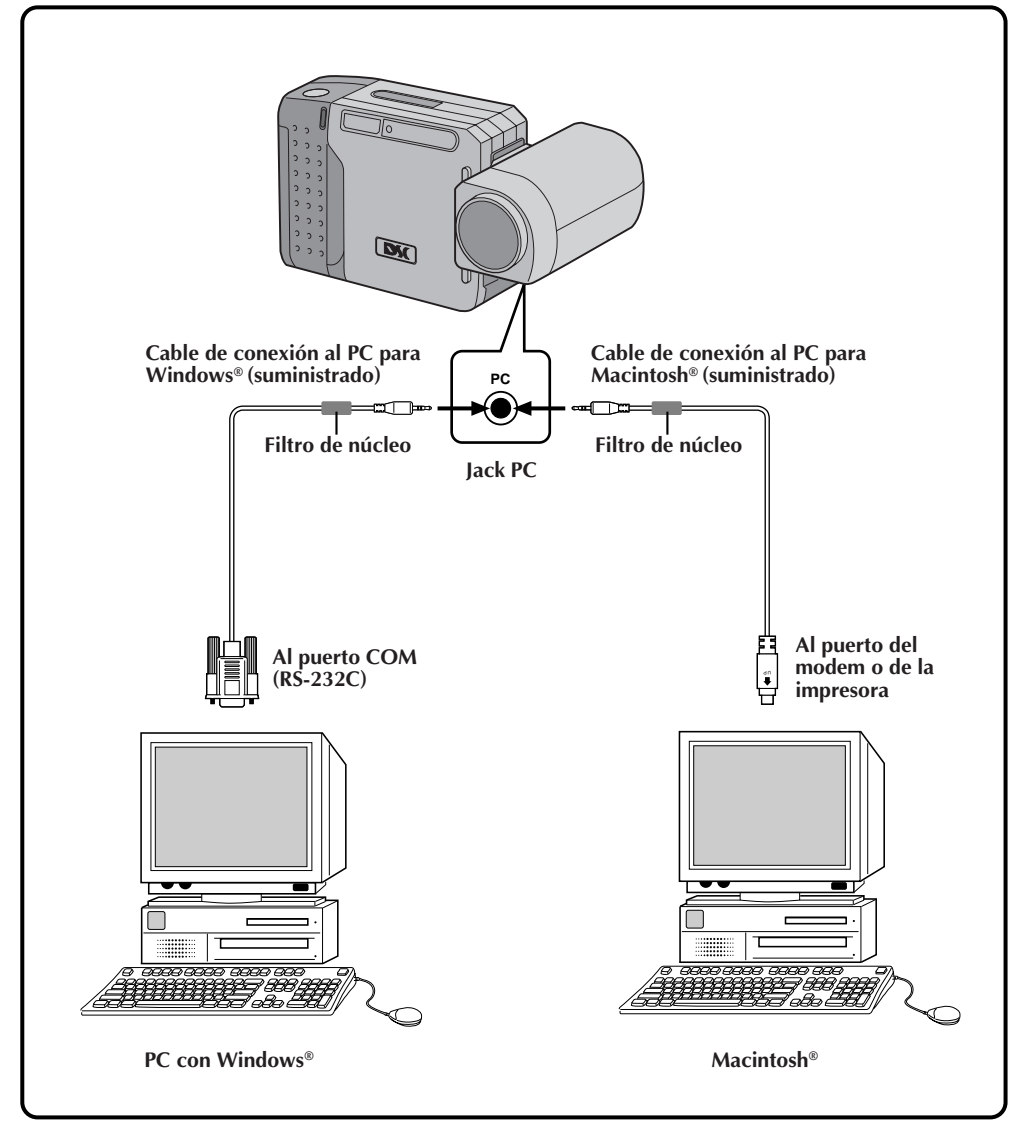

### **NOTAS:**

- Emplee un adaptador de alimentación de CA para conectar a la computadora.
- Asegúrese de leer los manuales de instrucción del software "Picture Navigator" suministrado y de los de su computadora.

# *56* ES **CONTROLES, CONECTORES E INDICADORES**

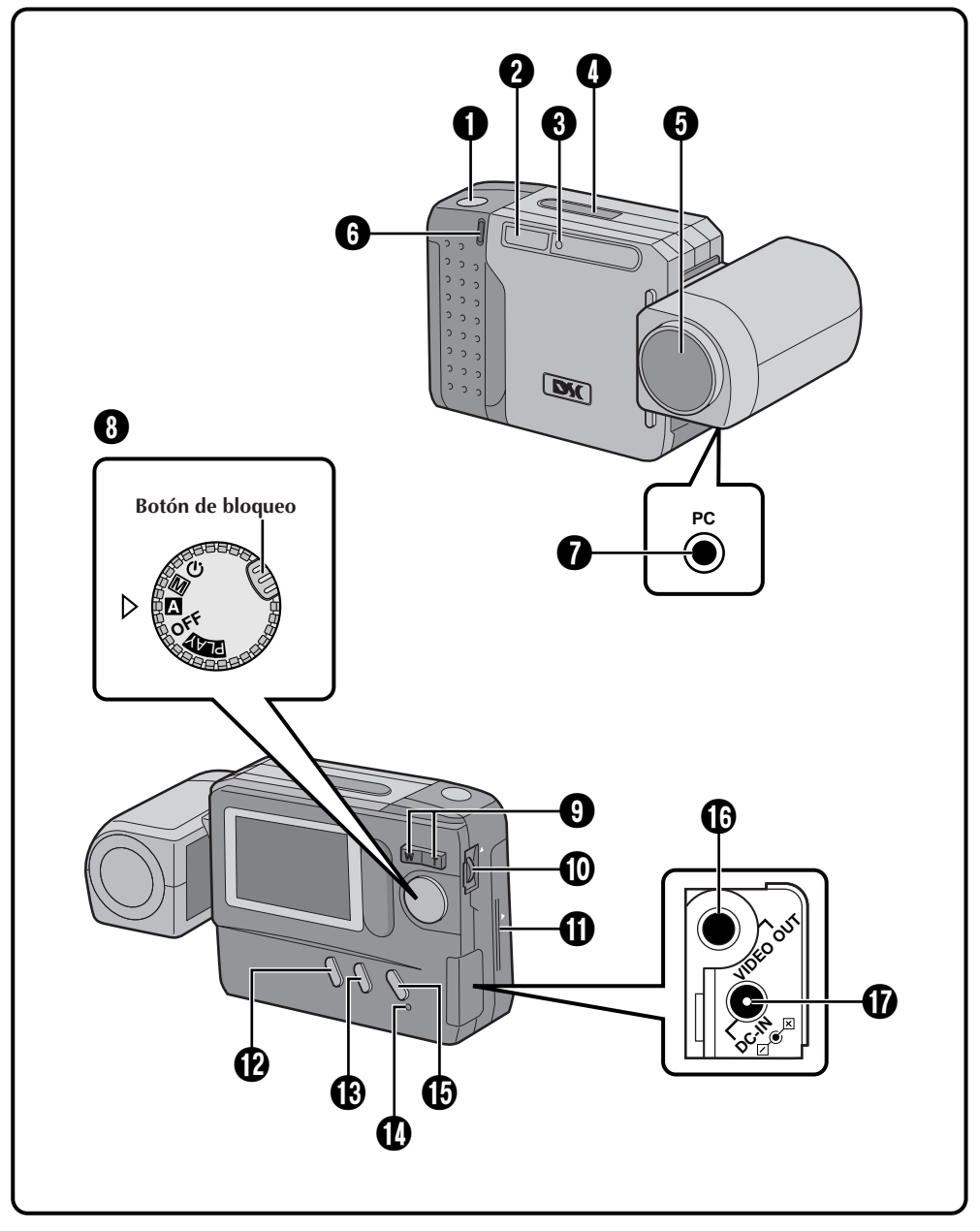

## **Vista frontal**

- 1 **Botón disparador del obturador** *.............................* Z p. 14 Presiónelo para fotografiar. 2 **Flash***..........................................*Z p. 22
- Se enciende cuando se fotografía con poca iluminación o con iluminación por detrás.
- 3 **Sensor del flash** *..........................*Z p. 22 Tome precauciones para no cubrir esta área cuando emplea el flash.
- **4** Sensor de rayo infrarrojo *............ F* p. 53 Transmite/recibe datos de imagen vía rayo infrarrojo.
- 5 **Objetivo** *....................................*Z p. 14 Ajústelo apuntando hacia el sujeto.
- 6 **Lámpara del disparador automático** *..................................* Z p. 21 Destella cuando se activa el disparador automático.
- 7 **Jack PC** *......................................*Z p. 55 Conéctelo al puerto RS-232C (Windows® o al puerto del modem o de la impresora (Macintosh®) de su computadora.

### **Vista trasera**

- 8 **Disco de alimentación** *................* Z p. 16 Gírelo mientras presiona el botón de bloqueo para seleccionar un modo de fotografiado o de reproducción.
- **9 Botón del zoom** ................................ **EF** p. 20 Presiónelo para zoomar durante el fotografiado o para conmutar a la imagen próxima/anterior durante la reproducción.
- 0 **Disco de avance MENU/BRIGHT/ M.FOCUS** ................................. **□** p. 12, 15, 28 Gírelo para realizar los ajustes para fotografiar o reproducir, ajuste del brillo del monitor LCD o ajuste del enfoque.
- **10 Cubierta BATTERY** ............................ IF p. 10 Abrala para reemplazar las pilas.
- @ **Botón SPEED MODE** *...................* Z p. 29 Presiónelo para circular por el modo de visión estándar o el modo de visión rápida mientras fotografía.

**Botón CLEAR** *.............................* Z p. 40 Presiónelo para cancelar el efecto.

### **B** Botón

**DISPLAY/M.FOCUS** ............... *I* p. 19, 28 Presiónelo para llamar/borrar la indicación en pantalla o para enfocar manualmente un sujeto.

- **10 Lámpara del flash** *...........................*  $\mathbb{F}$  p. 22 Se enciende cuando el flash está listo.
- *B* Botón FLASH/TRANSFER ...... **F** p. 22, 52 Presiónelo para transferir imágenes por medio de rayos infrarrojos o para cargar el flash.
- **1 Jack VIDEO OUT** *........................*  $\mathbb{F}$  p. 32 Conéctelo a un VCR, monitor de TV o video.
- & **Jack DC-IN** *................................* Z p. 11 Conéctelo a un adaptador de alimentación de CA opcional.

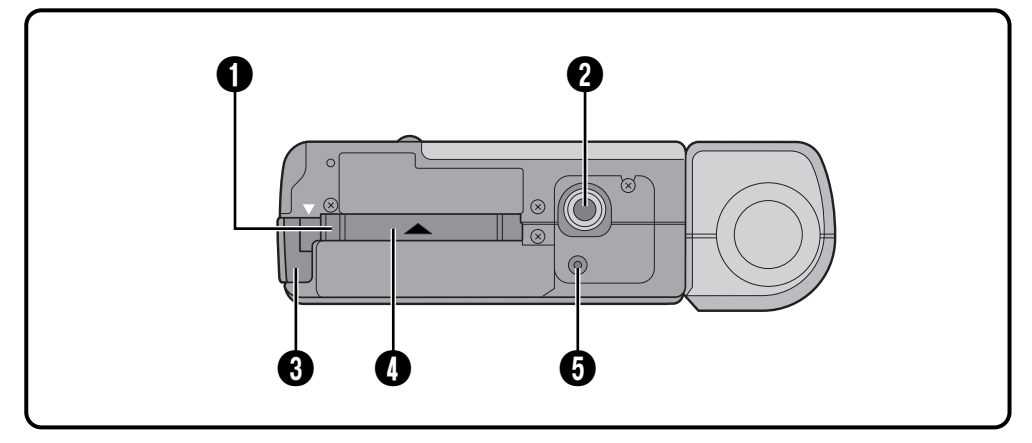

## **Vista de la parte inferior**

1 **Botón EJECT** *...............................* Z p. 46 Presiónelo para eyectar la tarjeta Compact Flash opcional.

### 2 **Montante del trípode**

Cuando coloca un trípode, inserte la sección roscada del trípode en este orificio y gírelo para fijarlo. Emplee trípodes que no tengan pivotes para evitar que la cámara gire.

### 3 **Ojal de la correa para la muñeca**

Pase la correa suministrada a través de este ojal.

# 4 **Ranura de la tarjeta**

**Compact Flash***.............................* Z p. 46 Inserte aquí una tarjeta Compact Flash.

### 5 **Conmutador de reposición**

Le permite reposicionar la cámara a los ajustes de fábrica. Primero extraiga la fuente de alimentación (adaptador de CA, pilas, etc.) e inserte un alfiler u objeto similar dentro de este orificio.

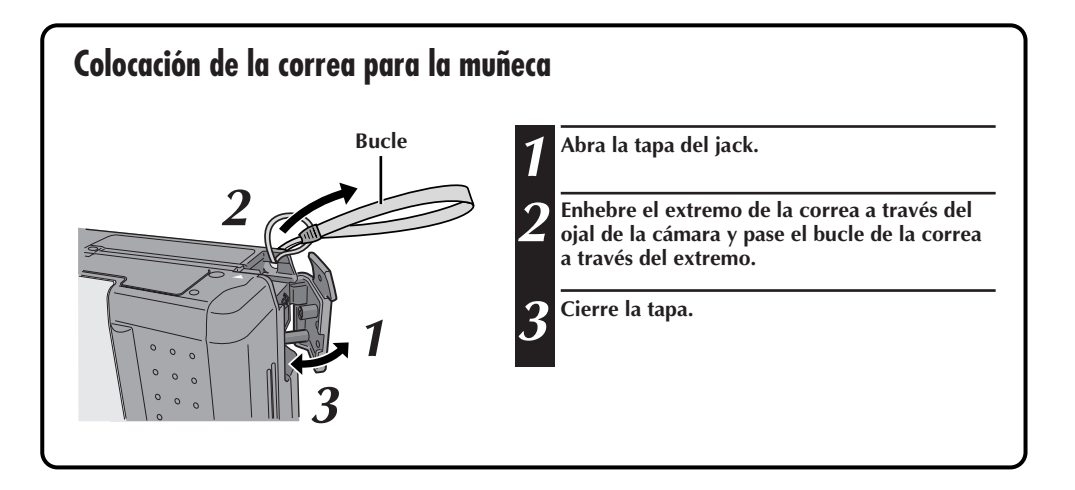

# **Indicación en pantalla durante el fotografiado**

Cuando se coloca el disco de alimentación en " **<sup>A</sup>** ", " **<sup>M</sup>** " o en " " presione el botón DISPLAY para cambiar el modo de visión.

Cada presión del botón DISPLAY conmuta la pantalla como se muestra bajo.

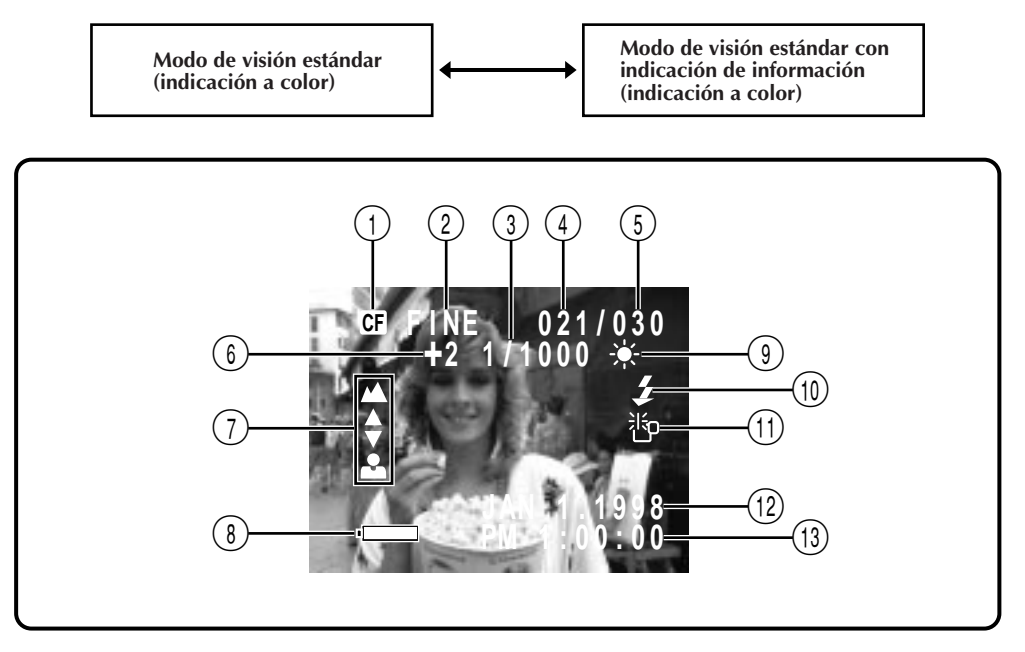

- 1 **Icono CF** *.....................................*Z p. 48 Aparece cuando se están almacenando imágenes en una tarjeta Compact Flash.
- **2) Modo de calidad de imagen** .........  $\mathbb{F}$  p. 17 Indica el modo de calidad de imagen seleccionado (FINE/STD/ECONOMY).
- 3 **Velocidad de obturación** *.............*Z p. 26
- 4 **Número de fotografías tomadas** Indica el número de imágenes que han sido fotografiadas.
- 5 **Número total de fotogramas** Indica el número total de fotogramas que pueden ser almacenados, incluyendo los que ya han sido fotografiados.
- 6 **Valor de exposición** *....................*Z p. 23
- 7 **Indicador de enfoque** *..................*Z p. 28 Indica los ajustes del enfoque manual.
- 8 **Carga restante de las pilas**

Indica aproximadamente la carga restante de las pilas: Casi agotadas: La marca se vuelve roja.

- **9) Balance del blanco** ............................ **IF** p. 24 Indica el ajuste actual de cualquier balance del blanco seleccionado exceptuando cuando AUTO está seleccionado (Sol " $\cdot$ "/ Nublado " \* // Halógeno " \* // Balance del blanco manual "**M.W.B.**").
- 0 **Icono del flash** *...........................* Z p. 22 Aparece cuando el Flash está cargado.
- **(1)** Icono de poca iluminación *.........*.  $\mathbb{F}$  p. 22 Aparece cuando es necesario el flash.
- @ **Indicación de la fecha (Mes/Día/Año)** *...........................* Z p. 12
- # **Indicación de la hora** *..................* Z p. 12
- **Indicación con el modo de disparador automático activado***............................*Z p. 21 **: Parece cuando se coloca el disco de alimentación en " ". Cuando presiona el botón del disparador del obturador, este indicador destella y se activa el disparador automático.**

# **CONTROLES, CONECTORES E INDICADORES (cont.)**

# **Indicación en pantalla durante el fotografiado (cont.)**

 $60<sub>Es</sub>$ 

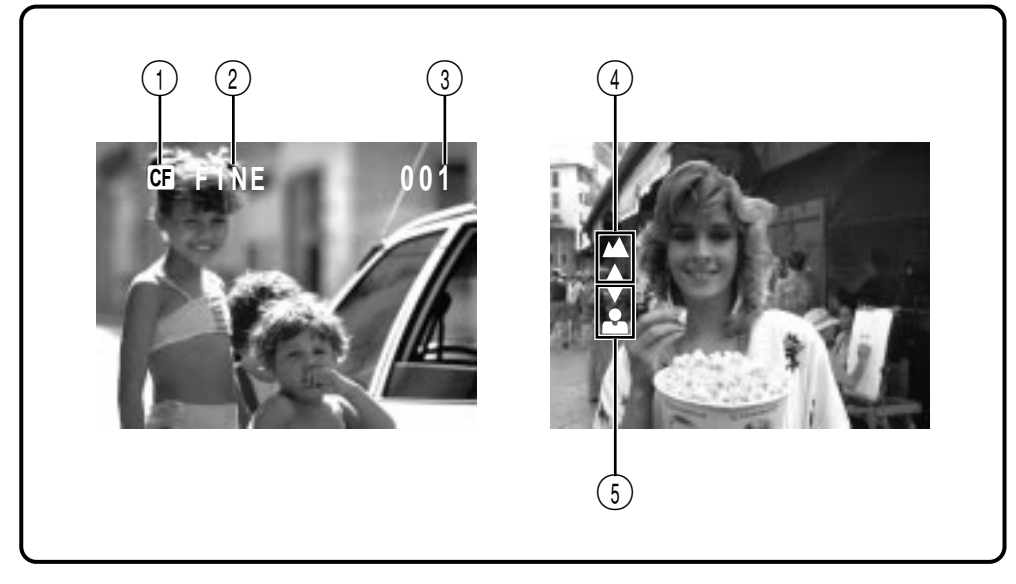

### **Información indicada entre el disparo del obturador y el almacenamiento de imagen en memoria**

- 1 **Icono CF** *.....................................*Z p. 48 Aparece cuando la imagen es almacenada en una tarjeta Compact Flash.
- 2 **Modo de calidad de imagen (FINE/STD/ECONOMY)** ............. *z* p. 17
- 3 **Número de imagen** Indica el número de imagen en el archivo de imagen.

### **Iconos indicados durante el enfoque manual**

Estos iconos aparecen indicados cuando selecciona el enfoque manual.

- 4 **Lejos***..........................................* Z p. 28 Gire el disco M.FOCUS (disco de avance MENU) hacia arriba para enfocar un objeto lejano. Cuando gira el disco M.FOCUS (disco de avance MENU), aparece indicado Â.
- 5 **Cerca** *........................................* Z p. 28 Gire el disco M.FOCUS (disco de avance MENU), hacia abajo para enfocar un objeto cerca. Al girar el disco M.FOCUS (disco de avance MENU), aparece indicado
	- $\blacktriangledown$ .

## **Indicación en pantalla durante la reproducción**

Cuando se ajusta el disco de alimentación en " **PLAY** " presione el botón DISPLAY para ver la información sobre la pantalla reproducida.

Cada presión del botón DISPLAY conmuta la pantalla como se muestra abajo.

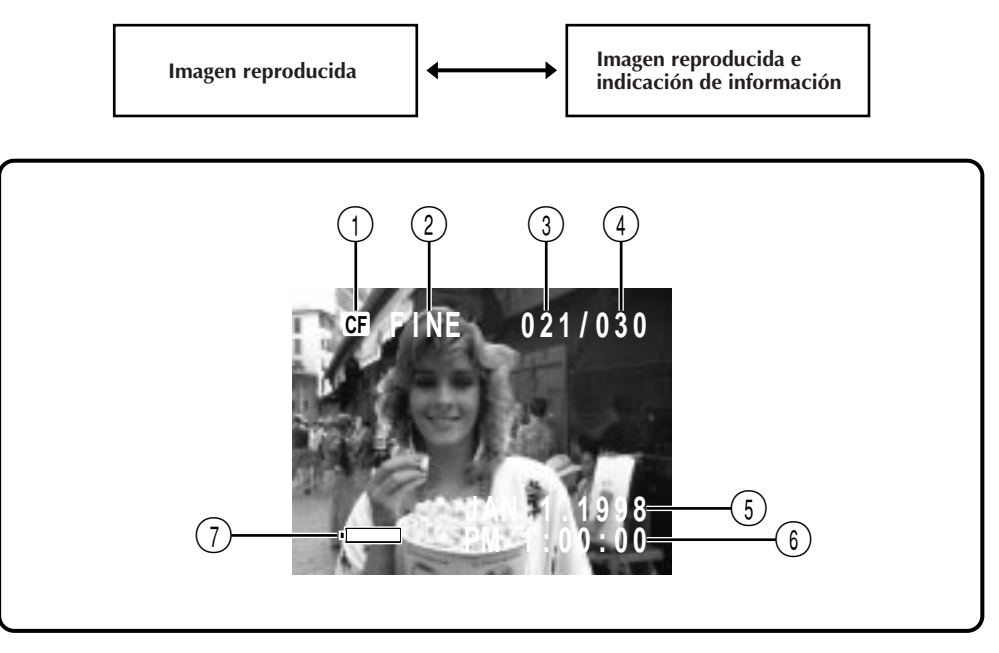

- 1 **Icono CF** *.....................................*Z p. 48 Aparece cuando se reproduce un imagen almacenada en una tarjeta Compact Flash.
- **2) Modo de calidad de imagen** .........  $\equiv$  p. 17 Indica el modo de calidad de imagen seleccionado para la imagen.
- 3 **Número de imagen** Indica el número de imagen en el archivo de imagen.
- 4 **Número total de imágenes** Indica el número total de imágenes almacenadas.
- 5 **Fecha** *........................................* Z p. 12
- 6 **Hora** *..........................................*Z p. 12
- 7 **Carga restante de las pilas** Indica aproximadamente la carga restante de las pilas:  $\begin{picture}(100,100)(-0.000,0.000)(-0.000,0.000)(-0.000,0.000)(-0.000,0.000)(-0.000,0.000)(-0.000,0.000)(-0.000,0.000)(-0.000,0.000)(-0.000,0.000)(-0.000,0.000)(-0.000,0.000)(-0.000,0.000)(-0.000,0.000)(-0.000,0.000)(-0.000,0.000)(-0.000,0.000$

Casi agotadas: La marca se vuelve roja.

# $\boldsymbol{62}$  ES

# **LOCALIZACION DE AVERIAS**

Como esta cámara de imagen fija digital está controlada por un microcomputador, puede fallar ocasionalmente debido a la interferenci a o al ruido. En tal caso extraiga las pilas o desconecte el adaptador de CA, presione el conmutador de reposición ( $\sqrt{p}$  p. 58) e int ente usar la cámara. Si el problema persiste y no puede ser solucionado refiriéndose a la tabla siguiente, consulte con su distribui dor JVC más cercano.

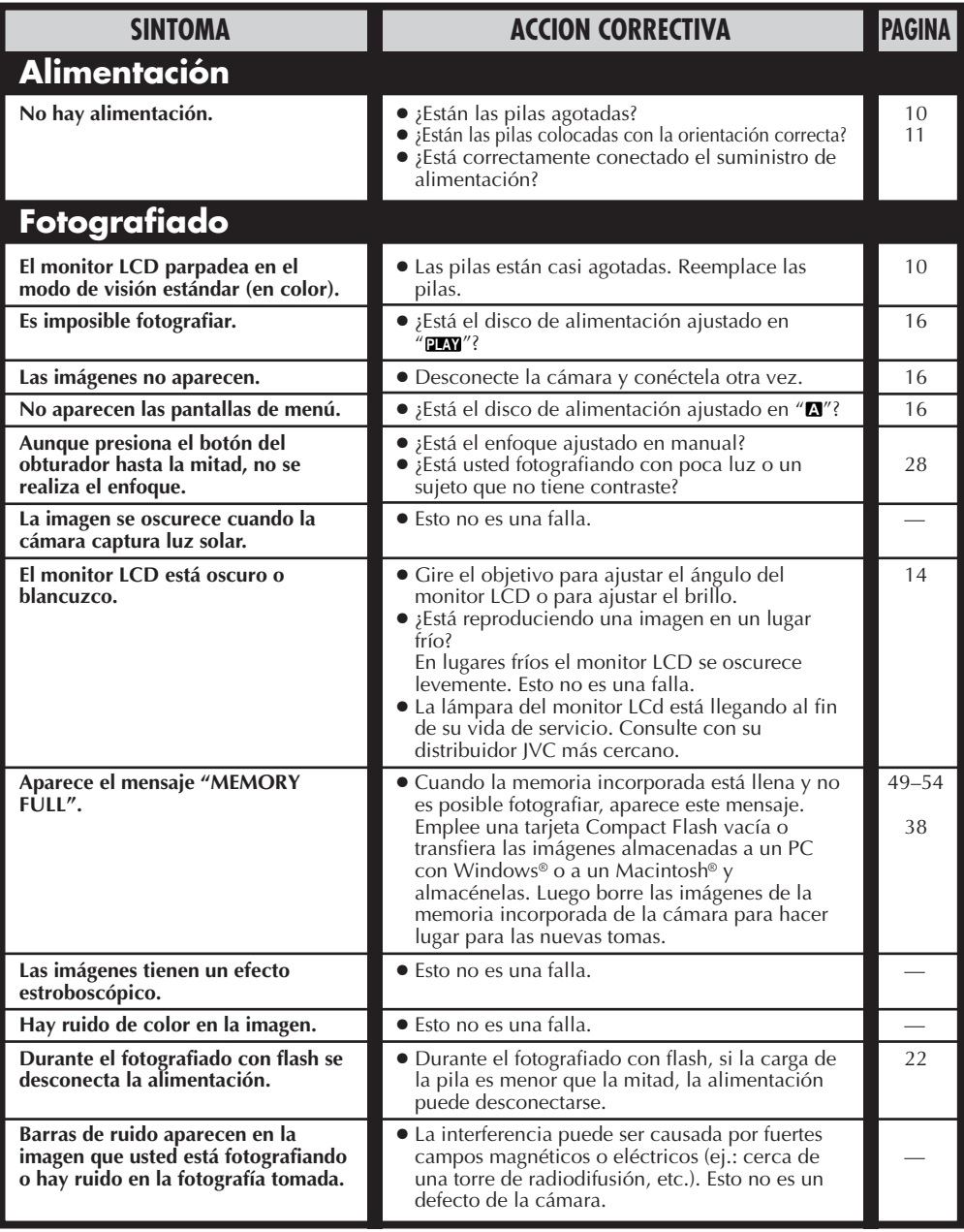

# ES *63*

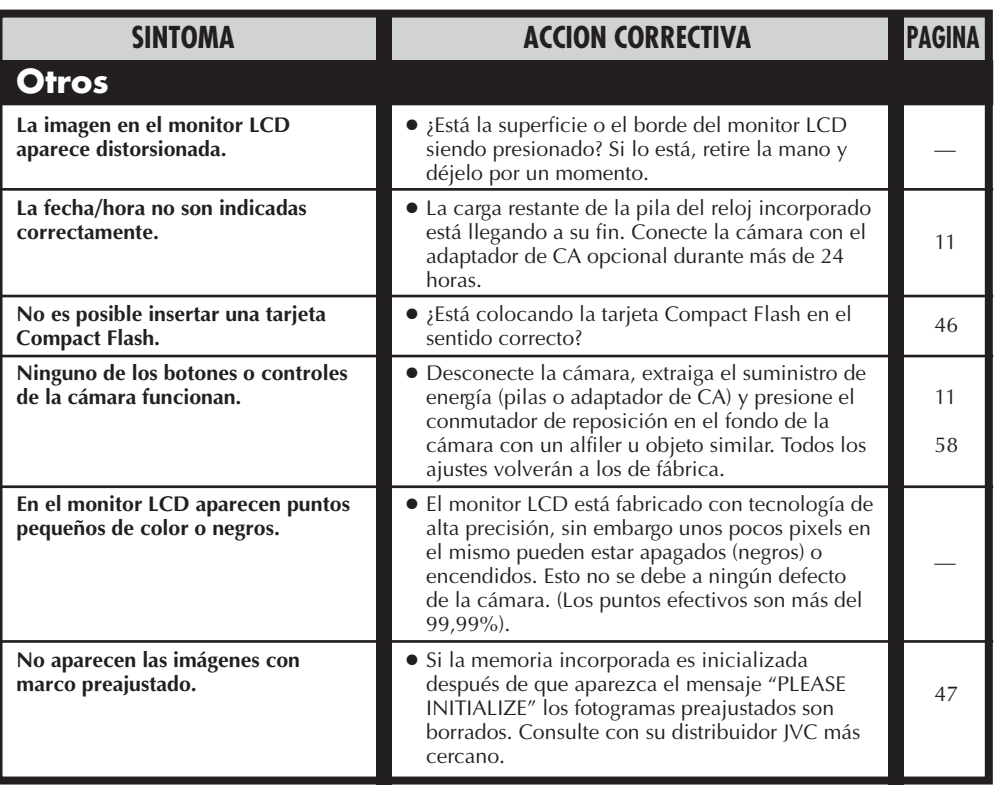

# *64* ES **INDICACION Y MENSAJES**

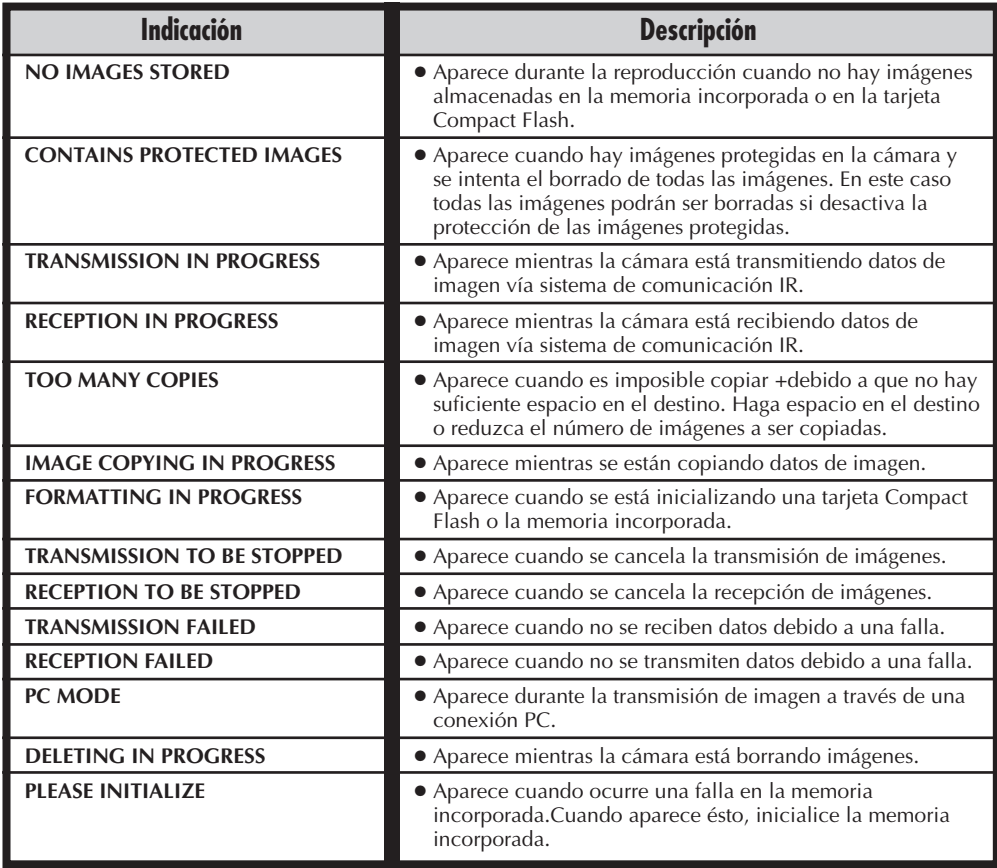

# **PRECAUCIONES**

### **Cuando emplea el adaptador de alimentación de CA en áreas que no sean EE.UU.**

■ El adaptador de alimentación CA suministrado se caracteriza por una selección automática de voltaje de CA entre 110 y 240 V.

### **USO DEL ENCHUFE ADAPTADOR DE CA**

En caso de conectar el cable de alimentación de la unidad a un tomacorriente de CA que no sea de la serie American National Standard C73, emplee un enchufe adaptador de CA, denominado "Siemens Plug", como el mostrado.

Consulte con su distribuidor JVC más cercano por este enchufe adaptador.

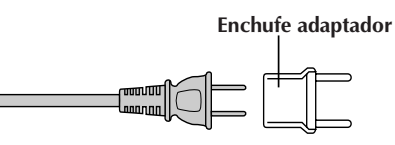

### Adaptador de alimentación de CA (opcional)

- **1. Para evitar incendios, choques eléctricos o lesiones . . .**
	- .... **NO** emplee el adaptador de alimentación de CA con ninguna otra fuente o voltaje.
	- .... **NO** modifique ni desarme el adaptador de alimentación de CA. Nunca intente repararlo o inspeccionarlo, ya que es muy peligroso. Para mantenimiento del adaptador de alimentación de CA consulte con su distribuidor JVC más cercano.
	- .... **NO** conecte cables de alimentación que no sean los suministrados con el adaptador de alimentación de CA. Si las especificaciones del cable de alimentación o el diseño es diferente, se pueden producir incendios o choques eléctricos.
	- .... Primero conecte el cable del adaptador de alimentación de CA. Si conecta primero el cable del adaptador de alimentación de CA a un tomacorriente y el conector del adaptador de alimentación de CA entra en contacto con un objeto de metal, se producirá un cortocircuito que puede resultar en un incendio o lesiones.

### **2. Para evitar incendios, fallas o choques eléctricos . . .**

.... **NO** emplee ningún adaptador de alimentación de CA exceptuando el especificado con esta cámara de imágenes digitales. Si las especificaciones o el diseño del adaptador de alimentación de CA son diferentes al diseñado para la cámara digital, puede producir un incendio, falla o choque eléctrico. Antes de usarlo lea detenidamente las instrucciones de la cámara de imágenes fijas digitales y las del adaptador de alimentación de CA.

### **3. Para evitar fallas . . .**

.... Conecte el cable de alimentación al adaptador de alimentación de CA firmemente. Si el cable de alimentación se desconecta durante el uso de la cámara será imposible fotografiar o reproducir y los datos de imagen pueden corromperse.

### Pilas

- Esta cámara requiere 4 pilas alcalinas tamaño AA (LR6). También es posible usar pilas de níquel cadmio AA (LR6) (Ni-Cd) o de hidruro de níquel metálico (Ni-MH). Note que la carga restante de las pilas indicada por la cámara no toma en consideración el tipo de pilas empleadas.
- No use pilas de dióxido manganeso ode carbón zinc ya que no tienen energía suficiente como para alimentar esta cámara.
- Emplee las pilas correctamente. El uso equivocado puede hacer que tengan pérdidas, se calienten o se dañen. Cuando reemplaza las pilas, insértelas con sus marcas de polaridad (+) y (–) correctamente alineadas, como se indica en la marca de orientación dentro de la cubierta de las pilas.
- Cuando las pilas se enfrían en un lugar frío (debajo de los 10 °C (50 °F), tal como al aire libre en invierno, la vida de las mismas se reduce y pueden dejar de funcionar. Si ocurre ésto, colóquelas en el bolsillo o en otro lugar tipo y protegido durante un corto tiempo y después reinsértelas en la cámara. Nosotros recomendamos pilas de tamaño AA (LR6) de níquel cadmio ya que pueden alimentar la cámara inclusive a 0° C.
- Si los polos  $(+)$  y  $(-)$  están sucios con sudor o aceite, ello puede causar una falla de contacto. Límpielos con un paño seco antes de usar las pilas.
- Conserve pilas nuevas a mano si planea usar la cámara durante un largo tiempo (para viaje, etc.).
- Antes de emplear pilas de Ni-Cd o Ni-MH, asegúrese de cargarlas completamente empleando el cargador adecuado.
- Como las pilas se calientan cuando se agota, tome precauciones al reemplazarlas por nuevas.
- Si las pilas no son usadas durante largo tiempo extráigalas de la cámara para evitar que hayan fugas que pueden causar fallas.
- No use diferentes tipos de pilas ni pilas viejas y nuevas conjuntamente.
- No exponga las pilas a calor excesivo ya que pueden producirse fugas o explosiones.
- No arroje las pilas al fuego.
- No cortocircuite los terminales. Manténgalos lejos de objetos metálicos cuando no esté usando las pilas.

# Pila recargable incorporada

Para almacenar la fecha/hora en memoria, se ha instalado una pila recargable en la cámara. Siempre que la cámara esté conectada a un tomacorriente de CA o a un adaptador de alimentación de CA o las pilas estén colocadas en la cámara, la pila incorporada estará cargada. Sin embargo si no usa la cámara durante unos 3 meses, la pila incorporada se descargará y la fecha/hora almacenadas en memoria se borrarán. Si ocurre ésto, conecte la cámara a un tomacorriente de CA empleando el cargador de alimentación de CA durante más de 24 horas para cargar la pila incorporada. Antes de usar la cámara otra vez ajuste la fecha/hora.

Note que es posible usar la cámara sin ajustar la fecha/hora.

# Unidad principal

### **1. Por seguridad, NO . . .**

- .... abra el chasis de la cámara.
- .... desarme o modifique la unidad.
- .... permita que entren en la unidad elementos inflamables, agua u objetos metálicos.
- .... extraiga las pilas ni la desconecte de la unidad de alimentación mientras la alimentación está conectada.

### **2. Evite utilizar la unidad . . .**

- .... en lugares sujetos a excesiva humedad o polvo.
- .... en lugares con hollín o vapor tales como lugares cercanos a una cocina.
- .... en lugares sujetos a choques o vibración excesivos.
- .... cerca de un aparato de televisión.
- .... cerca de aparatos que generen fuertes campos magnéticos o eléctricos (altavoces, antenas de transmisión, etc.).
- .... en lugares sujetos a temperaturas extremadamente altas (más de 40° C), o extremadamente bajas (menos de 0° C).

### **3. NO DEJE la unidad . . .**

- .... en lugares con más de 50°C.
- .... en lugares donde la humedad es extremadamente baja (menos del 35%), o extremadamente alta (más del 80%).
- .... expuesta a la luz directa del sol.
- .... en un automóvil cerrado en verano.
- .... cerca de un calentador.

### **4. Para proteger la unidad NO . . .**

- .... permita que se humedezca.
- .... deje caer la unidad ni la golpee con objetos duros.
- .... la esponga a choques o vibración excesiva durante el transporte.
- .... mantenga el objetivo apuntado a objetos extremadamente brillantes durante largos períodos.
- .... la transporte sujetándola por el objtive.
- .... la agite excesivamente cuando emplea la empuñadura.

### Monitor LCD

- **1. Para evitar daños al monitor LCD, No . . .**
	- .... lo presione fuertemente ni lo golpee.
	- .... coloque la cámara con el monitor LCD en la parte de abajo.
- **2. Para prolongar la vida de servicio . . .** .... evite frotarlo con un paño áspero.
- **3. Tome precauciones con los siguientes fenómenos para empleo del monitor LCD. Esto no son fallos de funcionamiento . . .**
- •Mientras usa la cámara, es posible que se caliente la superficie alrededor del monitor LCD y/o la parte trasera del mismo.
- •Si deja la alimentación conectada durante largo tiempo, la superficie alrededor del monitor LCD puede calentarse.

# Manipulación del CD-ROM

- •Tome precauciones para no ensuciar o arañar la superficie reflejante (opuesta a la superficie impresa) No escriba nada ni coloque rótulos en ninguna de las caras del disco. Si el CD-ROM se encucia, límpielo suavemente con un paño suave moviéndolo en círculos desde ell centro hacia la periferia.
- No emplee limpiadores para discos convencionales ni pulverizudores de limpieza.
- •No doble el CD-ROM ni toque la superficie reflejante.
- •No almacene su CD-ROM en un lugar polvoriento, caliente o húmedo. Manténgalo lejos de la luz solar directa.

# *66* ES **PRECAUCIONES (cont.)**

### **Declaración de conformidad**

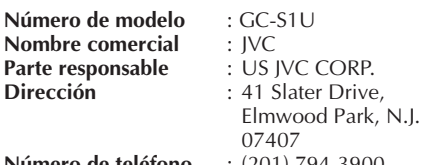

### **Número de teléfono** : (201) 794-3900

Este dispositivo cumple con el Apartado 15 de la reglamentación FCC. La operación está sujeta a las dos condiciones siguientes:

(1) Este dispositivo no debe causar interferencia perniciosa y (2) este dispositivo debe aceptar cualquier interferencia recibida, incluyendo la interferencia que pueda causar fallas de funcionamiento.

Los cambios o modificaciones no aprobados por la parte responsable para cumplimiento, puede anular la autoridad del usuario para operar el equipo. Este equipo ha sido examinado y cumple con los límites de dispositivos digitales Clase B. de acuerdo al Apartado 15 de la reglamentación FCC. Estos límites están diseñados para suministrar una protección razonable contra interferencia perniciosa en una instalación residencial. Este equipo genera, usa y puede irradiar radiofrecuencia y si no se lo instala y emplea de acuerdo con las instrucciones puede causar interferencia perniciosa a las comunicaciones de radio. Sin embargo, no se garantiza que no ocurra interferencia en una instalación en particular. Si este equipo causa interferencia perniciosa a la recepción de radio o televisión, lo cual puede ser determinado desconectando y conectando la alimentación del equipo, se alienta al usuario a que intente corregir la interferencia por medio de una o más de las siguientes medidas:

Reoriente o recoloque la antena de recepción. Aumente la separación entre el equipo y el receptor.

Conecte el equipo en un tomacorriente en un circuito diferente al del receptor conectado. Consulte con su distribuidor o con un téncio experimentado de radio/TV.

### **Acerca de la condensación de humedad . . .**

● Usted habrá observado que al verter un líquido frío en un vaso se forman gotas de agua en la superficie externa del mismo. Este es el mismo fenómeno que ocurre en el objetivo de la cámara cuando se traslada desde un lugar fresco a uno caliente, habiendo humedad excesiva o en un lugar sujeto directamente al aire frío proveniente de un acondicionador de aire.

### **Fallos graves**

Si ocurre un fallo, pare de usar la unidad inmediatamente y consulte a su agente local de JVC.

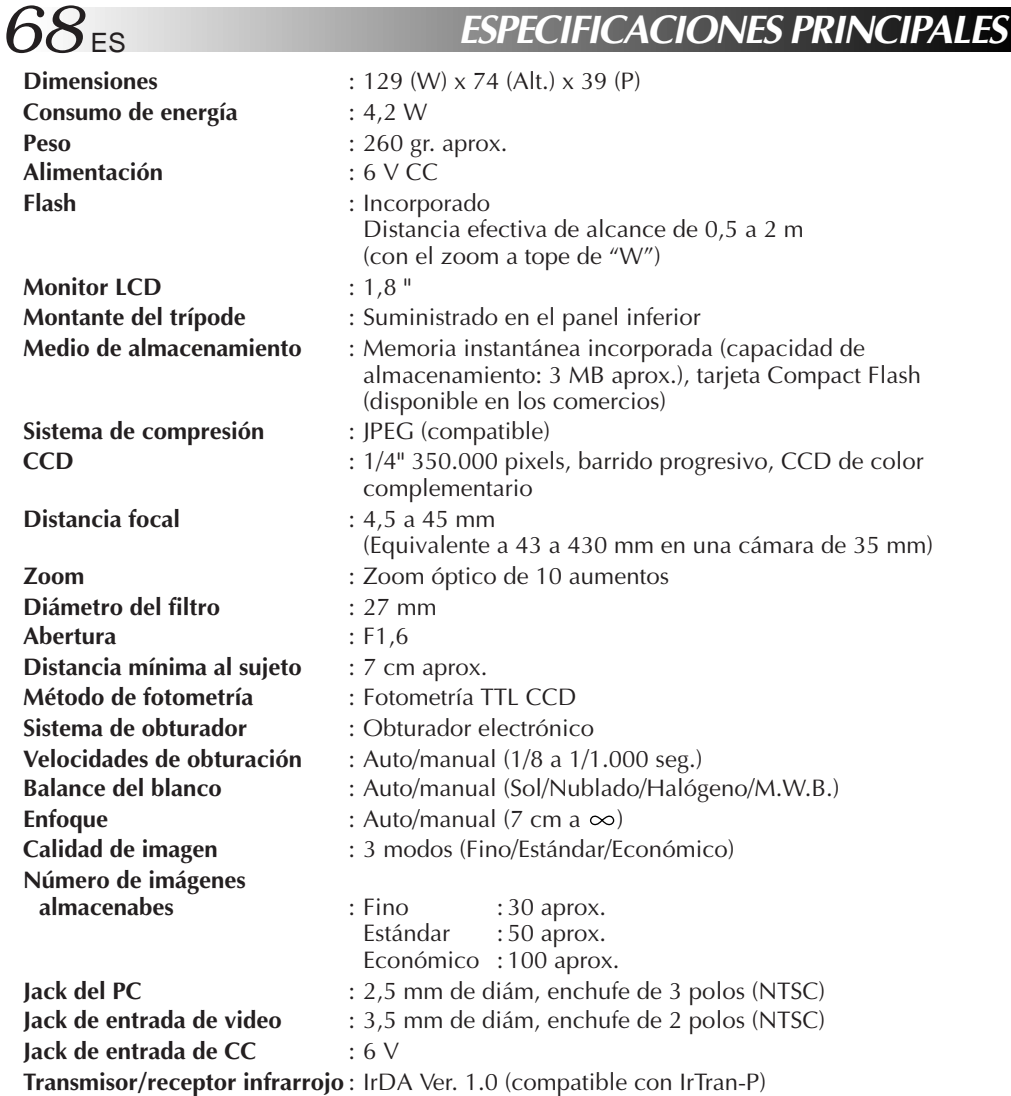

**E. y O.E. El diseño y las especificaciones están sujetos a cambio sin aviso.**

# **INDICE** ES *69*

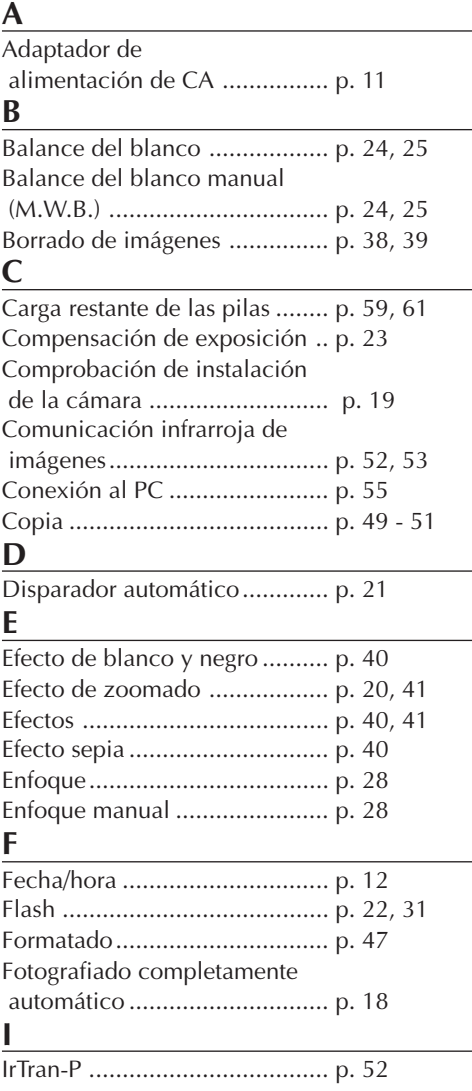

### **M**

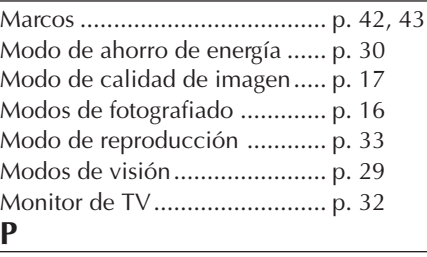

Pantalla con 4 divisiones ......... p. 44, 45 Pantalla con 16 divisiones ....... p. 44, 45 Pantalla INDEX ........................ p. 34 Pantalla de múltiples imágenes p. 44, 45 Pilas alcalinas .......................... p. 10 Protección de imágenes ........... p. 36, 37

### **R**

Reproducción automática ........ p. 33 Reproducción de índice ........... p. 35 Reproducción normal .............. p. 33 **S** Suministro de energía ............... p. 10, 11 **T** Tarjeta Compact Flash .............. p. 46 Tomacorriente de CA ............... p. 11

Transferencia IrDA ................... p. 52 Transmisor/receptor infrarrojo .. p. 53

### **V**

Velocidades de obturación ....... p. 26, 27

# **NOTAS**

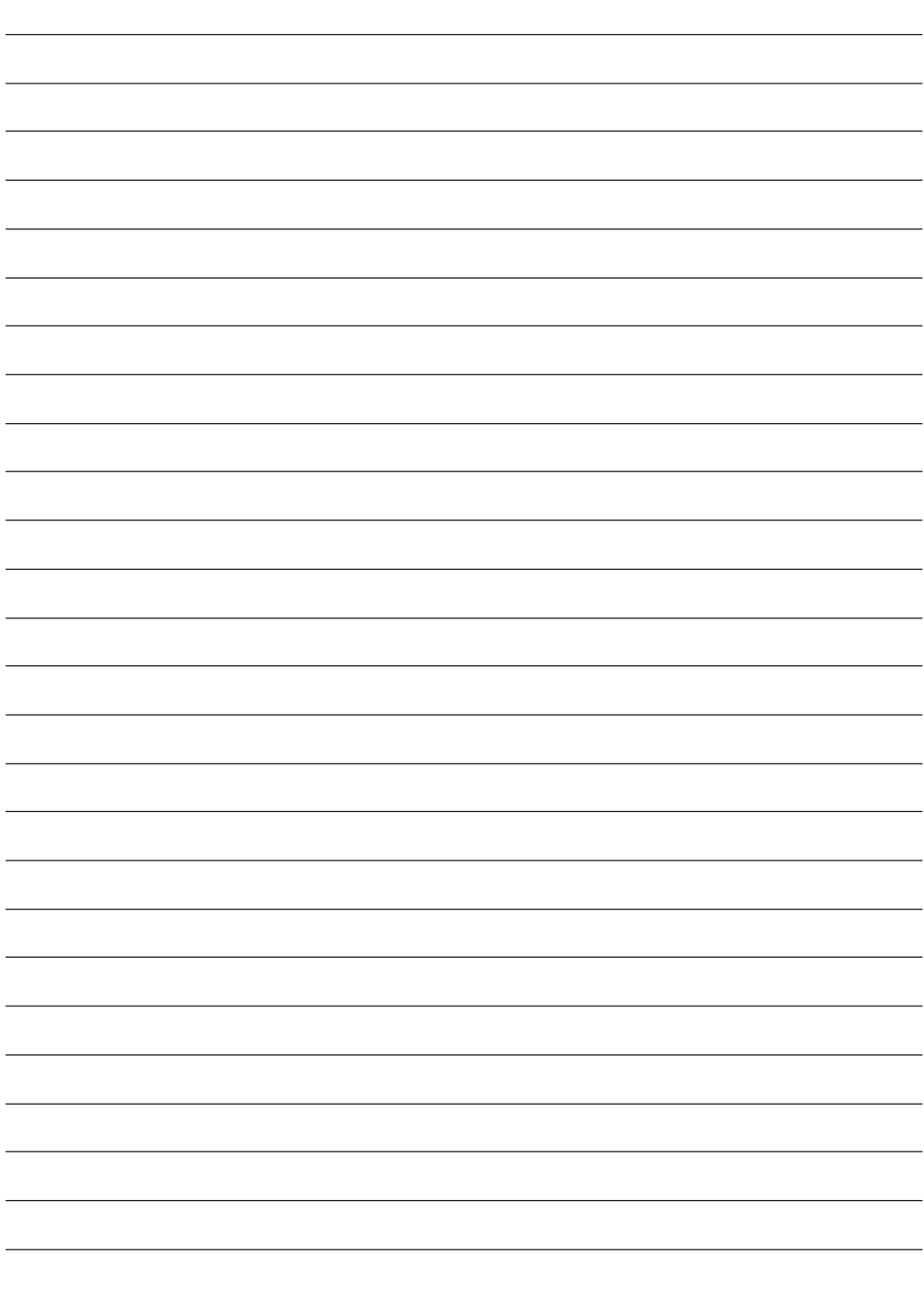

# **NOTAS**

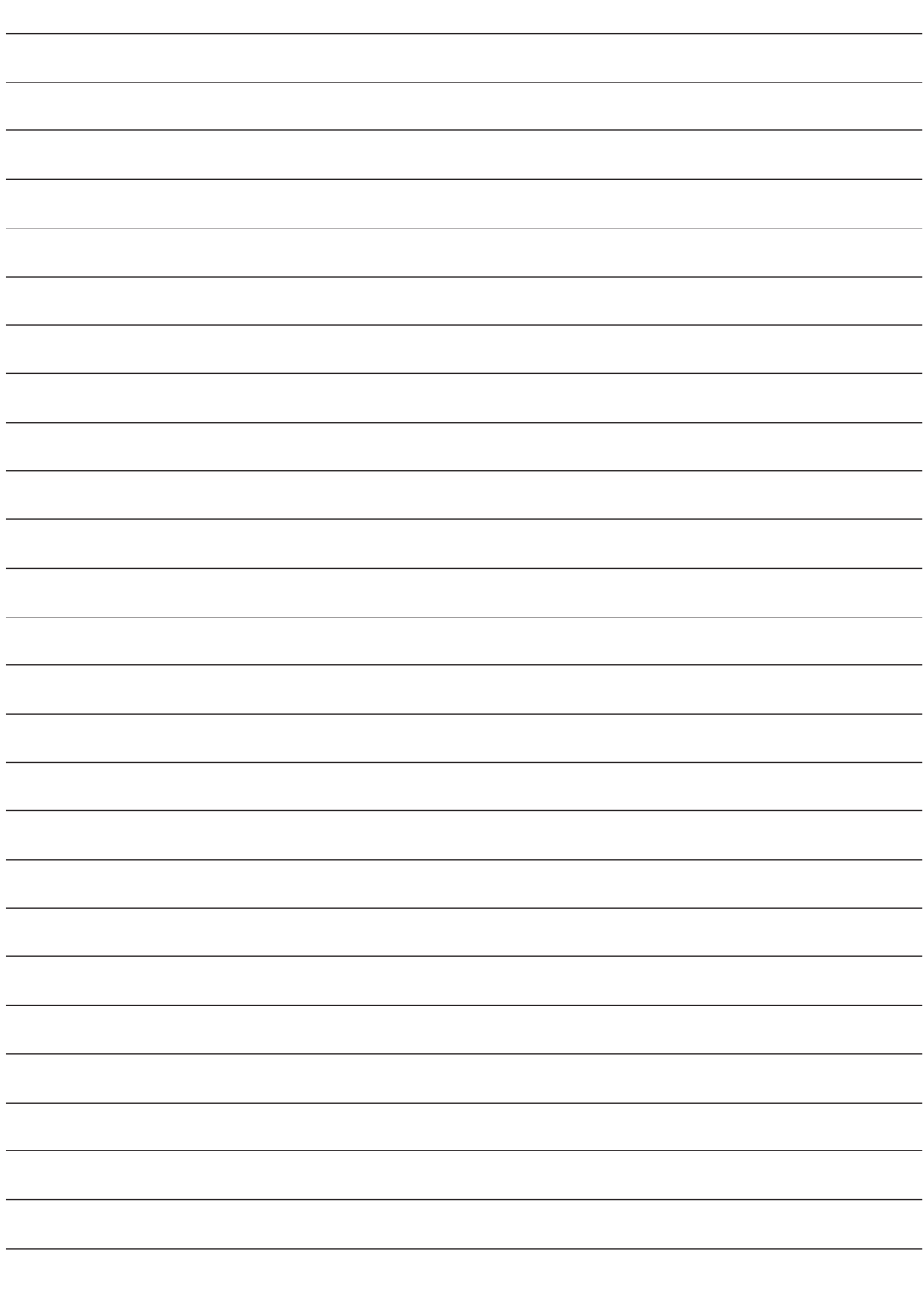

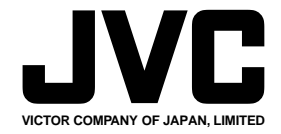

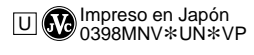

COPYRIGHT© 1998 VICTOR COMPANY OF JAPAN, LTD.